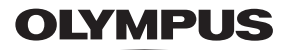

# **DIGITAALKAAMERA**

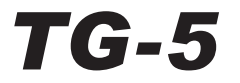

# **Kasutusjuhend**

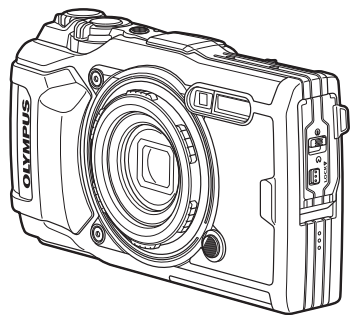

# $\epsilon$

**Mudeli nr: IM005**

- Täname teid, et ostsite Olympuse digitaalkaamera. Kaamera optimaalse töövõime ja pikema kestvuse tagamiseks lugege enne uue kaamera kasutamist hoolikalt siinseid juhtnööre. Hoidke seda juhendit tuleviku tarbeks kindlas kohas.
- Kaameraga harjumiseks soovitame enne oluliste fotode tegemist teha proovipilte.
- Siin juhendis olevad illustratsioonid ekraani ja kaamera kohta tehti arendusetapis ning need võivad tegelikust tootest erineda.
- Kui kaamera püsivara värskendamise tõttu funktsioone lisatakse ja/ või olemasolevaid funktsioone muudetakse, võib sisus olla erinevusi. Värskeima teabe saamiseks külastage Olympuse veebisaiti või võtke ühendust oma piirkonna Olympuse klienditoe meeskonnaga.

Registreerige oma toode aadressil **www.olympus.eu/register-product**  ja saate osa Olympuse poolt pakutavatest lisahüvedest!

# **Karbi sisu lahtipakkimine**

Kaameraga on kaasas järgmised esemed.

Kui midagi on puudu või kahjustatud, võtke ühendust edasimüüjaga, kellelt kaamera ostsite.

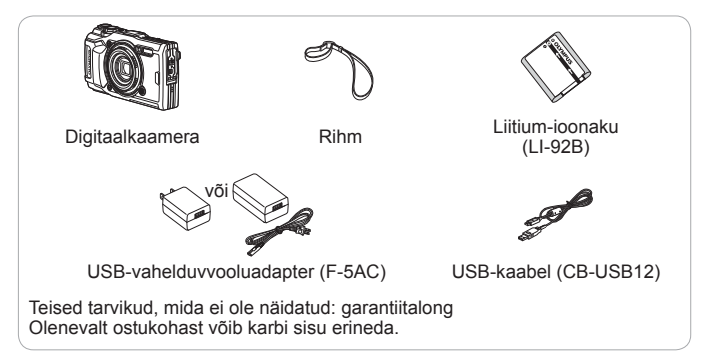

#### **Kaamera rihma kinnitamine**

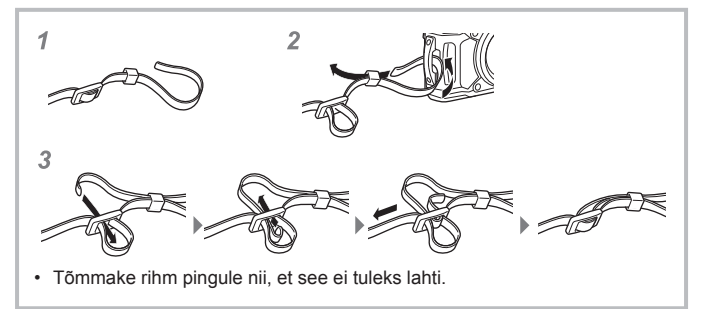

### **Osade nimed**

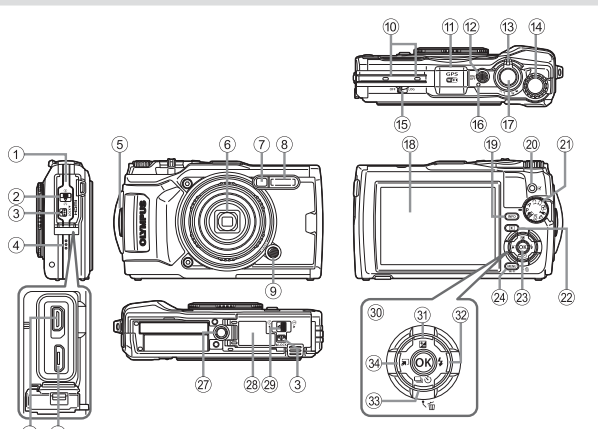

- 1 Pistiku kate
- 2 Pistiku katte lukk
- 3 Nupp LOCK
- 4 Kõlar
- 5 Rihma aas
- 6 Objektiiv
- 7 Taimerituli/LED-valgusti/ AF-valgusti
- $(8)$  Välk
- 9 Objektiivi vabastusnupp
- 0 Stereomikrofon
- (fl) GPS-antenn
- <sup>(12)</sup> Nupp ON/OFF
- <sup>(13)</sup> Suumihoob
- f4) Juhtketas
- $(5)$  I OG-lüliti
- f6 Indikaatortuli
- g Päästik
- (18) Ekraan
- **(9) Nupp INFO** (teabekuva)
- 20 (Video-)/valikunupp
- 21 Režiimi valimise ketas
- $\mathfrak{D}$  Nupp  $\blacktriangleright$  (taasesitus)
- 23 Nupp (a)
- 24 Nupp MENU/Wi-Fi
- 25 HDMI-mikropistik
- p Mikro-USB-liitmik
- 27) Statiivi pesa
- r Aku-/mälukaardisahtli kate
- s Aku-/mälukaardisahtli katte lukk
- 30 Noolepadi
- $\textcircled{30}$  Nupp  $\Delta$  (üles)/ $\blacktriangleright$ (särikompensatsioon)
- 32 Nupp  $\triangleright$  (paremale)/ $\frac{1}{2}$  (välk)
- 33 Nupp ▽ (alla)/□iぐ) (sarivõte/ taimer)/而 (kustutamine)
- 34 < (vasakule)/režiimi funktsiooninupp
- $\triangle \nabla \triangle \triangleright$  tähendab, et noolepadjal tuleb vajutada üles/alla/vasakule/ paremale.

# **Ettevalmistus pildistamiseks**

### **Aku ja mälukaardi sisestamine ja eemaldamine**

- **1** Järgige aku-/mälukaardisahtli katte avamiseks etappe  $(1, 2)$ ia  $(3)$ .
	- Enne aku-/ mälukaardisahtli avamist lülitage kaamera välja.

Aku-/mälukaardisahtli katte lukk

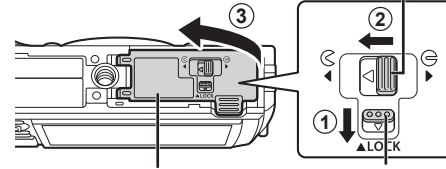

Aku-/mälukaardisahtli kate

- **2** Paigaldage aku ning libistage samal ajal aku lukustusnuppu noole suunas.
	- Paigaldage aku näidatud viisil nii, et märgis  $\bigcirc$ oleks suunatud aku lukustusnupu suunas.
	- Kaamera ei lülitu sisse, kui sisestate aku valepidi. Veenduge, et aku oleks sisestatud õigetpidi.
	- Libistage aku lukustusnuppu avamiseks noolega näidatud suunas ja seejärel eemaldage aku.

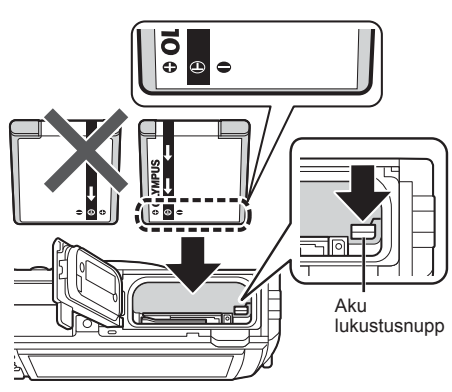

Nupp LOCK

- **3** Sisestage kaart otse, kuni see kohale klõpsatab.
	- Ärge puudutage kaardi metallosi.
	- Kasutage selle kaameraga ettenähtud mälukaarte. Ärge sisestage ühtegi muud tüüpi mälukaarti.

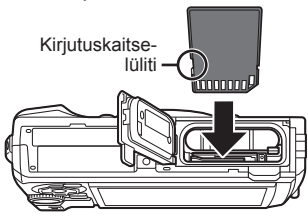

#### **Selle kaameraga ühilduvad kaardid**

SD-/SDHC-/SDXC-/Eye-Fi-kaart (juhtmevaba kohtvõrgu funktsiooniga; saadaval kauplustes; ühilduvate kaartide andmetega tutvumiseks külastage Olympuse veebilehte).

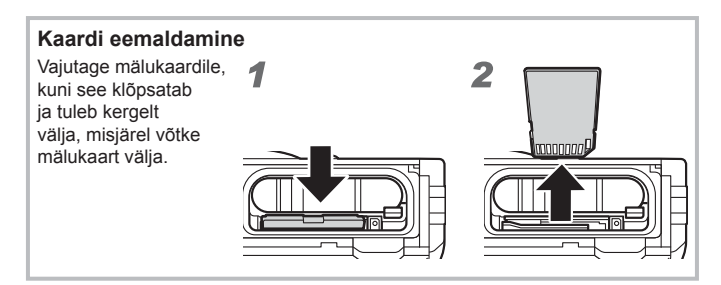

- **4** Järgige aku-/mälukaardisahtli katte sulgemiseks etappe  $(1, 2)$  $ia$   $\circ$ .
	- Kaamera kasutamisel sulgege kindlasti aku-/ mälukaardisahtli kate.

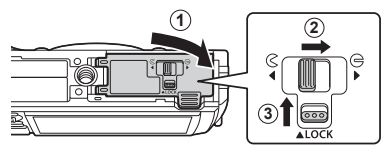

### **Aku laadimine**

- **1** Kontrollige, et aku oleks kaamerasse sisestatud ning ühendage USB-kaabel ja USB-vahelduvvooluadapter.
	- Seadme tarnimisel ei ole aku täielikult laetud. Laadige enne kasutamist kindlasti akut, kuni indikaatortuli kustub (umbes 3 tundi).

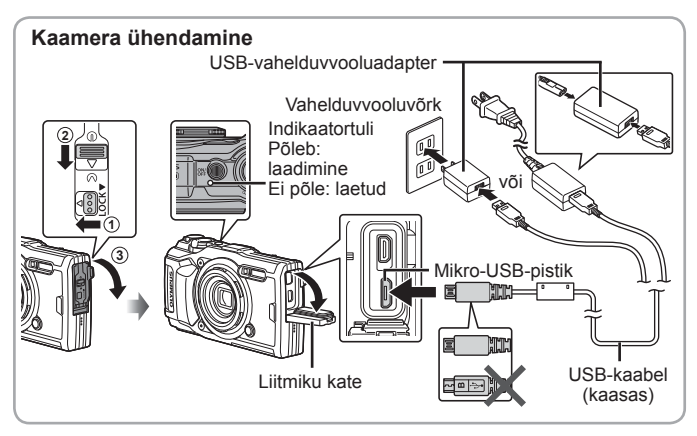

**2** Kuvatakse menüü A, valige [Laadimine] ja vajutage nuppu  $(\infty)$ .

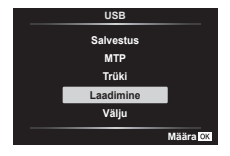

Aku välismaal laadimise kohta vaadake "Laadija ja USBvahelduvvooluadapteri kasutamine välismaal" (lk 100).

- Ärge kunagi kasutage ühtegi muud kaablit kui Olympuse ettenähtud USB-kaabel. See võib põhjustada suitsu tekkimist või põletusi.
- Kaasasolev F-5AC USB-vahelduvvooluadapter (edaspidi nimetatud kui USB-vahelduvvooluadapter) on erinevates kaamera müümise piirkondades erinev. Kui te saite pistik-tüüpi USB-vahelduvvooluadapteri, ühendage see otse vahelduvvoolupesasse.
- Kui laadimine on lõppenud, eemaldage USB-vahelduvvooluadapteri pistik vooluvõrgust.
- Aku kohta lisa info saamiseks vaadake "ETTEVAATUSABINÕUD" (lk 120). USB-vahelduvvooluadapteri kohta lugege täpsemalt "ETTEVAATUSABINÕUD" (lk 120).
- Kui indikaatortuli ei sütti, ühendage USB-kaabel ja USB-vahelduvvooluadapter uuesti kaameraga.
- Kui ekraanil kuvatakse teade "Ühendust ei ole", ühendage kaabel lahti ja seejärel uuesti külge.

#### **Millal laadida akut?**

Kui kuvatakse paremal toodud tõrketeade, laadige akut.

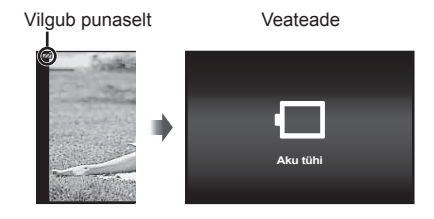

# **Kaamera sisselülitamine ja algsätete seadistamine**

Kui lülitate kaamera sisse esmakordselt, kuvatakse kuva, mis võimaldab teil määrata menüüde ja ekraanil kuvatavate teadete keelt ning kuupäeva ja kellaaega.

Valitud kuupäeva ja kellaaja muutmiseks vaadake jaotist "Kellaaja käsitsi määramine, ajavööndi valimine ja GPS-i kasutamine kellaaja seadistamiseks  $\hat{\mathbf{Y}}$   $\hat{\mathbf{P}}$  seaded]" (lk 70).

- 1 Vajutage kaamera sisselülitamiseks nuppu ON/OFF, kasutades  $\wedge \nabla \triangleleft \triangleright$ -d (noolepadi), et valida oma keel, ning vajutage  $n$ uppu  $(\alpha)$ .
	- Kui toide ei lülitu nupu ON/OFF vajutamisel sisse, kontrollige, kas aku on sisestatud õiget pidi.  $\mathbb{R}$  .Aku ja mälukaardi sisestamine ja eemaldamine" (lk 4)

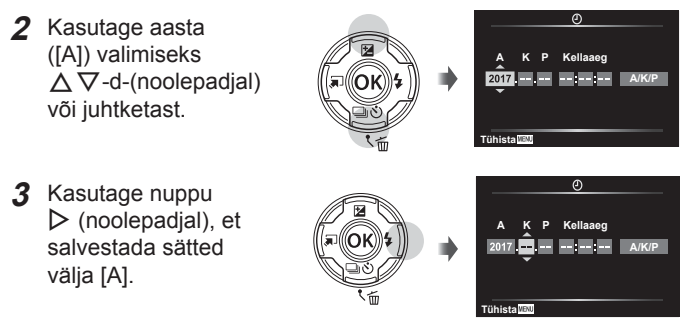

- **4** Valige kuu ([K]), päev ([P]), tund ja minut ([Kellaaeg]), ja kuupäeva kuvamise järjekord ( $[A/K/P]$ ), kasutades  $\triangle \nabla \triangle P$ -(noolepadjal) nagu kirjeldatakse sammudes 2 ja 3, ja seejärel vajutage nuppu (ok).
- **5** Kasutage nuppe  $\Delta \nabla$ (noolepadjal), et valida ajavöönd, ja vajutage seejärel nuppu (ok).
	- Suveaja saab sisse või välja lülitada nupuga **INFO**.

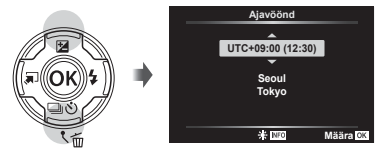

# **Põhifunktsioonide kasutamine**

# **Pildistamine (režiim** P**)**

- **1** Kaamera sisse lülitamiseks vajutage nuppu ON/OFF. Kui kaamera on sisse lülitatud, lülitub ekraan sisse.
- **2** Seadke režiimiketas asendisse P. Režiimis P reguleerib kaamera automaatselt säriaega ja ava pildistatava objekti heleduse järgi.

• Kaamera hoidmisel jälgige, et te ei kataks välku, mikrofoni ega muid olulisi osi sõrme ega millegi

**3** Kadreerige pilt.

muuga.

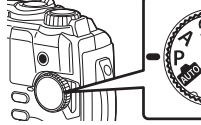

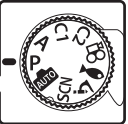

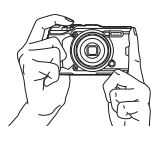

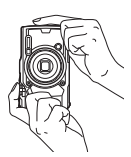

**4** Vajutage päästik teravustamiseks pooleldi alla.

> Fookuse indikaatori vilkumine viitab sellele, et kaamera ei ole teravustatud. Teravustage uuesti.

- Säriaja ja ava kuvad vilguvad, kui kaamera ei suuda saavutada optimaalset säritust.
- **5** Pildistamiseks vajutage päästik õrnalt lõpuni alla, proovides samal ajal vältida käe väristamist.

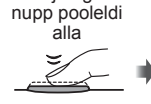

Vajutage

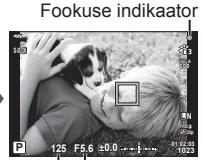

Säriaeg Ava väärtus

Vajutage nupp pooleldi alla

Vajutage lõpuni alla

# **Fotode vaatamine (piltide kuvamine)**

Lülitage kaamera sisse.

Vajutage nupule  $\blacktriangleright$ .

- Kuvatakse viimati tehtud foto.
- Teiste piltide vaatamiseks vajutage nuppe  $\triangleleft\triangleright$  (noolepadi) või keerake juhtketast.

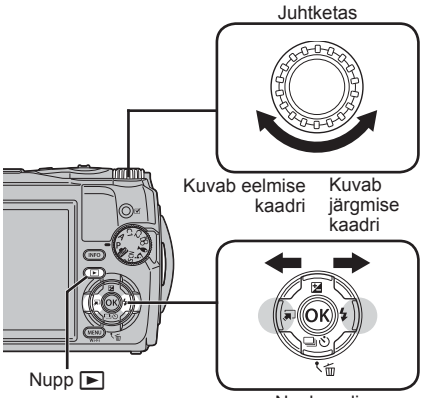

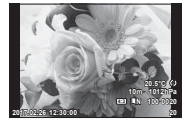

Pilt

Noolepadi

#### **Indekskuva/kalendrikuva**

- Selleks, et minna üksikkaadri kuvalt üle indekskuvale, lükake suumihooba vastupäeva. Selle toimingu kordamine suurendab kuvatavate piltide arvu kuni kalendrikuvani.  $\mathbb{R}$  [ $\blacksquare$  Seaded] (lk 62)
- Kursori liigutamiseks kasutage nuppe  $\triangle \nabla \triangleleft \triangleright$ (noolepadjal) või juhtketast.
- Kui soovite minna kalendrikuvalt indekskuvale ja sealt üksikkaadri kuvale, lükake suumihooba päripäeva. **2017.02.26 12:30:00 <sup>21</sup>**

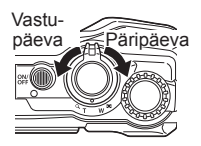

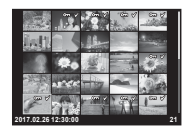

#### **Suurendatud taasesitus**

• Üksikkaadri kuvamisel saate te suumihoova abil sisse või välja suumida: lükake hooba päripäeva, et 2× kuni 14× sisse suumida, või vastupäeva, et välja suumida. Üksikkaadri kuvasse naasmiseks vajutage nuppu ...

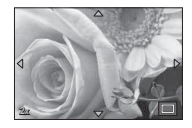

- Vajutage nuppe  $\triangle \nabla \triangle \triangleright$  (noolepadi), et kerida pilti vajutatud nupu suunas.
- Sama suumisuhtega ka teiste piltide vaatamiseks vajutage nuppu **INFO** ja seejärel nuppu  $\langle \rangle$  (noolepadi). Kerimise taaslubamiseks vajutage uuesti nuppu **INFO**. Juhtketta abil saate vaadata ka teisi pilte.

# **Mitme pildi valimine**

Toimingute [ $\delta$ ] (lk 13), [Kustuta valitud] (lk 16) ja [Jag. järjekord valitud] (lk 13) puhul saate te valida mitu pilti. Vajutage nuppu (video), et valida parajasti taasesituses kuvatav või indeksikuvas (lk 10) esile tõstetud pilt. Valitud pildid tähistatakse ikooniga v. Pildi valiku tühistamiseks vajutage nuppu uuesti.

# **Taasesitusmenüü kasutamine**

Taasesitusmenüü kuvatakse, kui vajutate taasesituse ajal nuppu (ox). Tõstke soovitud suvand esile ja valige see, vajutades nuppu  $\infty$ . Kuvatavad suvandid sõltuvad valitud pildi tüübist.

#### **Kasutatavad suvandid**

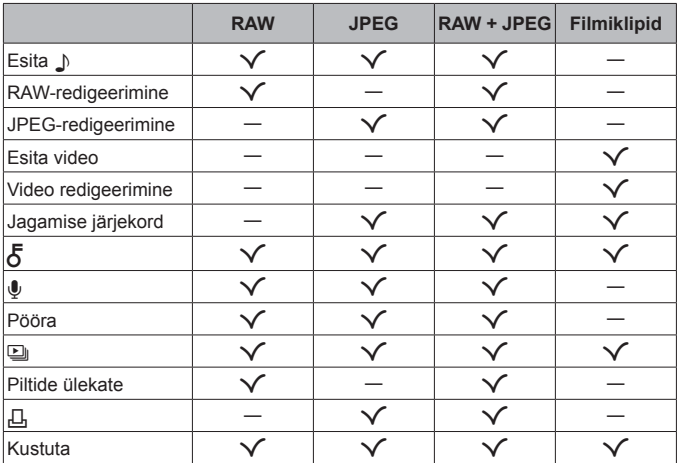

#### **Esita** H

Häälmemod (lk 13) esitatakse nendega seotud pildi kuvamisel. Helitugevust saab reguleerida nuppudega  $\wedge \nabla$  (noolepadi). Häälmemo taasesituse lõpetamiseks vajutage nuppu MENU või (2.

#### **RAW-redigeerimine**

Loob vastavalt valitud suvanditele RAW-pildist JPEG-koopia. **IG [RAW-redigeerimine]** (Ik 57)

#### **JPEG-redigeerimine**

JPEG-piltide redigeerimine.  $\mathbb{I}\mathcal{F}$  [JPEG-redigeerimine] (lk 57)

#### **Esita video**

Hetkel kuvatava video vaatamine.  $\mathbb{R}$  . Filmi taasesitus (Ik 15)

#### **Video redigeerimine**

Videote redigeerimine.  $\mathbb{R}$  [Pilt videoklipist (Video redigeerimine)] (lk 59), [Video kärpimine (Video redigeerimine)] (lk 59)

#### **Jagamise järjekord**

Valige pildid, mis hiljem nutitelefoni üle kanda. Samuti saate vaadata pilte, mis on juba ülekandmiseks valitud. Üle kantavate piltide valimiseks vajutage nuppe  $\wedge \nabla$  (noolepadial). Valitud pildid tähistatakse ikooniga  $\triangle$ : valiku tühistamiseks vajutage uuesti nuppe  $\Delta \nabla$  (noolepadi). Lisaks saate valida mitu pilti ja siis need kõik korraga ülekandmiseks tähistada.  $\mathbb{R}$  . Mitme pildi valimine" (lk 11), "Piltide üle kandmine nutitelefoni" (lk 74)

### $\delta$

Kaitske pilte kogemata kustutamise eest. Nuppude  $\wedge \nabla$  (noolepadi) vajutamine tähistab pildid ikooniga  $O<sub>m</sub>$  (kaitstud). Kaitse eemaldamiseks vajutage uuesti nuppe  $\Delta \nabla$  (noolepadi). Samuti saate te valida mitu pilti ja need korraga kaitsta.  $\mathbb{R}$ , Mitme pildi valimine" (lk 11)

#### $\pmb{\Downarrow}$

Fotodele saab lisada heli (kuni 30 s pikkuse).  $\mathbb{R}$  [U] (lk 59)

#### **Pööra**

Hetkel kuvatava pildi pööramine. Pilt pöördub iga kord, kui vajutate nuppe  $\wedge \nabla$  (noolepadi); toimingu lõpetamiseks vajutage nuppu  $\circledast$ ).

- Pööratud pilt salvestatakse hetkel kuvatud suunas.
- Videoid ja kaitstud pilte ei saa pöörata.

#### L

See funktsioon näitab üksteise järel mälukaardile salvestatud pilte.  $\mathbb{R}$  [ $\mathbb{Q}$ ] (lk 56)

#### **Piltide ülekate**

Ühitada ja eraldi pildina salvestada saab kuni 3 kaameraga tehtud RAW-pildi kaadrit.  $\mathbb{R}$  [Piltide ülekate] (lk 60)

#### Д,

Valige mälukaardil olevatele piltidele trükisuvandid (koopiate arv ja kuupäeva lisamine).  $\mathbb{R}$  "Trükireserveering (DPOF)" (lk 86)

#### **Kustuta**

Kustutab hetkel kuvatud pildi.  $\mathbb{R}$  "Piltide kustutamine taasesituse ajal" (lk 16)

# **Videoklippide salvestamine**

- **1** Video salvestamise alustamiseks vajutage  $n$ uppu  $\odot$  (video).
	- Film tehakse määratud võtterežiimis. Pidage meeles, et mõnes võtterežiimis ei pruugi olla võimalik saavutada võtterežiimi efekte.
	- Salvestatakse ka heli.
	- Kui kasutate kaamerat CMOSpildianduriga, võivad liikuvad

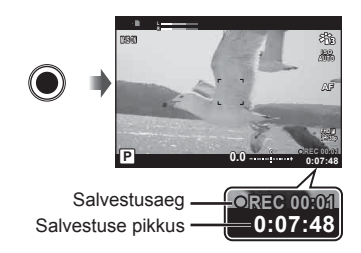

objektid esineda nn veniva katiku nähtuse tõttu moonutatuna. See on füüsikaline nähtus, mille puhul võivad esineda moonutused pildil, kui on proovitud pildistada kiirelt liikuvat objekti või kui kaamera rappub. Iseäranis muutub see nähtus tajutavaks siis, kui kasutatakse pikka fookuskaugust.

**2** Filmi salvestamise lõpetamiseks vajutage uuesti (e) (film).

- Videote salvestamisel kasutage SD-kaarti, mis toetab kiirusklassi SD 10 või parem.
- Kasutage UHS-I-kaarti, mille UHS-kiirusklass on 3 või parem, kui: A-režiimis (videorežiim) on valitud [4K] või [Ülikiire]/bitikiiruseks on valitud [Super Fine]
- Kui režiimiketas on asendis  $\mathbb{R}$ , saate valida alamrežiimi 4 K või kiire liikumisega videote salvestamiseks.  $\mathbb{R}$ ,  $\mathbb{Q}$  (videorežiim)" (lk 25)

# **Filmi taasesitus**

Kui vajutate nuppu (a ja üksikkaadri taasesituses on valitud video, kuvatakse taasesitusmenüü. Valige  $[Esta video]$  ja vajutage nuppu  $(*)$ , et alustada video taasesitust.

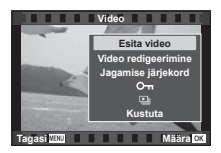

#### **Toimingud taasesituse ajal**

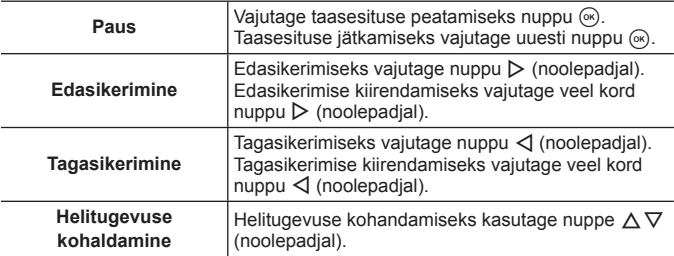

#### **Toimingud ajal, mil taasesitamine on peatatud**

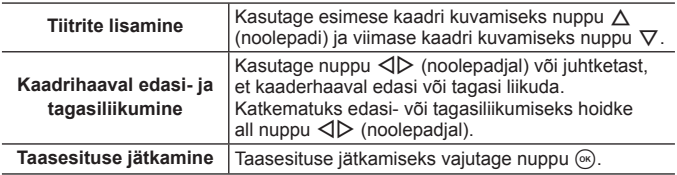

#### **Filmiklipi taasesituse peatamine**

Vajutage nuppu **MENU**.

• Arvutis videote vaatamiseks soovitame kasutada rakendust OLYMPUS Viewer 3 (lk 90). Kasutage kindlasti rakenduse värskeimat versiooni. Ühendage kaamera arvutiga, enne kui rakendust OLYMPUS Viewer 3 esmakordselt kasutate.

# **Piltide kustutamine taasesituse ajal**

- **1** Kuvage kustutatav pilt ja vajutage nuppu  $\overline{m}$ .
	- Video kustutamiseks valige kustutatav video ja vajutage nuppu $\overline{m}$ .
- **2** Kasutage nuppe  $\Delta \nabla$  (noolepadjal), et valida [Jah], ja vajutage  $n$ uppu  $\left( \Re \right)$ .
	- Rühmitatud pildid kustutatakse rühmana (lk 11).
	- Mitu pilti või kõik pildid on võimalik korraga ära kustutada (lk 70).

### **Panoraamide kerimine**

Mitmest omavahel liidetud pildist koosnevaid panoraame saab vaadata kerimiskuvas.

- **1** Valige üksikkaadri taasesituses panoraam.
- **2** Lükake suumihooba päripäeva.
- Vajutage nuppe  $\Delta \nabla \langle \mathcal{L} \rangle$  (noolepadjal), et kerida pilti vajutatud nupu suunas.
- Taasesituses saate te suumihooba päripäeva lükates 2× kuni 14× sisse suumida ja vastupäeva lükates välja suumida. Üksikkaadri kuvasse naasmiseks vajutage nuppu  $\circledast$ .
- Sama suumisuhtega ka teiste piltide vaatamiseks vajutage nuppu **INFO** ja seejärel nuppu  $\triangleleft$  (noolepadi). Kerimise taaslubamiseks vajutage uuesti nuppu **INFO**. Juhtketta abil saate vaadata ka teisi pilte.

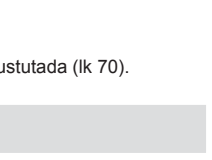

**Kustuta**

**Tagasi Määra**

**Jah Ei**

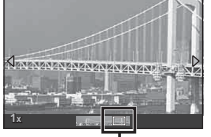

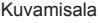

# **Ekraanikuva**

#### **Võtteekraani kuvad**

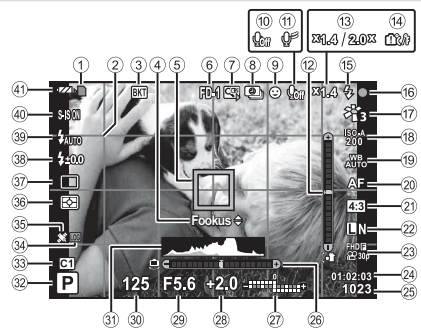

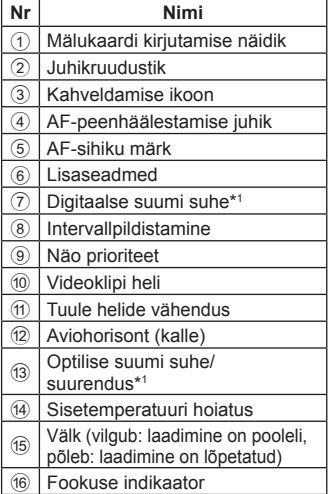

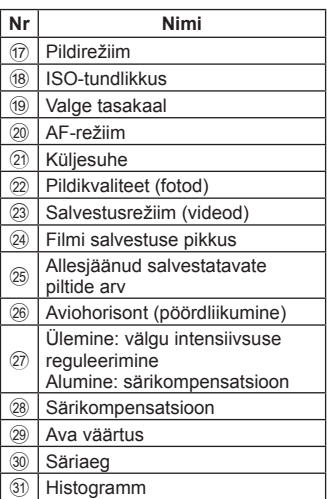

\*1 Kuvatakse alati, kui funktsioon [50] Mikroskoobi juhtimine] (lk 27) on kasutuses.

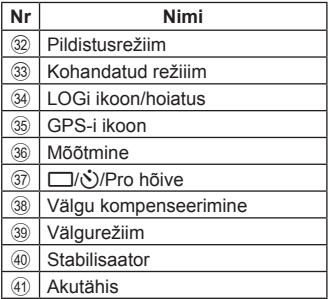

#### **Histogrammi lugemine**

Kui tipp täidab kaadrist liiga suure osa, võib pilt paista peamiselt mustana.

Kui tipp täidab kaadrist liiga suure osa võib pilt paista peamiselt valgena.

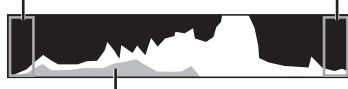

Roheline sektsioon kujutab valguse jaotust ekraani keskel.

#### **Kuvade vahetamine**

Vajutage nuppu **INFO**, et liikuda läbi järgmiste kuvade: põhiteave\*1 , ainult pilt, histogrammi kuva (Kohandatud1), aviohorisont (Kohandatud2).

- Saate muuta suvandite Kohandatud1 ja Kohandatud2 seadeid.  $\mathbb{R}$  [G-I]/Infoseaded] > [LV-INFO] (lk 62)
- Pildistamise teabekuva pööramiseks hoidke all nuppu **INFO** ja keerake juhtketast.
- \*1 Ei kuvata režiimis  $\mathfrak{P}$  (videorežiimis) välja arvatud juhul kui salvestamine on pooleli.

#### **Aviohorisont**

Aviohorisont näitab kaamera kallet. Vertikaalriba näitab kallet ja horisontaalriba pöördliikumist.

- Seda tuleks kasutada ainult üldise abivahendina.
- Kuvaviga saab parandada kalibreerimisega (lk 69).

#### **Taasesituse režiimi kuva**

#### **Kuvade vahetamine**

Vajutage nuppu **INFO**, et liikuda läbi järgmiste kuvade: lihtne, üldine, ainult pilt.

• Taasesituskuvale saab lisada histogrammi ja ülesäri/varjude kuvad.  $\mathbb{R}$  [G]/Infoseaded] > [G] Info] (lk 62)

#### **Lihtne kuva**

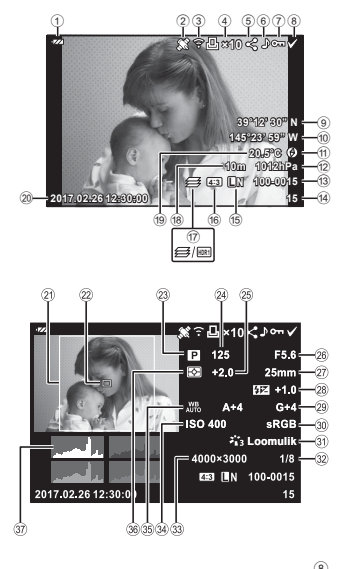

#### **Üldine kuva**

#### **Ainult pilt**

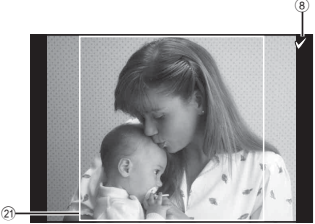

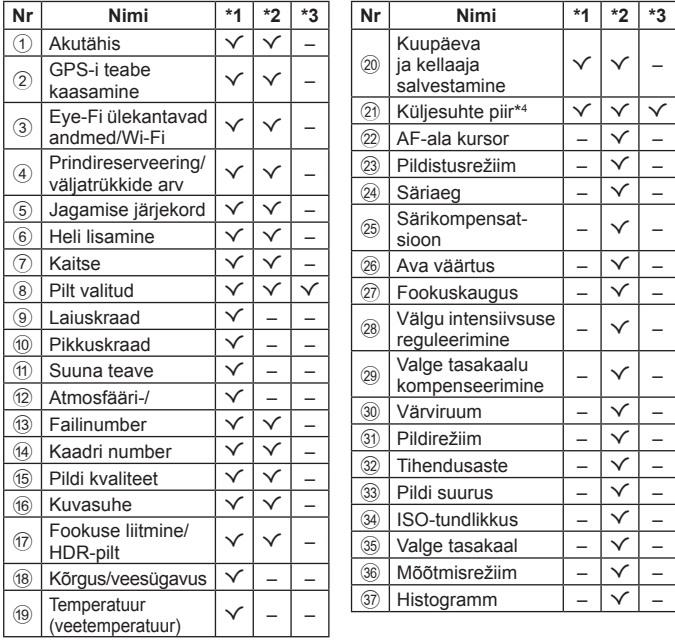

- \*1 Lihtne kuva
- \*2 Üldine kuva
- \*3 Ainult pilt
- \*4 Kuvatakse ainult siis, kui RAW-faili pildikvaliteedi suvandina on valitud muu küljesuhe kui 4:3.

# **Pildistamine põhifunktsioonidega**

# **Võtterežiimide kasutamine**

#### **Võtterežiimi valimine**

Keerake režiimiketast, et määrata võtterežiim näidikule.

• Pärast SCN,  $\mathfrak{P}$ ,  $\blacklozenge$  või  $\Delta$  valimist valige alamrežiim.

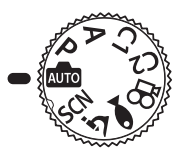

#### **Võtterežiimide loend**

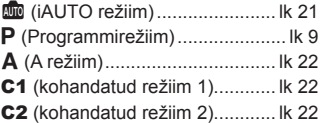

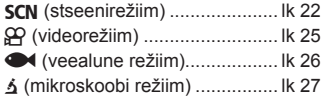

- Mõnede funktsioonide kasutatavus sõltub võtterežiimist ja kaamera seadetest.  $\mathbb{R}$  .laas võtterežiimis saadaolevate sätete loend" (lk 111), " $\Omega$  sätete loend" (lk 112), "Funktsiooni SCN sätete loend" (lk 114), Funktsiooni <sup>3</sup> sätete loend" (lk 113)
- Mõnes võtterežiimis võib kaameral kuluda pärast pildi tegemist pildi töötlemiseks natukene aega.

### B **(iAUTO režiim)**

Täisautomaatne režiim, mille puhul kaamera optimeerib seadistusi automaatselt vastavalt valitud stseenile. Selleks, et kaamera kasutamine oleks võimalikult lihtne, määrab kaamera kõik seadistused ise.

- **1** Keerake režiimiketas asendisse B.
- **2** Vajutage päästik teravustamiseks pooleldi alla.

Fookuse indikaatori vilkumine viitab sellele, et kaamera ei ole teravustatud. Teravustage uuesti.

**3** Vajutage päästik pildistamiseks lõpuni alla.

### A **(A režiim)**

Kui seadistatakse ava väärtus, seadistab kaamera automaatselt sobiva säriaja. Ava muutmiseks keerake juhtketast või vajutage nuppu  $\Delta$  ja seejärel nuppe  $\Delta \nabla$  (noolepadi).

### C1/C2 **(kohandatud režiim)**

Kui salvestate võtteseaded suvandi [Läht./määra kohand. rež.], (lk 52) all, saate salvestatud võtteseaded esile kutsuda ja nendega pildistada.

• Erinevad sätted saate registreerida menüüdes C1 ja C2.

### O **(stseenirežiim)**

Sobivate sätetega pildistamine on tagatud ainult siis, kui valite alamrežiimi vastavalt stseeni objektile.

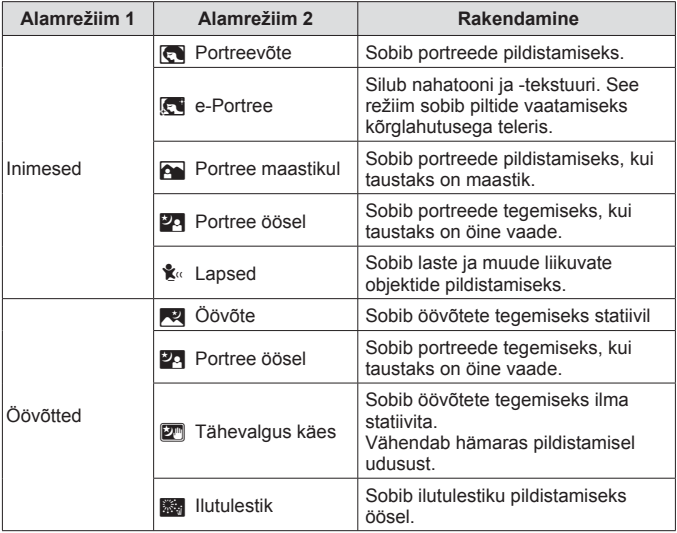

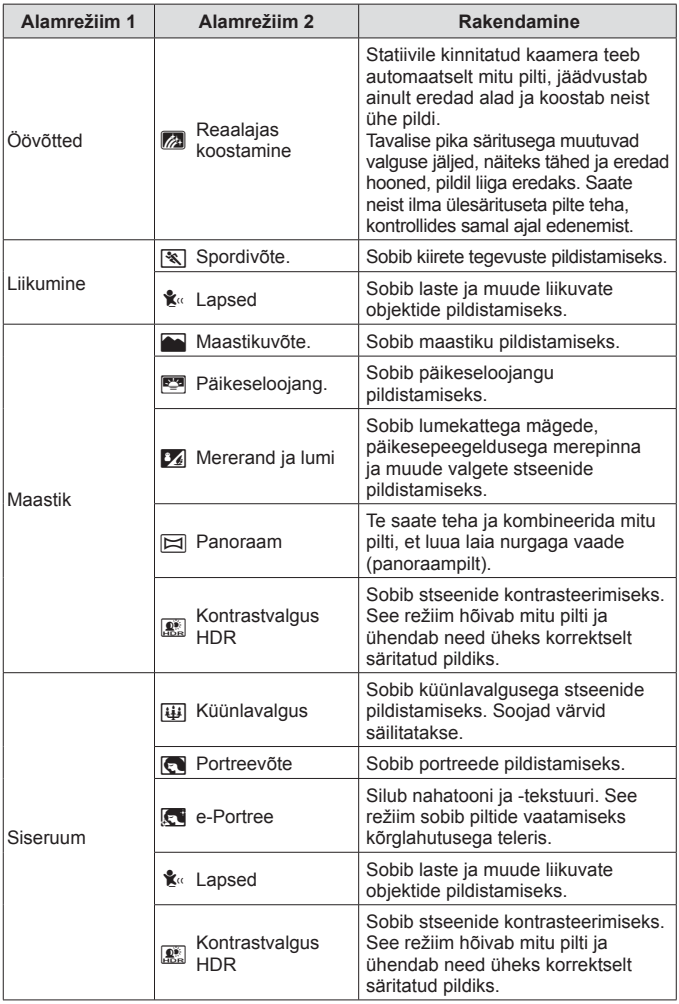

- **1** Viige režiimiketas asendisse **SCN**.
- **2** Valige nuppude  $\land \nabla \triangleleft \triangleright$  (noolepadi) või juhtketta abil alamrežiimi 1 suvand ja vajutage valiku kinnitamiseks nuppu (20).

3 Valige nuppude  $\triangleleft$  (noolepadi) või juhtketta abil alamrežiimi 2 suvand ja vajutage valiku kinnitamiseks nuppu  $\binom{6}{1}$ . • Alamrežiimi 1 kuvasse naasmiseks vajutage

Alamrežiim 1

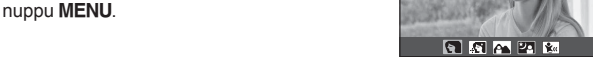

- Kui režiimiketas on asendis SCN, saab alamrežiimi 1 kuva vaadata, vajutades  $num < (nodepadi)$ .
- Pidevat kontrolli (lk 34)saab kasutada ka alamrežiimi 2 valimiseks.

#### d **Reaalajas montaaž**

- 1 Vajutage päästik teravustamiseks pooleldi alla.
	- Paigaldage kaamera kindlalt statiivile, et vähendada kaamera värisemisest tingitud udusust.
	- Kui fookuse indikaator vilgub, ei ole kaamera teravustatud. Fookuse indikaatori vilkumise ajal saate lõpmatusse teravustada, vajutades samal ajal, kui päästik on pooleldi alla vajutatud, nuppu (ox).
- 2 Pildistamiseks vajutage päästik õrnalt lõpuni alla, proovides vältida sellel ajal kaamera väristamist.
	- Kaamera konfigureerib õiged sätted automaatselt ja hakkab pildistama.
	- Pärast päästiku vajutamist on enne pildistama hakkamist viivitus.
	- Kindla ajavahemiku kohta kuvatakse kombineeritud panoraampilt.
- 3 Pildistamise lõpetamiseks vajutage uuesti päästikut.
	- Korraga saab salvestada kuni kolm tundi.

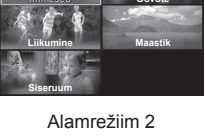

**Portreevõte**

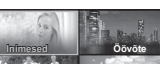

#### s**-Panoraam**

- 1 Vajutage esimese pildi tegemiseks päästikule.
- 2 Liigutage kaamerat aeglaselt üle panoraami, et pildistada teine kaader.
	- Ekraanil kuvatakse sihikumärk A.
- 3 Liigutage kaamerat aeglaselt nii, et kursor ja sihik kattuksid. Kaamera vabastab katiku automaatselt, kui kursor ja sihik kattuvad.
	- Ainult kahe kaadri kombineerimiseks vajutage nupule  $(x)$ .

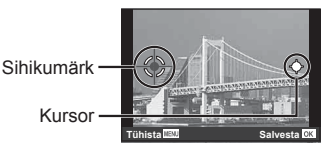

Ekraanikuva piltide vasakult paremale suunas ühendamisel

- 4 Korrake kolmanda kaadri pildistamiseks sammu 3. Kaamera kombineerib kaadrid automaatselt üheks panoraampildiks.
- Panoraamifunktsiooni katkestamiseks vajutage nupule MENU.

### A **(videorežiim)**

Lisaks tavalistele klippidele saate te salvestada kõrge resolutsiooniga 4 K videoid või ülikiire liikumisega videoid, mida saab taasesitada aegluubis.

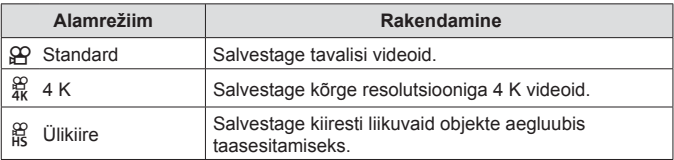

- **1** Viige režiimiketas asendisse  $\mathcal{P}$ .
- 2 Valige nuppude  $\triangleleft$  (noolepadi) või juhtketta abil alamrežiim ja vajutage valiku kinnitamiseks nuppu (a).

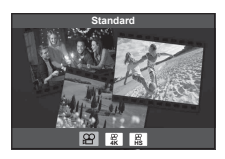

- **3** Salvestamise alustamiseks vajutage nuppu (ilmimine).
	- Salvestamise lõpetamiseks vaiutage uuesti nuppu ( (filmimine).
- Kui režiimiketas on asendis  $\mathfrak{P}$ , saab alamrežiimi kuva vaadata, vajutades  $n$ uppu  $\triangleleft$  (noolepadi).

#### **Pildikvaliteet**

Pildikvaliteeti saab reguleerida pideva kontrolliga.  $\mathbb{R}$  "Kellaaeg." (lk 46)

### ^ **(veealune režiim)**

Veealuseid fotosid saate sobivate sätetega pildistada ainult siis, kui valite alamrežiimi vastavalt stseeni objektile.

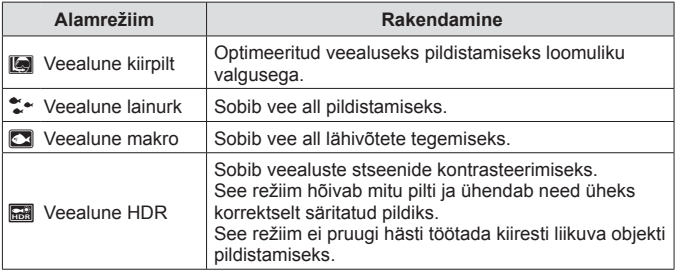

- **1** Keerake režiimiketas asendisse  $\bullet$ .
- 2 Valige nuppude  $\triangleleft$  (noolepadi) või juhtketta abil alamrežiim ja vajutage valiku kinnitamiseks nuppu (ok).

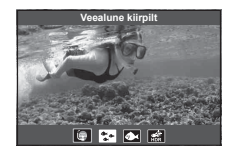

- **3** Vajutage pildistamiseks päästik lõpuni alla.
	- Võtteseeriate pildistamiseks sama fookuskaugusega kasutage AFL-i (lk 32) või MF-i (lk 37).
- Kui režiimiketas on asendis · saab alamrežiimi kuva vaadata, vajutades  $n$ uppu  $\triangleleft$  (noolepadi).

### k **(mikroskoobi režiim)**

Pilte saab teha objektist kuni 1 cm kauguselt. Selles režiimis saate pildistada suure sügavusväljaga ja pildistada määratud arvu pilte fookuse kahveldamisega.

- **1** Keerake režiimiketas asendisse  $\Delta$ .
- 2 Valige nuppude  $\triangleleft$  (noolepadi) või juhtketta abil alamrežiim ja vajutage valiku kinnitamiseks nuppu (ok).

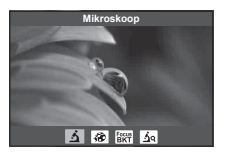

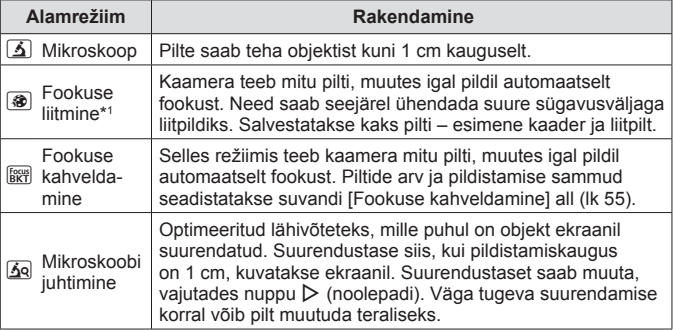

- \*1 Mõnes olukorras ei pruugi liitpildi loomine kaamera rappumise tõttu võimalik olla.
- **3** Vajutage päästik pildistamiseks lõpuni alla.
	- Võtteseeriate pildistamiseks sama fookuskaugusega kasutage AFL-i (lk 32) või MF-i (lk 37).
- Kui režiimiketas on asendis 4, saab alamrežiimi kuva vaadata, vajutades  $num \triangleleft (nooled).$

# **Suumi kasutamine**

Suumige pilti sisse kaugete objektide vaatamiseks või suumige välja, et kaadris olevat ala suurendada. Suumi on võimalik kohandada suumi hoova abil.

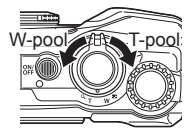

## **Võttevalikute kasutamine (otsenupuga seadistatud)**

Tihti kasutatavad funktsioonid on määratud nuppudele  $\triangleright \triangle \triangledown$  (noolepadi). Nupu vajutamisega saate otse valida määratud funktsiooni.

Mõnede funktsioonide kasutatavus sõltub võtterežiimist ja kaamera seadetest. g .lgas võtterežiimis saadaolevate sätete loend" (lk 111)

#### **Välk**

Saate pildistamise ajal kasutada välku.

- 1 Valikute kuvamiseks vajutage nuppu **5**.
- 2 Valige nuppude  $\triangleleft$  (noolepadi) või juhtketta abil välgurežiim ja vajutage valiku kinnitamiseks nuppu (%).

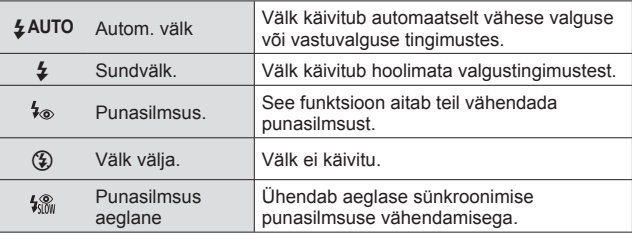

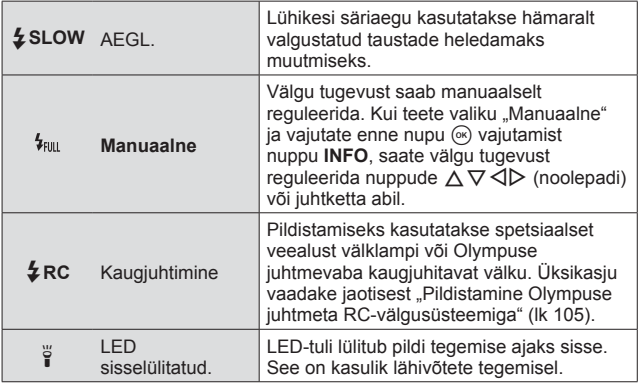

- Režiimis  $\frac{1}{2}$  kulub eelvälke katiku avanemiseni umbes 1 sekund. Ärge liigutage kaamerat enne, kui pildistamine on lõpule viidud.
- $\cdot$  [ $\frac{1}{2}$ ] ei pruugi teatud võttetingimustes tõhusalt töötada.
- Režiimis [#AEGL.] säriaeg pikeneb. Kasutage statiivi ja kinnitage kaamera.
- Mõnede funktsioonide kasutatavus sõltub võtterežiimist ja kaamera seadetest.

### **Särikompensatsioon**

Kompenseerib kaamera poolt reguleeritud heledust (sobivat säritust).

- **1** Keerake juhtketast ja vajutage nuppu  $\mathbb{Z}$  ja nuppe  $\triangleleft \triangleright$ (noolepadi).
	- Sõltuvalt võtterežiimist ja kaamera seadetest ei pruugi olla võimalik särikompensatsiooni reguleerimine juhtketta abil.
	- Valige positiivsed (..+") väärtused, et muuta pilte heledamaks, või negatiivsed ("-") väärtused, et muuta pilte tumedamaks.

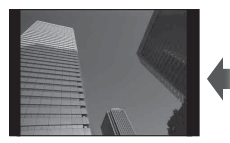

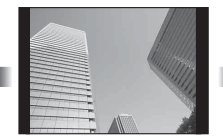

Negatiivne (–) Kompensatsioonita (0) Positiivne (+)

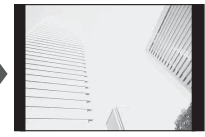

### **Üksik/seeria**

Fotoseeriate pildistamiseks hoidke päästikut lõpuni allasurutuna.

- 1 Otsemenüü kuvamiseks vajutage nuppu j\').
- **2** Suvandi valimiseks vajutage nuppe  $\triangleleft\triangleright$  (noolepadi) või keerake juhtketast ja vajutage siis nuppu  $\alpha$ .

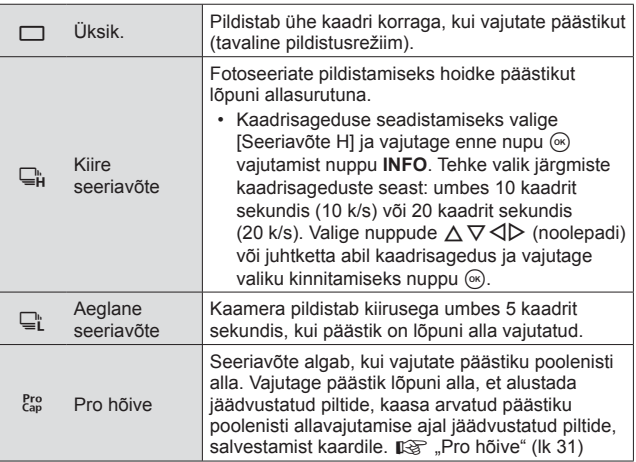

- Seeriavõtte ja Pro hõive ajal fikseeritakse pildistamise, teravustamise, särituse ja valge tasakaalu seaded esimese võtte järgi.
- Kui seeriapildistamise ajal hakkab aku energia lõppema ja aku märgutuli vilgub, siis pildistamine seiskub ja kaamera alustab tehtud piltide salvestamist mälukaardile. Kaamera ei pruugi kõiki pilte salvestada, olenevalt sellest, kui palju energiat akus on säilinud.

#### **Pro hõive**

Selleks, et kõrvaldada viivitus päästiku lõpuni allavajutamise ja salvestamise alustamise vahel, alustab kaamera siis, kui päästik on pooleldi alla vajutatud, elektroonilise päästiku abil seeriavõtet ning hakkab jäädvustatud pilte – sh päästiku pooleldi allavajutamise ajal jäädvustatud pilte (kuni 4) – kaardile salvestama siis, kui päästik on lõpuni alla vajutatud.

- $(1)$  Vajutage nuppu  $\Box_0 \ddot{\sim}$ ).
- 2 Vajutage nuppe  $\triangleleft \triangleright$  (noolepadi) või keerake juhtketast, et valida  $\begin{bmatrix} \text{Pro} \\ \text{Cap} \end{bmatrix}$ (Pro hõive), ning vajutage siis nuppu  $\circledcirc$ ).
- 3 Võtte alustamiseks vajutage päästik pooleldi alla.
- 4 Vajutage päästik lõpuni alla, et alustada salvestamist kaardile.
- Pro Capture võte ei ole Wi-Fi-ühenduse ajal kasutatav.
- Kaamera jätkab võtete tegemist kuni minuti jooksul, samal ajal kui päästik on poolenisti alla vajutatud. Võtte jätkamiseks vajutage uuesti nupp poolenisti alla.
- Luminofoorlampide virvendus või objekti laiaulatuslik liikumine vms võivad põhjustada pildimoonutusi.
- Ekraani ei tumendata ja kahveldamise ajal ei teki säriheli.
- Aeglaseim särikiirus on piiratud.

### **Taimer**

Seadistab aja, mille möödudes tehakse pärast päästiku vajutamist pilt.

- 1 Otsemenüü kuvamiseks vajutage nuppu jui.
- 2 Vajutage nuppe  $\triangleleft$  (noolepadi) või keerake juhtketast, et valida [x312], [x32] või [x32], ja vajutage siis nuppu (%).

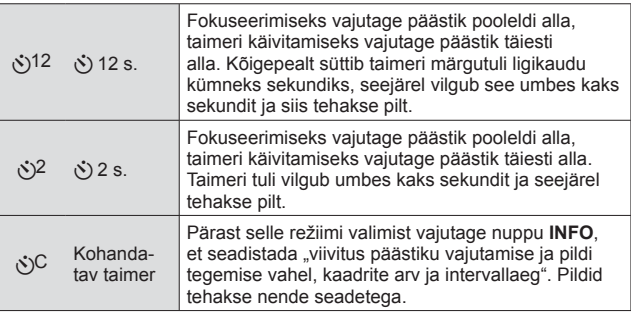

- Aktiveeritud taimeri katkestamiseks vajutage nuppu MENU.
- Taimeriga pildistamist ei tühistata pärast pildistamist automaatselt.

### **AFL (Fookuselukk)**

Saate lukustada fookuse asendi.

- **1** Fokuseerimiseks vajutage päästik pooleldi alla.
- 2 Hoides kaamerat paigal, vajutage nupule  $(x)$ . Kaamera fokuseerib ja lukustab asendi.

• Kui fookuselukk on aktiveeritud, saab fookuskaugust peenhäälestada

- nuppude  $\Delta \nabla$  (noolepadi) või juhtketta abil.
- Fookuseluku vabastavad ka nupu (%) vajutamine, suumimine, nupu MENU vajutamine ja muud toimingud.
- Kui fookuse indikaator vilgub samal ajal, kui päästik on pooleldi alla vajutatud ja SCN režiimiks on valitud  $\sqrt{d}$  Reaalajas montaaž] (lk 24), saate te nuppu  $\circledast$ vajutades seadistada lõpmatusse teravustamise.
- AFL pole saadaval režiimis **bud** ja mõnes **SCN**-režiimis.

### **Ala.**

Saate AF-sihiku tähise asendi valida käsitsi. Enne jätkamist valige pildistusmenüüs 1 [AF-ala] all [I = ]] (lk 53).

- **1** Vajutage ja hoidke all nuppu  $\infty$ .
- **2** AF-sihiku tähise asendi valimiseks kasutage nuppe  $\triangle \nabla \triangleleft \triangleright$ (noolepadi) ja vajutage nuppu  $\infty$ .
	- Nupu  $\circledast$  vajutamine ja allhoidmine enne asendi seadistamist viib AF-sihiku tähise tagasi keskele.

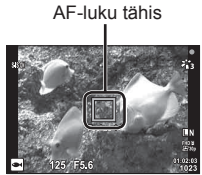

### **Jälgiv AF**

Kaamera jälgib objekti liikumist automaatselt ja fookustab sellele pidevalt. Enne jätkamist valige pildistusmenüüs 1 [AF-ala] all [Jälgivteravust.] (lk 53).

- **1** Viige AF-sihiku tähis objekti kohale ja vajutage nuppu (a), hoides päästikut pooleldi all.
- **2** Kui kaamera tuvastab objekti, jälgib AF-sihiku tähis automaatselt objekti liikumist, et sellele püsivalt fookustada.
	- $\cdot$  Jälgimise tühistamiseks vajutage nuppu  $\circledast$ .
- Olenevalt objektidest või pildistustingimustest ei pruugi kaamera fookust lukustada või ebaõnnestub objekti liikumise jälgimine.
- Kui kaameral ei õnnestu objekti liikumist jälgida, muutub AF-sihiku tähis punaseks.

# **Võttevalikute kasutamine (pideva kontrolliga määratud)**

Mõnede funktsioonide kasutatavus sõltub võtterežiimist ja kaamera seadetest. g .lgas võtterežiimis saadaolevate sätete loend" (lk 111)

#### **Kasutatavad suvandid**

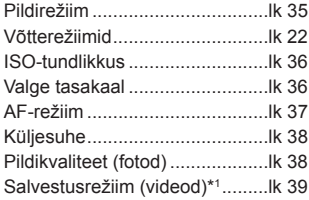

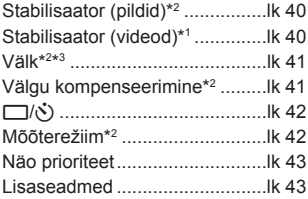

- Valitud seaded kehtivad nii **P** kui ka **A**-režiimis.
- \*1 Kuvatakse ainult videoklipi salvestamise režiimis.
- \*2 Ei kuvata videoklipi salvestamise režiimis.
- \*3 Kaamera salvestab **P**, **A**,  $\bullet$  (veealune režiim) ja  $\dot{\bullet}$  (mikroskoobi režiim) seaded eraldi ja taastab need järgmisel korral, kui valitakse sama režiim – isegi siis, kui kaamera on vahepeal välja lülitatud. Samas ei taastata režiimis **[** $\Box$ ] HDRI seadistatud ISO-tundlikkust.

### **Pidev kontroll**

- **1** Vajutage nuppu (a), et kuvada pidev kontroll.
	- Pideva kontrolli peitmiseks vajutage uuesti nuppu .
- **2** Vajutage nuppe  $\Delta \nabla$  (noolepadi), et tõsta esile soovitud funktsioon, ning valige siis nuppude  $\triangleleft\triangleright$  (noolepadi) või juhtketta abil suvand ja vajutage nuppu  $(\widehat{\infty})$ .
	- Esile tõstetud suvand valitakse automaatselt, kui umbes 8 sekundi jooksul ei tehta ühtki toimingut.

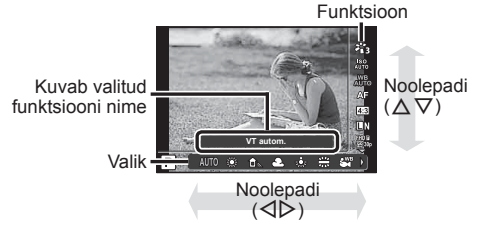

• Funktsiooni vaikesätted on esile toodud taustaga .

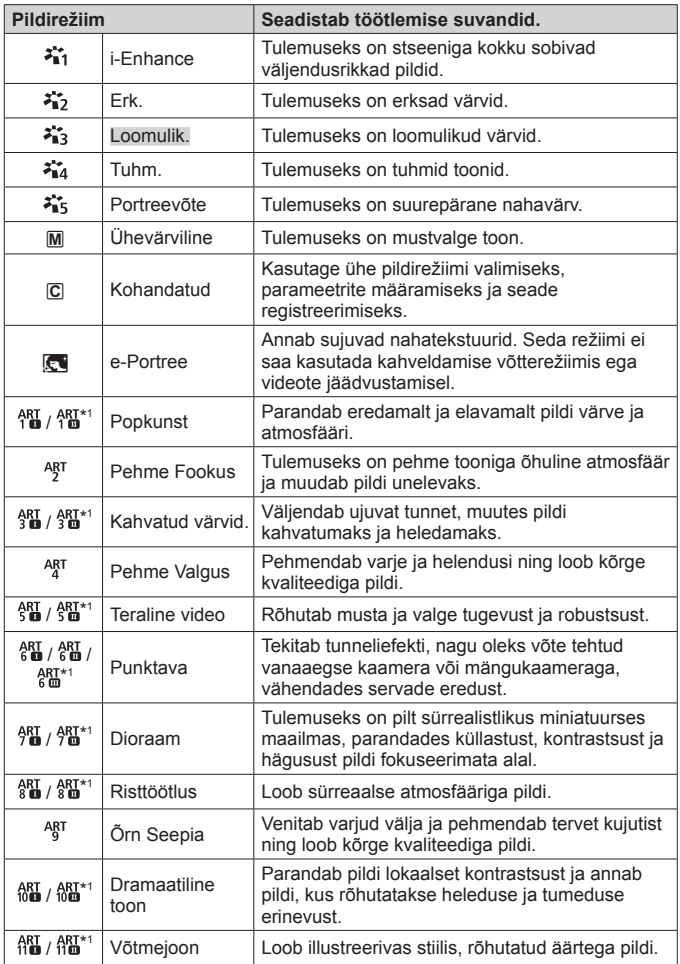

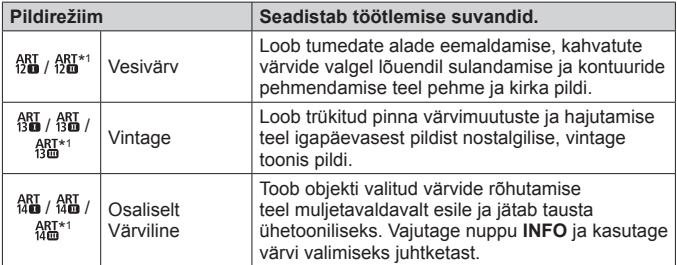

- Kui pildirežiimiks on valitud [KUNST], lukustatakse [Värviruum] (lk 66) valikule [sRGB].
- \*1 II ja III on originaali (I) muudetud versioonid.

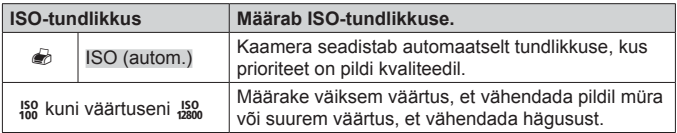

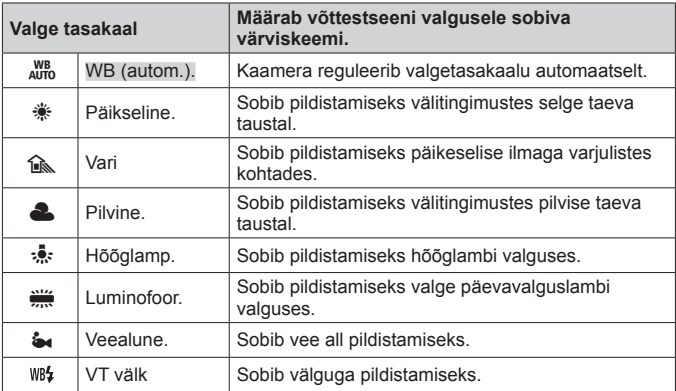
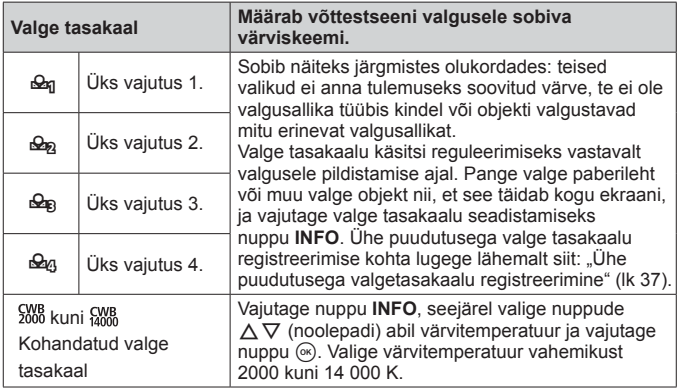

#### **Ühe puudutusega valgetasakaalu registreerimine**

Valige suvand [ $\mathcal{Q}_0$  Üks vajutus 1] kuni [ $\mathcal{Q}_0$  Üks vajutus 4] seast; seejärel suunake kaamera valgele paberilehele või muule sarnasele objektile ning vajutage nuppu **INFO** ja siis päästikut.

- Päästiku vabastamisel küsitakse teilt, kas soovite uue väärtuse säilitada. Valige [Jah], et uus väärtus säilitada. Kõik eelnevalt salvestatud väärtused asendatakse.
- Kaamera väljalülitamine ei kustuta registreeritud valgetasakaalu andmeid.
- Kogu toiming peaks toimuma samades valgustingimustes, kus toimub ka tegelik pildistamine.
- Kui muudetakse kaamera sätteid, tuleb uuesti registreerida ka valgetasakaal.

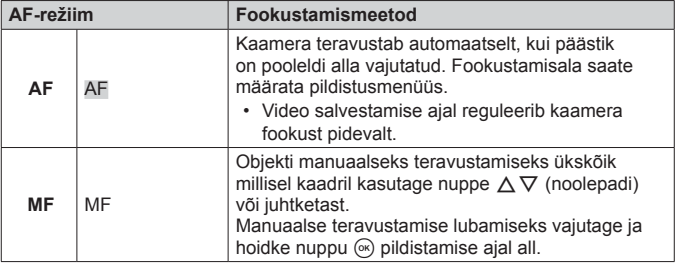

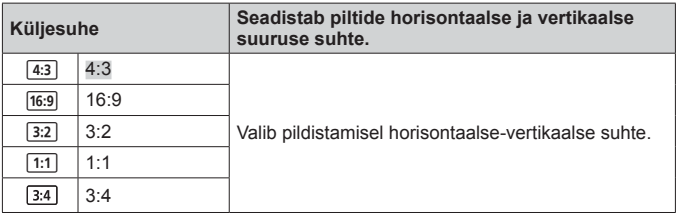

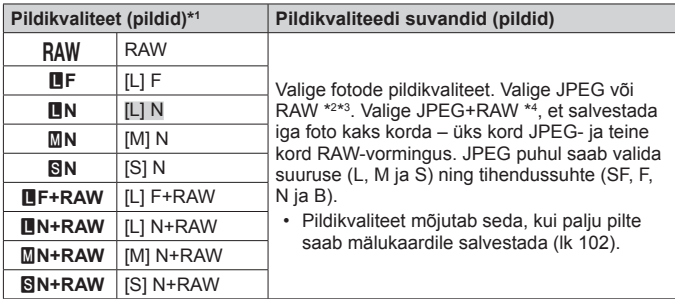

- \*1 Loendis on ainult vaikesuvandid. Kui soovite valida muu suvandi peale järgmiste: Y**F** [L] F, Y**N** [L] N, X**N** [M] N või W**N** [S] N, kasutage kohandatud menüüs E valikut [ € Määra] (lk 65).
- \*2 RAW: see vorming (laiend .ORF) salvestab töötlemata pildiandmed hilisemaks töötlemiseks. Kui kasutate tarkvara OLYMPUS Viewer 3 (lk 90), saate kohandada seadeid nagu särikompensatsioon ja valge tasakaal või rakendada kunstilisi filtreid. Kasutage kindlasti tarkvara OLYMPUS Viewer 3 värskeimat versiooni. Üldotstarbelise pilditöötlustarkvaraga ei saa RAW-pilte vaadata, redigeerida ega trükkida.
- \*3 Ei ole saadaval režiimides [], [⑧], [], [[<mark>④</mark>], [**[⑤]**, [*[*⑦], [*[*⑦]] ja [⑧].
- \*4 Üksikuid JPEG- ja RAW-faile, mis on igal pildistamiskorral JPEG+RAW seadega salvestatud, saab nüüd eraldi kustutada. Ühe kustutamisel kustutatakse automaatselt ka teine (kui kustutate JPEG-koopia arvutis ja kopeerite seejärel RAW-pildi tagasi kaamerasse, saate te pilti redigeerida (lk 12), kuid mitte seda trükkimiseks valida (lk 86)).

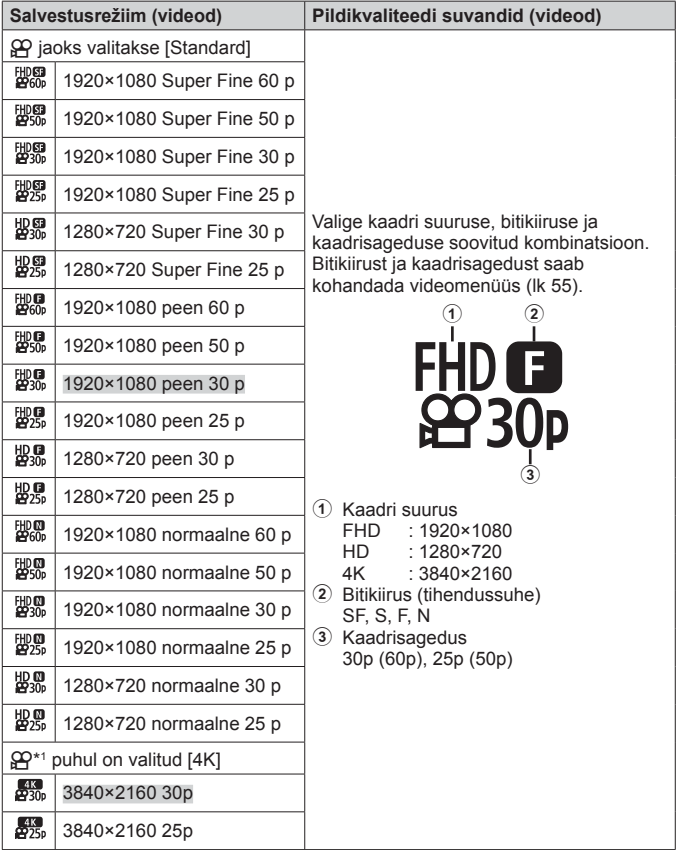

\*1 Bitikiirust ei saa muuta.

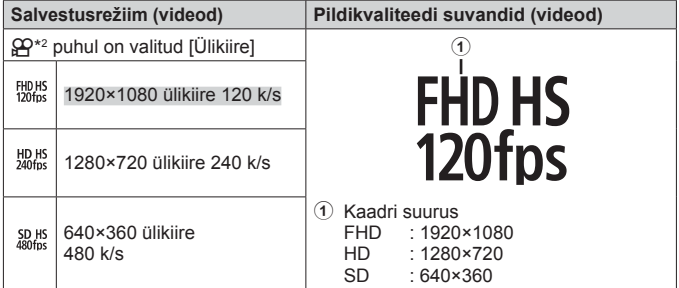

\*2 Kaadrisagedust ja bitikiirust ei saa muuta.

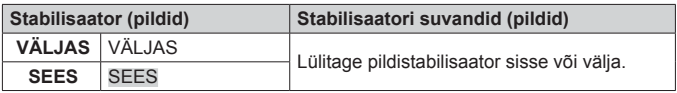

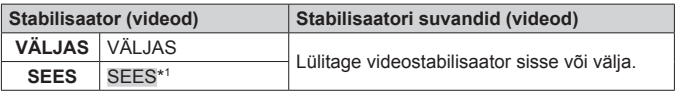

\*1 Kui  $\Omega$  alamrežiimiks on valitud [Ülikiire], on vaikesätteks [VÄLJAS].

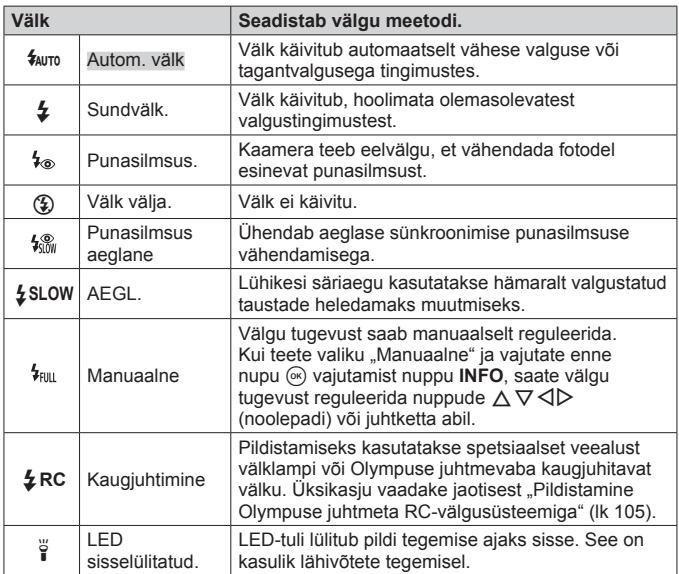

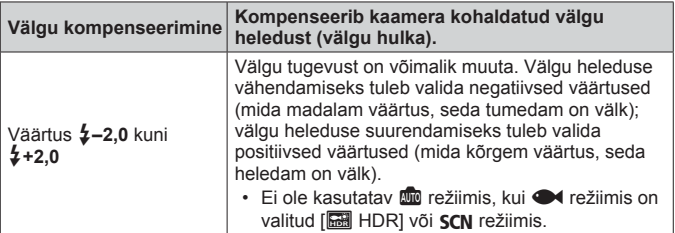

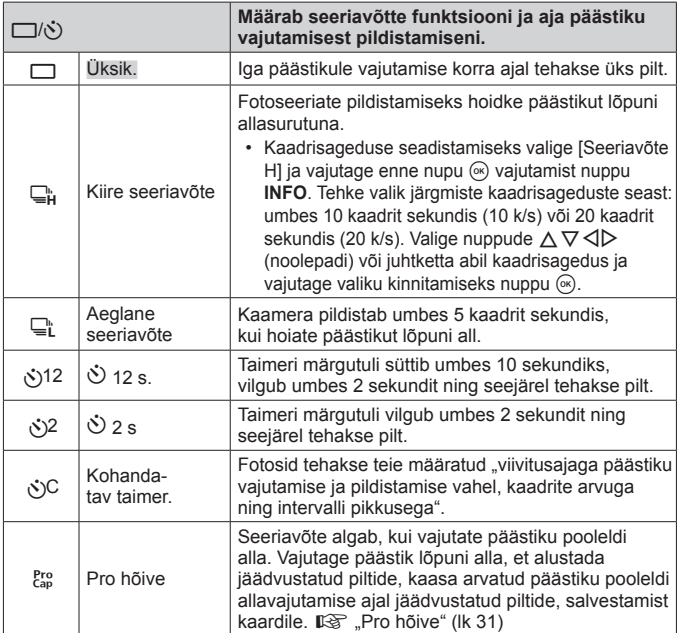

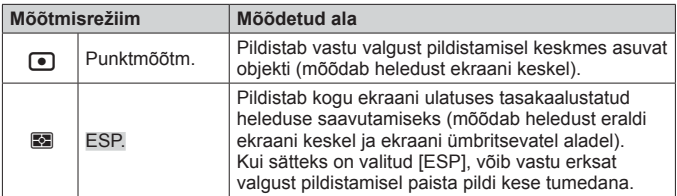

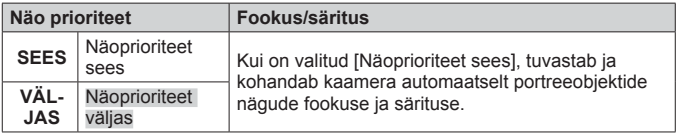

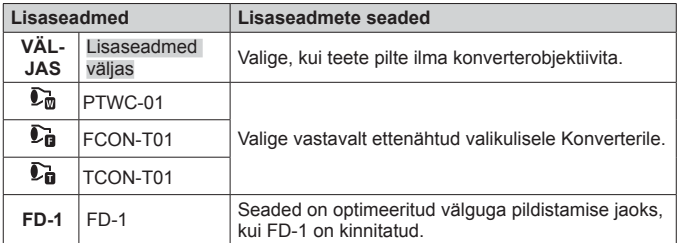

# **Logide salvestamine ja kasutamine (logirežiim)**

Kui LOG-lüliti on asendis **LOG**, logib kaamera GPS-i ja muude sensorite andmed (lk 78). Logid saab alla laadida, et kasutada neid koos nutitelefoni rakendusega OLYMPUS Image Track (OI.Track).

## **Logide salvestamine**

Viige LOG-lüliti asendisse **LOG**.

• Logimine algab. Indikaatortuli vilgub, kui logimine on töös.

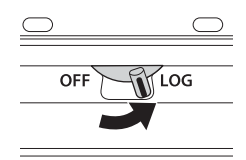

- Andmehõive ja logimine lõppevad automaatselt, kui aku tühjenema hakkab. Viige LOG-lüliti asendisse **OFF**, et logi salvestada.
- Logirežiimis kulutab kaamera pidevalt akut, et hankida asukohaandmeid.
- Logisse ei saa andmeid lisada, kui logiandmete ajutiseks hoiustamiseks määratud mälu on otsas; sellisel juhul peate viima LOG-lüliti asendisse **OFF**, et salvestada logi mälukaardile.  $\mathbb{R}$  "Probleemid logi salvestamisel" (lk 95)

#### **Logide salvestamine**

Aktiivne logi salvestatakse kaardile, kui LOG-lüliti on viidud asendisse **OFF**.

- Logi salvestamise ajal kuvatakse ekraanil teade. Ärge eemaldage mälukaarti enne, kui teade ekraanilt kaob. Mälukaardi eemaldamine logi salvestamise ajal võib põhjustada logifaili kaotuse või kaamera või mälukaardi rikke.
- Kaamera ei pruugi alustada logi salvestamist mälukaardile, kui LOG-lüliti on viidud asendisse **OFF**, näiteks sellistel juhtudel, kui parajasti on töös juhtmevaba andmeedastus või mälukaart on täis või kirjutuskaitstud. Sellisel juhul peaksite te lõpetama juhtmevaba andmeedastuse, kustutama soovimatud andmed kaardilt või võimaldama muul viisil logi salvestamise. Ärge eemaldage kaamera akut enne, kui logi on salvestatud.
	- Logi ei salvestata, kui ühtki mälukaarti ei ole sisestatud.
- Igale kaardile saab salvestada kuni 199 logifaili. Kui logifailide arv hakkab sellele arvule (lk 93) lähenema, kuvatakse veateade. Kui see juhtub, sisestage teine kaart või kopeerige logifailid arvutisse ja kustutage need siis kaardilt ära.
- Logifailid salvestatakse kaardil kaustadesse "GPSLOG" ja "SNSLOG" (lk 101).

## **Puhverdatud ja salvestatud logide kasutamine**

Kaamera ajutisse puhvermällu või kaardile salvestatud logidele ligi pääsemiseks käivitage nutitelefoni rakendus OLYMPUS Image Track (OI.Track) ja looge kaamera juhtmevaba kohtvõrgu funktsiooni abil ühendus nutitelefoniga (lk 73).

#### **Mida võimaldab mainitud rakendus, OLYMPUS Image Track (OI.Track)**

- Aktiivse logi ja piltide vaatamine Aktiivset logi ja pilte saab vaadata nutitelefonis.
- Aktiivse logi ja piltide allalaadimine Aktiivse logi ja pildid saab kopeerida nutitelefoni, kus neid on võimalik sirvida.
- Radade vaatamine Kaardile salvestatud logid saab kopeerida nutitelefoni, kus neid on võimalik vaadata radadena.
- Piltide sidumine logiga Aktiivse logisalvestamise ajal tehtud pildid saab vaatamise või failihalduse eesmärgil logiga siduda.
- Rakendust OI.Track saab kasutada GPS-i andmete värskendamiseks (lk 79).

Lisateabe saamiseks külastage allolevat aadressi: http://app.olympus-imaging.com/oitrack/

# **Asukohaandmed/LED-valgusti**

## **Asukohaandmete vaatamine**

Nupu **INFO** vajutamisel, kui kaamera on väljas, kuvatakse ekraanil asukohaandmed.

• Kuvatavate andmete täpsus sõltub ilmastikutingimustest ja muudest sarnastest teguritest. Kasutada ainult üldise juhikuna.

## **Asukohaandmete kuvad**

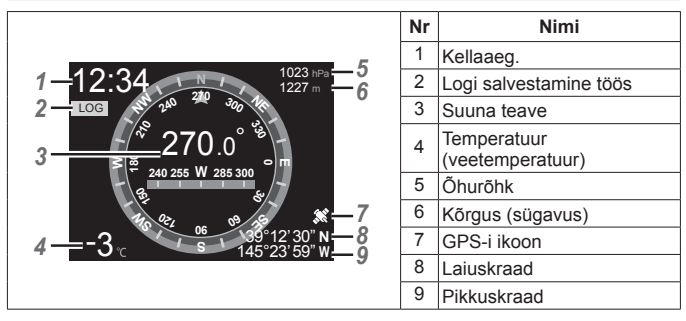

#### **Laius- ja pikkuskraad**

Kui GPS-i ikoon vilgub või ei ole kuvatud, ei suuda kaamera asukohta kindlaks teha.

#### **GPS-i ja muude andmete kuvad**

Need kuvad ei ole mõeldud kasutusotstarveteks, mis nõuavad suurt täpsust, ning esitatavate andmete täpsus (laius- ja pikkuskraad, kurss, sügavus, temperatuur jms) ei ole garanteeritud. Nende kuvade täpsust võivad mõjutada ka tegurid, mida tootja ei saa kontrollida.

# **LED-valgusti kasutamine**

Vajutage ja hoidke all nuppu **INFO**, kuni LED-valgusti süttib. Valgusti süttib isegi siis, kui kaamera on välja lülitatud.

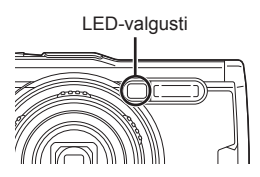

#### **Kui kaamera on sisse lülitatud**

LED-valgusti jääb põlema kuni umbes 90 sekundiks, kui kaamera nuppe kasutatakse, või kuni 30 sekundiks, kui ühtki toimingut ei tehta.

#### **Kui kaamera on välja lülitatud**

LED-valgusti jääb põlema kuni umbes 30 sekundiks, olenemata sellest, kas te kasutate kaamera nuppe või ei.

- LED-valgusti lülitub automaatselt välja, kui te:
	- vajutate nuppu ON/OFF,
	- kasutate LOG-lülitit,
	- kuvate menüüd,
	- ühendate või eemaldate USB-kaabli või
	- ühendate juhtmevaba võrguga.
- Asukohaandmed kuvatakse, kui vajutate nuppu **INFO** (lk 46), seda isegi siis, kui LED-valgusti põleb.

#### **LED-valgusti väljalülitamine**

Vajutage ja hoidke nuppu **INFO** all, kuni LED-valgusti kustub.

# **Menüüde kasutamine**

## **Menüüloend**

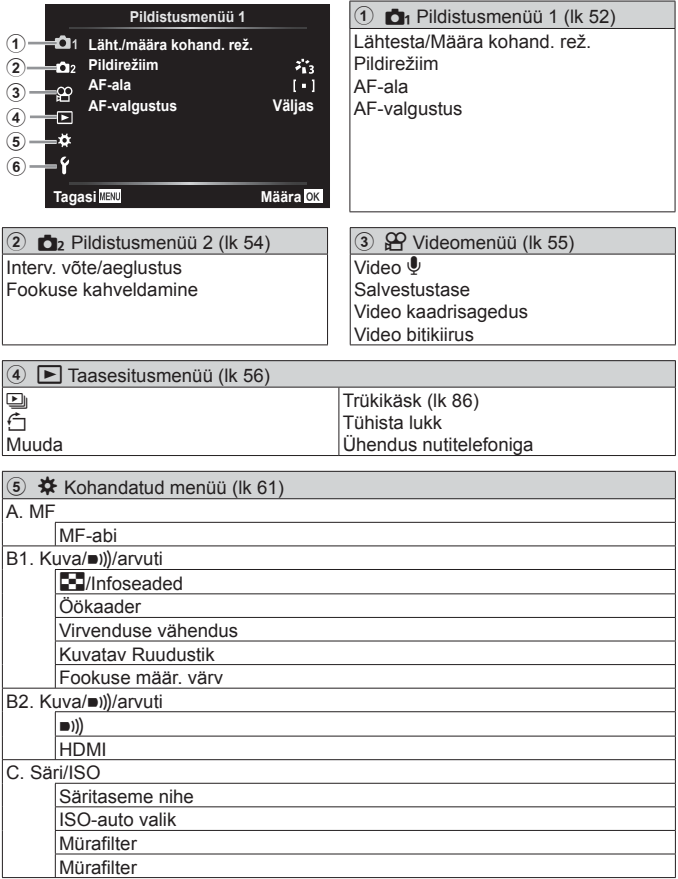

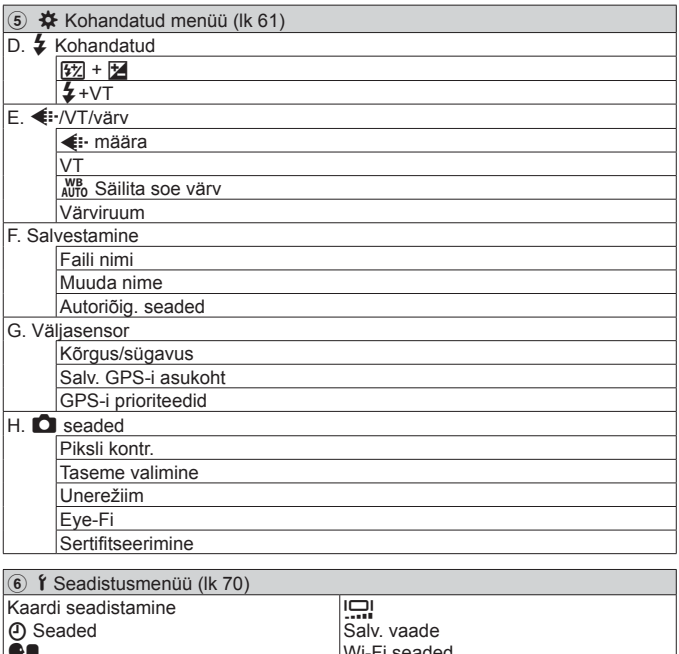

Wi-Fi seaded

 $\bullet \bullet$ 

## **Menüüde kasutamine**

Pildistamise või taasesituse ajal menüü kuvamiseks vajutage nuppu MENU. Menüü annab juurdepääsu erinevatele kaamera seadetele (nt võtte ja taasesituse funktsioonid, kellaaja ja kuupäeva seaded ning kuvavalikud). Mõnede funktsioonide kättesaadavus sõltub võtterežiimist ja kaamera seadetest.  $\mathbb{R}$  .lgas võtterežiimis saadaolevate sätete loend" (lk 111)

**Menüüde kuvamiseks vajutage nupule MENU.** 

- Pärast suvandi valimist kuvatakse umbes 2 sekundiks juhis.
- Juhiste kuvamiseks või peitmiseks vajutage nuppu **INFO.**

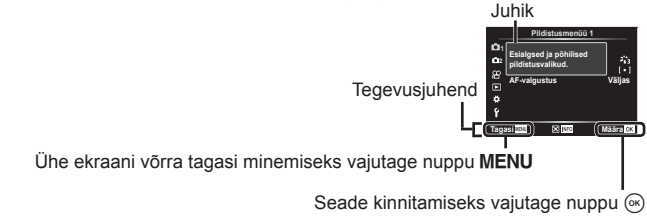

**2** Valige nuppudega  $\Delta \nabla$  (noolepadi) soovitud lehe vahekaart ia vajutage nuppu  $\triangleright$ .

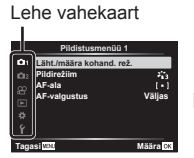

Alammenüü 1

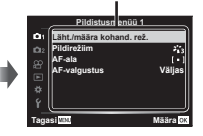

• Menüügrupi vahekaart ilmub, kui valitud on kohandatud menüü. Valige nuppudega  $\wedge \nabla$ menüügrupp ja vajutage nuppu  $\omega$ .

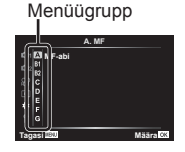

**3** Kasutage soovitud alammenüü 1 valimiseks nuppu  $\Delta \nabla$ (noolepadi) ja vajutage nuppu  $(\infty)$ .

> **Pildistusmenüü 1** Läht./määra kohand. rež. **Pildireziim**

Alammenüü 2

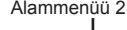

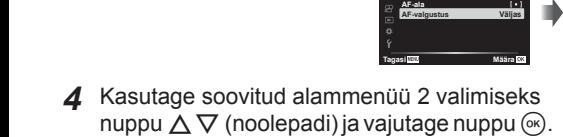

- Kui seadistus on valitud, naaseb kuva alammenüüsse 1.
- Sõltuvalt valitud elemendist võivad olla vajalikud täiendavad toimingud.
- 5 Seadistuse lõpetamiseks vajutage nupule MENU.

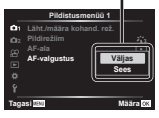

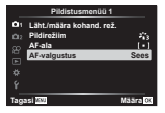

• Funktsiooni vaikesätted on esile toodud taustaga

## p **Pildistusmenüü 1**

## **Vaikesätete taastamine/seadete salvestamine**  p **[Läht./määra kohand. rež.]**

#### **Vaikeseadistuste taastamine**

Kaamera sätted saab lihtsalt vaikesätetele  $\mathbb{R}$  määrata "Menüü kataloog" (lk 116)

- $\overline{1}$  Valige pildistusmenüüs 1 [Läht./määra kohand. rež.] ja vajutage nuppu  $\overline{1}$ .
- 2 Valige [Lähtesta] ja vajutage nuppu  $\circledast$  või  $\triangleright$  (noolepadi).
- 3 Valige lähtestamistüüp.
	- Kõikide seadete lähtestamiseks peale kuupäeva, kellaaja ja keele valige [Täielik] ja vajutage nuppu (oc.
- $\overline{4}$  Valige [Jah] ja vajutage nuppu  $\overline{68}$ .

#### **Seadete salvestamine**

Kehtivad kaamera seaded saab salvestada kahte kohandatud režiimi. Salvestatud seaded saab esile kutsuda, keerates režiimiketta asendisse C1 või C2.  $\mathbb{R}$  "Menüü kataloog" (lk 116)

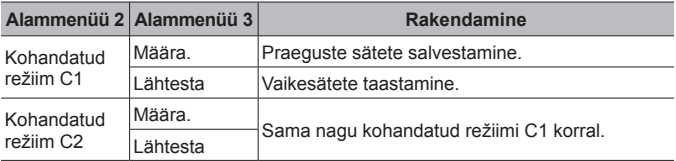

- 1 Kohandage seadistused salvestamiseks.
	- Valige režiimikettaga muu asend kui  $\mathfrak{P}$  (videorežiim).
- <sup>2</sup> Valige pildistusmenüüs 1 [Läht./määra kohand. rež.] ja vajutage nuppu (%).
- 3 Valige [Kohandatud režiim C1] või [Kohandatud režiim C2] ja vajutage  $n$ uppu  $\left( \Re \right)$ .
- $(4)$  Valige [Määra] ja vajutage nuppu  $(4)$ .
	- Kõik kehtivad seadistused kirjutatakse üle.
	- Registreerimise tühistamiseks valige [Lähtesta].

## **Töötlemissuvandid** p **[Pildirežiim]**

Valiku [Pildirežiim] seadetega saate te eraldi reguleerida kontrastsust, teravust ja teisi parameetreid (lk 35). Parameetrite muudatused salvestatakse iga pildirežiimi puhul eraldi.

- $\Omega$  Valige pildistusmenüüs 1 [Pildirežiim] ja vajutage nuppu  $\infty$ .
	- Kaamera kuvab valitud võtterežiimis saadavaloleva pildirežiimi.
- 2 Valige nuppudega  $\Delta \nabla$  suvand ja vajutage nuppu  $\mathbb{R}$ .
	- Valitud pildirežiimi üksikasialike suvandite määramiseks vajutage D. Mõnes pildirežiimis ei ole üksikasjalikud suvandid kasutatavad.
	- Kontrastsuse muudatused mõjutavad ainult valiku [Normaalne] seadeid.

## **Fookusala valimine <b>D**<sub>1</sub> [AF-ala]

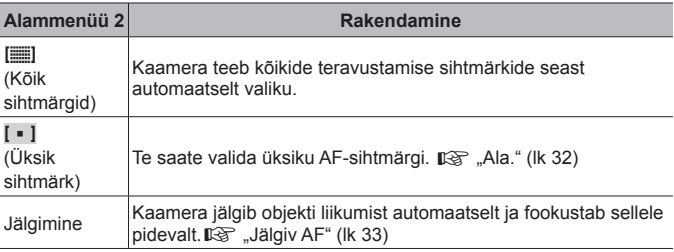

#### **Abitule kasutamine tumeda objekti pildistamisel**  *D*<sup>1</sup> [AF-valgustus]

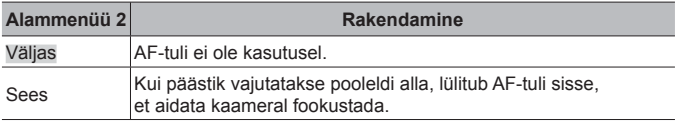

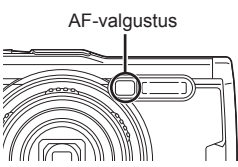

## q **Pildistusmenüü 2**

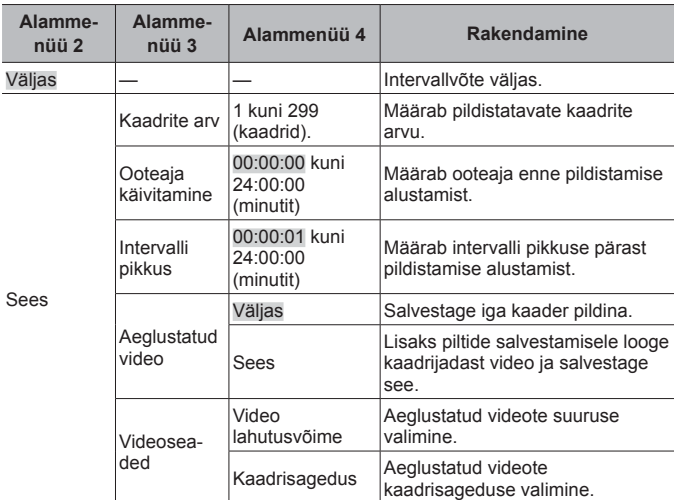

## **Intervalli seadete kohandamine**  $\mathbf{q}_2$  **[Interv. võte/aeglustus]**

#### **Intervallvõtte kasutamine**

Lülitage pildistusmenüüs 2 enne pildistamise seadete kohandamist ja pildistamise alustamist [Interv. võte/aeglustus] sisse (valige [Sees]).

- Intervall võib olla seadistatud intervalli väärtusest pikem, kui näiteks kaameral kulub pildi töötlemiseks aega.
- Pikema intervallvõtte korral kasutage USB-AC adapterit.
- Intervallvõte ei käivitu, kui mälukaardil ei ole piisavalt vaba ruumi.
- Kaamera võib intervallvõtte ajal välja lülituda, kuid pildistamist jätkatakse sätete järgi.

#### **Intervallvõtte tühistamine või lõpetamine**

Intervallvõtte tühistamiseks vajutage nuppu MENU Intervallvõtte lõpetamiseks lülitage pildistusmenüüs 2 [Interv. võte/aeglustus] välja (valige [Väljas]).

#### **Fookuse kahveldamisega pildistamise seadistamine**  q **[Fookuse kahveldamise seadistus]**

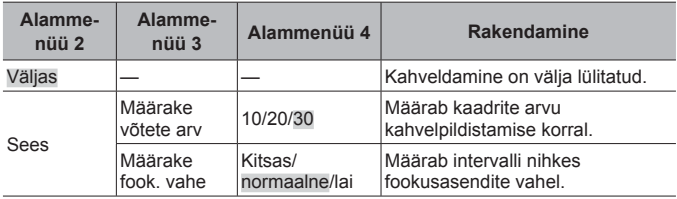

## A **Videomenüü**

## **Heli salvestamine videote filmimisel**  $\mathcal{P}$  **[Video**  $\mathcal{P}$ **]**

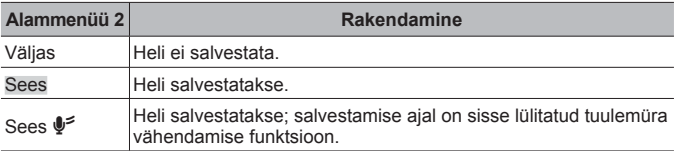

• Heli ei salvestata pildirežiimi seadistuse [Dioraam] korral või HS-videorežiimis.

## **Mikrofoni helitugevuse reguleerimine** A **[Salvestustase]**

Reguleerige sisseehitatud mikrofoni tundlikkust. Reguleerige tundlikkust nuppude  $\Delta \nabla$  abil, kontrollides samal ajal kõrgeimat helitaset, mille mikrofon eelneva paari sekundi jooksul kinni on püüdnud.

## **Videote kaadrisageduse valimine**  $\mathcal{P}$  **[Video kaadrisagedus]**

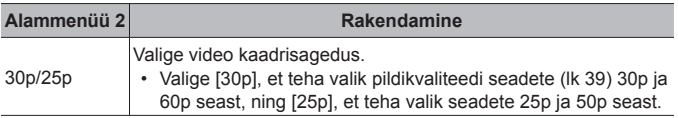

## **Video pildikvaliteedi valimine** A **[Video bitikiirus]**

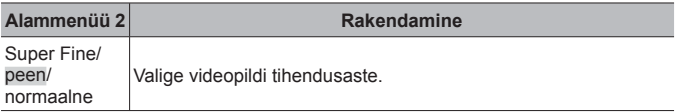

## q **Taasesitusmenüü**

#### **Piltide automaatne taasesitamine**  $\blacktriangleright$  [ $\boxdot$ ]

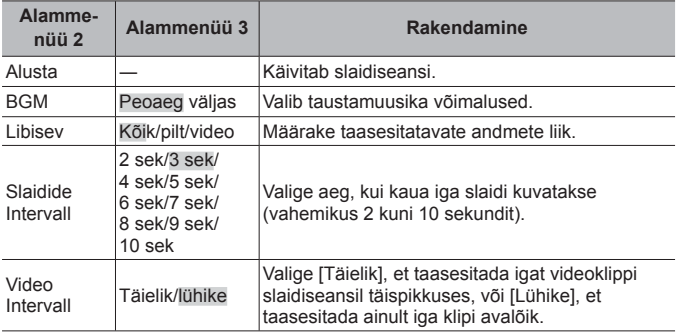

- Slaidiseansi ajal ühe kaadri võrra edasi liikumiseks vajutage nuppu  $\triangleright$ (noolepadi) või kaadri võrra tagasi liikumiseks nuppu  $\triangleleft$ .
- Slaidiseansi lõpetamiseks vajutage nupule **MENU** või  $\infty$ .

#### **Taustaloo valimine**

Saate valida suvandile [Pidu] muu BGM-i. Kui olete lood Olympuse veebilehelt mälukaardile alla laadinud, valige taasesitusmenüüs [ $\Box$ ] > [BGM], valige [Pidu] ja vajutage nuppu  $\triangleright$  (noolepadi). Lugusid saate alla laadida järgmiselt veebilehelt:

http://support.olympus-imaging.com/bgmdownload/

## **Piltide pööramine** q **[**y**]**

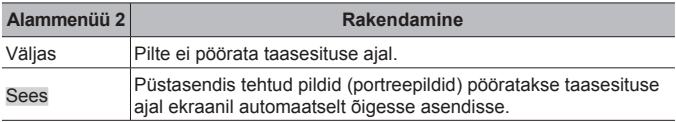

## **Piltide redigeerimine**  $\boxed{\blacktriangleright}$  [Redigeerimine]

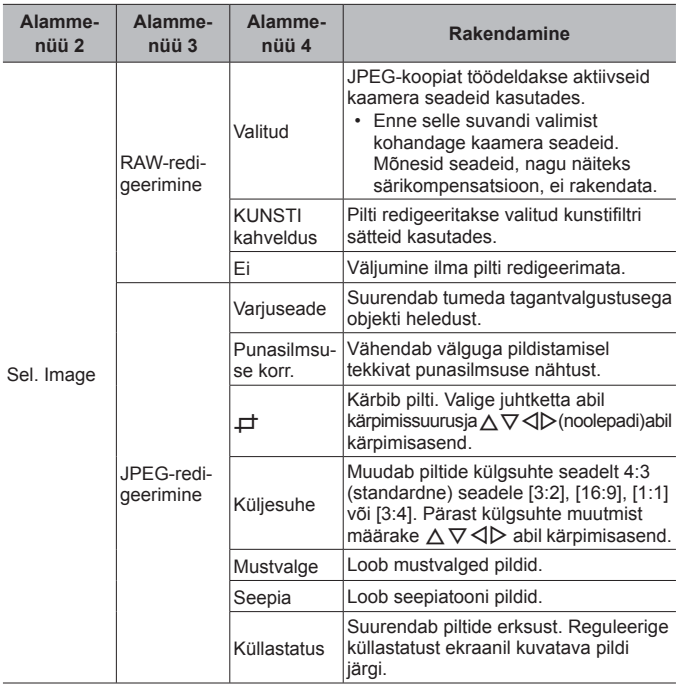

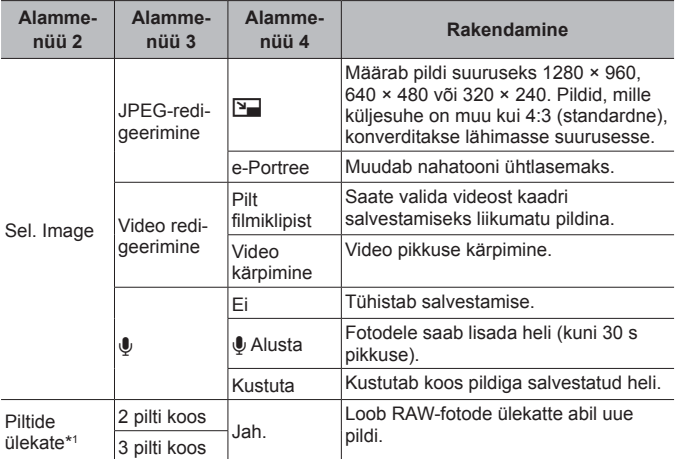

\*1 See suvand on kasutatav ainult siis, kui mälukaardil on RAW-režiimis tehtud fotosid.

#### **RAW-redigeerimine/JPEG-redigeerimine**

- 1 Valige nuppudega  $\Delta \nabla$  [Vali pilt] ja vajutage nuppu  $\infty$ .
- (2) Valige nuppude  $\triangleleft \triangleright$  või juhtketta abil pilt ja vajutage nuppu  $\circledast$ .
	- Kui valitud on RAW-pilt, kuvatakse [RAW-redigeerimine], ja kui valitud on JPEG-pilt, kuvatakse [JPEG-redigeerimine]. RAW+JPEG vormingus salvestatud piltide korral kuvatakse nii [RAW-redigeerimine] kui ka [JPEG-redigeerimine]. Tehke nende seast sobiv valik.
- 3 Valige [RAW-redigeerimine] või [JPEG-redigeerimine] ja vajutage nuppu (a.
- $(4)$  Kui seaded on tehtud, vajutage nuppu  $(4)$ .
	- Seaded rakendatakse pildile.
- 5 Valige [Jah] ja vajutage nuppu  $\infty$ .
	- Redigeeritud pilt salvestatakse mälukaardile.
- Punasilmsuse korrigeerimine ei pruugi olenevalt pildist õnnestuda.
- JPEG-pildi redigeerimine ei ole võimalik järgmistel juhtudel: kui pilti redigeeritakse arvutis, kui mälukaardil ei ole piisavalt vaba ruumi või kui pilt on tehtud teise kaameraga.

- Pildi suurust ei saa muuta ( $\boxed{2}$ ) algsuurusest suuremaks.
- $[\pm]$  (kärpimine) ja [Küljesuhe] on kasutatavad ainult külgsuhtega 4:3 (standardne) piltide redigeerimisel.

#### **Helisalvestus**

- 1 Valige nuppudega  $\Delta \nabla$  [Vali pilt] ja vajutage nuppu  $\infty$ .
- (2) Valige nuppude  $\triangleleft$   $\triangleright$  või juhtketta abil pilt ja vajutage nuppu  $\circledast$ . • Helisalvestis pole saadaval kaitstud failidega.
- 3 Valige  $[0]$  ja vajutage nuppu  $\infty$ .
	- Heli lisamata väljumiseks valige [Ei].
- $\overline{4}$  Salvestamise alustamiseks valige [Alusta U] ja vajutage nuppu  $\overline{68}$ .
	- Salvestamine algab.
- $(5)$  Salvestamise lõpetamiseks vajutage nuppu  $(6)$ .
	- Heliga salvestatud pildid on märgistatud ikooniga  $\mathbb{D}$ .

#### **Pilt videoklipist (Video redigeerimine)**

- 1 Valige nuppudega  $\Delta \nabla$  [Vali pilt] ja vajutage nuppu  $\infty$ .
- 2 Valige nuppude  $\triangleleft$  või juhtketta abil video ja vajutage nuppu  $\circledast$ .
- 3 Valige [Video redigeerimine] ja vajutage nuppu (6).
- 4 Valige nuppudega  $\Delta \nabla$  [Pilt videoklipist] ja vajutage nuppu  $\infty$ .
- $(5)$  Kuvage nuppude  $\triangleleft$  või juhtketta abil soovitud kaader ja vajutage nuppu  $\circledast$ .
- Te saate redigeerida 4K videoid, mis on filmitud selle kaameraga külgsuhtega [16:9].

#### **Video kärpimine (Video redigeerimine)**

- 1 Valige nuppudega  $\wedge \nabla$  IVali pilti ja vajutage nuppu  $\circledast$ .
- $\Omega$  Valige nuppude  $\Delta$  või juhtketta abil video ja vajutage nuppu  $\Omega$ .
- 3) Valige IVideo redigeerimine] ja vajutage nuppu (a.
- 4 Valige nuppudega  $\Delta \nabla$  [Video kärpimine] ja vajutage nuppu  $\infty$ .
- 5 Valige [Ülekirjut.] või [Uus fail] ja vajutage nuppu A.
	- Kui pilt on kaitstud, ei saa teha valikut [Ülekirjut.].
- $6$  Valige lähtepunkt ja vajutage nuppu  $\infty$ .
	- Esimesele või viimasele kaadrile hüppamiseks keerake juhtketast.
- $\overline{1}$  Valige nuppude  $\overline{1}$  või juhtketta abil kärbitav lõik.
- $\circledR$  Valige [Jah] ja vajutage nuppu  $\circledR$ .
	- Kustutatakse vahemik esimese või viimase ja valitud kaadri vahel.
	- Muutmine on võimalik videoid, mille salvestamiseks on kasutatud seda kaamerat.

#### **Piltide ülekate**

- 1 Valige nuppudega  $\wedge \nabla$  [Piltide ülekate] ja vajutage nuppu  $\circledast$ .
- $\Omega$  Valige ülekattes kasutatavate piltide arv ja vajutage nuppu  $\Omega$ .
- 3 Valige nuppudega  $\wedge \nabla \triangleleft D$  ülekattes kasutatavad RAW-pildid (lk 11).
	- Kui valitud on 2. sammus määratud arv pilte, kuvatakse ühitatud pilt.
- 4 Reguleerige iga ülekattes kasutatava pildi nihet.
	- Valige nuppude  $\triangleleft$  abil pilt ia reguleerige nuppude  $\wedge$   $\nabla$  abil nihet.
	- Nihet saate reguleerida vahemikus 0,1–2,0. Kontrollige tulemusi ekraanil.
- $\overline{6}$  Kinnitusdialoogi kuvamiseks vajutage nuppu  $\overline{6}$  Valige [Jah] ja vajutage  $n$ uppu  $\mathbb{R}$ .
	- Pilt salvestatakse selleks hetkeks määratud salvestusrežiimi seadetega. (Kui on valitud [RAW], salvestatakse koopia [LN+RAW] vormingus.)

## **Trükikäsu loomine** q **[Trükikäsk]**

Valige mälukaardil olevatele piltidele trükisuvandid (koopiate arv ja kuupäeva lisamine).  $\mathbb{R}$  "Trükireserveering (DPOF)" (lk 86)

## **Kõikidelt piltidelt luku eemaldamine**  $\sqrt{ }$  **[Tühista lukk]**

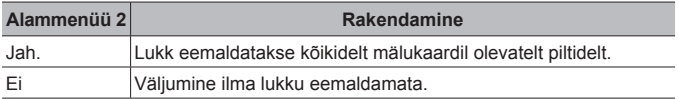

#### **Nutitelefonidega ühenduse loomine juhtmevaba kohtvõrgu kaudu** q **[Ühendus nutitelefoniga]**

Kaamera saab nutitelefonidega ühendada sisseehitatud juhtmevaba kohtvõrgu abil.  $\mathbb{R}$  "Nutitelefoniga ühendamine" (lk 73)

## H **Kohandatud menüü**

#### A. MF

## **Käsitsi teravustamise abi**  $*$  **[MF-abil**]

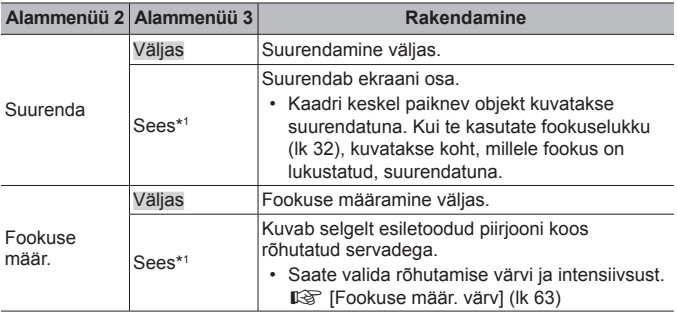

• Olenevalt objektist võivad piirjooned olla halvasti nähtavad, kui nii suvandi [Suurenda] kui ka [Fookuse määr.] puhul on tehtud valik [Sees].

\*1 Kui on tehtud valik [Sees], lubab kaamera automaatselt fookuse määramise ja kuvab objekti suurendatuna, kui muudate fookuspunkti fookusluku või käsitsi teravustamise tarbeks.

#### B1. Kuva/Dill/arvuti

## **Infokuva konfigureerimine** H **[**G**/Infoseaded]**

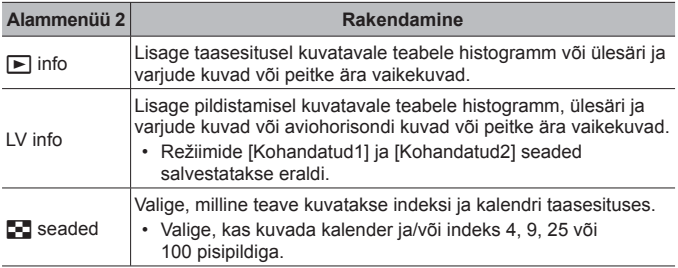

## **Särituse eelvaate lubamine** H **[Öökaader]**

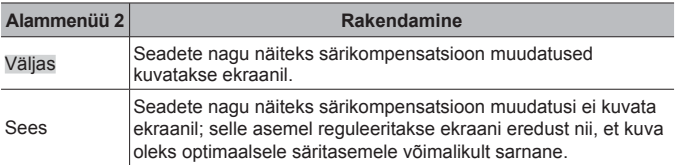

#### **Virvenduse vähendamine luminofoor- või muu sarnase valgustuse korral # [Virvenduse vähendus]**

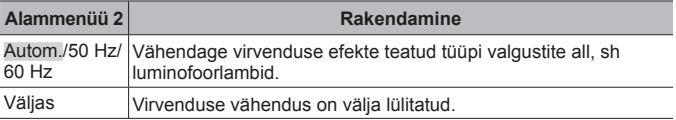

• Kui virvendust ei vähenda [Autom.] säte, seadistage väärtusele [50 Hz] või [60 Hz] kaamera kasutamise piirkonna üldelektrivõrgu sageduse kohaselt.

## **Pildistamise kuvale juhtraamide lisamine** H **[Kuvatav ruudustik]**

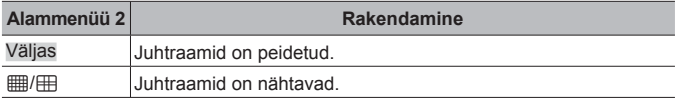

## **Raami värvi valimine** H **[Fookuse määr. värv]**

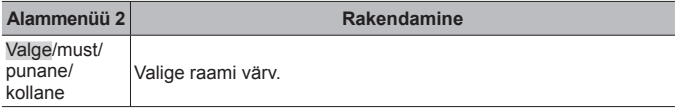

#### B2. Kuva/Dill/arvuti

## **Helitugevuse reguleerimine ※ [■))]**

Reguleerige nuppude  $\Delta \nabla$  (noolepadi) abil kaamera nuppude vajutamisel kostuvate helide tugevust. Valige "0", et lülitada välja helid nagu näiteks teravustamisel või päästiku vabastamisel kostuvad helid.

## **Piltide taasesitamine teleriga ※ [HDMI]**

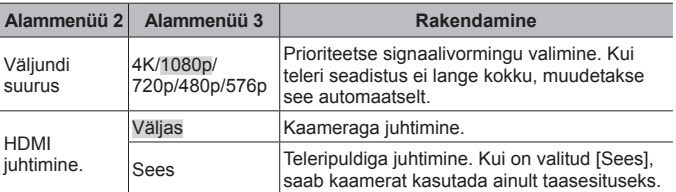

• Vaadake ühendamismeetodit jaotisest "Kaameras olevate piltide vaatamine teleris" (lk 80).

## C. Säri/ISO

## **Optimaalseks särituseks standardväärtuse valimine**  H **[Säritaseme nihe]**

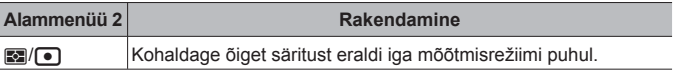

• See vähendab valitud suunas saadaolevate särikompensatsioonide valikute arvu.

• Efektid ei ole ekraanil nähtavad. Säritusele tavaseadistuse tegemiseks viige läbi särikompensatsioon (lk 29).

## **Maksimum- ja standardväärtuste valimine ISO-tundlikkuse automaatseks juhtimiseks** H **[ISO-auto valik]**

Valige ISO-tundlikkuse puhul kasutatav ülempiir ja vaikeväärtus, kui ISO olekuks on valitud [Autom.]. [Ülempiir]: valige ülempiir automaatsele ISO-tundlikkuse valikule. [Vaikimisi]: valige vaikeväärtus automaatsele ISO-tundlikkuse valikule. Maksimaalne on 12 800.

## Pildi "müra" vähendamine kõrge ISO-tundlikkuse **juures** H **[Mürafilter]**

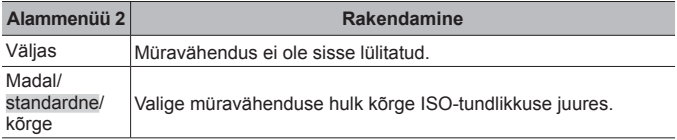

## **Pildi "müra" vähendamine pika säriaja korral** H **[Müravähendus]**

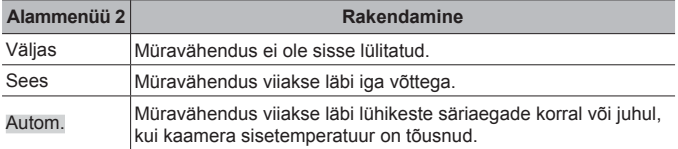

• Müravähenduseks minevat aega näidatakse ekraanil.

- Seeriavõtte ajal valitakse automaatselt [Väljas].
- See funktsioon ei pruugi mõne pildistustingimuse või objektide puhul efektiivselt töötada.

## $\blacksquare$  D.  $\frac{1}{2}$  Kohandatud

## **Välgukompensatsiooni lisamine särikompensatsioonile** H **[**w**+**F**]**

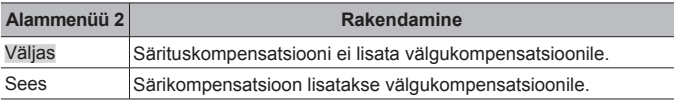

## **Valge tasakaalu reguleerimine koos välguga kasutamiseks**  H **[**#**+VT]**

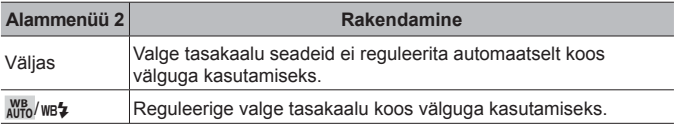

## **■ E. E.** Hi-/VT/värv

## **JPEG-pildi kvaliteedi suvandite valimine** H **[**K **Määra]**

Te saate valida JPEG-pildi kvaliteedi režiimi kolme pildi suuruse ja nelja tihendusastme kombinatsiooni hulgast.

- 1) Valige nuppudega <a>
kombinatsioon</a> ( $\left($   $\leftarrow$  :-1  $\right)$   $\leftarrow$  :-4  $\right)$  ja kasutage muutmiseks nuppe  $\Delta \nabla$ .
- 2 Vajutage nuppu (ok).

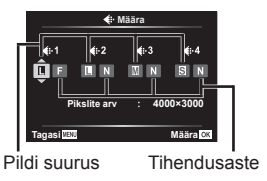

## **Valgusallika jaoks värvide reguleerimine** H **[VT]**

Seadistage valge tasakaal (lk 36). Samuti saate iga režiimi jaoks valge tasakaalu peenhäälestada.

#### **Valge tasakaalu peenhäälestamine**

- 1 Valige valge tasakaalu suvand, mida soovite peenhäälestada, ja vajutage  $n$ uppu  $\triangleright$  (noolepadi).
- 2 Tõstke esile A (merevaigukollane-sinine) või G (roheline-magenta) telg ja valige nuppudega  $\wedge \nabla$  (noolepadi) sobiv väärtus.
- Kõrgemad väärtused A-teljel (merevaigukollane-sinine) annavad piltidele punaka varjundi ja madalamad väärtused sinaka varjundi.
- Kõrgemad väärtused G-teljel (roheline-magenta) tugevdavad rohelisi toone; madalamad väärtused annavad aga piltidele magentatooni varjundi.

## **Valge tasakaalu automaatne reguleerimine, et säilitada soojad värvid hõõglampide valguses** H **[**W **Säilita soe värv]**

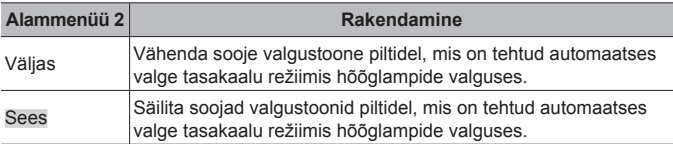

## **Värvireproduktsiooni vormingu määramine** H **[Värviruum]**

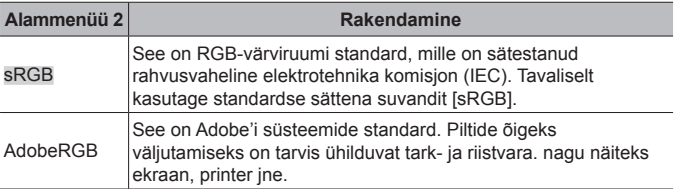

#### F. Salvesta

**Failide järjestikuse nummerdamise lähtestamine** H **[Faili nimi]**

| Alammenüü 2 | Rakendamine                                                                                                    |
|-------------|----------------------------------------------------------------------------------------------------|
| Autom.      | Isegi uue mälukaardi sisestamisel säilitatakse eelmise<br>mälukaardi failinumbrid. Failide nummerdamine jätkub viimasena<br>kasutatud numbrist või mälukaardil olevast suurimast võimalikust<br>numbrist.                     |
| Lähtesta    | Uue mälukaardi sisestamisel algavad kaustade numbrid 100-st<br>ja failinumbrid 0001-st. Kui sisestatakse kaart, millel on pildid,<br>siis algavad failinumbrid mälukaardil olevale suurimale numbrile<br>järgnevast numbrist. |

## **Pildifailide nimede muutmine** H **[Muuda nime]**

Valige, kuidas pildifaile nimetatakse, redigeerides osa faili nimest, mis allpool halliga esile tõstetud.

sRGB: Pmdd0000.jpg ――――――――― Pmdd Adobe RGB: mdd0000.jpg ——————— mdd

## **Piltidele autori ja autoriõiguse omaniku nimede lisamine**  H **[Autoriõig. seaded]**

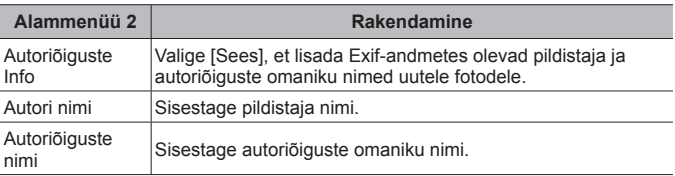

• OLYMPUS ei võta vastutust kahjude eest, mis on seotud valiku [Autoriõig. seaded] kasutamisel tekkinud vaidlustega. Kasutada omal vastutusel.

#### G. Väljasensor

## **Praeguse asukoha kõrguse/sügavuse sisestamine** H **[Kõrgus/sügavus]**

- $(1)$  Valige nuppudega  $\wedge \nabla$  (noolepadi) väärtus.
	- Erinevate ühikute kasutamiseks liikuge edasi 2. sammu juurde. Kui soovite jätkata ilma ühikuid muutmata, vajutage nuppu  $\circledast$ .
- $(2)$  Vajutage nuppu  $\triangleright$  (noolepadi).
- 3 Valige nuppudega  $\wedge \nabla$  (noolepadi) ühikud ja vajutage nuppu  $\circledast$ .

#### **GPS-andmete salvestamine koos piltidega**  H **[Salv. GPS-i asukoht]**

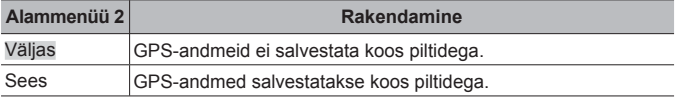

• Kui [Salv. GPS-i asukoht] all on valitud [Väljas], ei lisata piltidele asukoha andmeid isegi siis, kui LOG-lüliti on lükatud asendisse **LOG**.

## **GPS-režiimi valimine** H **[GPS-i prioriteedid]**

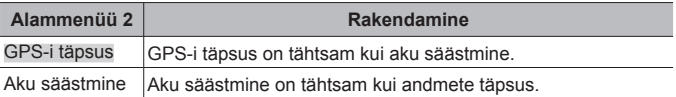

## H. M seaded

## **Pilditöötluse funktsiooni kohandamine** H **[Piksli kontr.]**

- See funktsioon on tehases juba kohandatud ja ei vaja kohandamist kohe pärast ostmist. Funktsiooni on soovitatav kasutada üks kord aastas.
- Parimate tulemuste saavutamiseks oodake enne sensori korrastuse teostamist vähemalt üks minut pärast pildistamist või pildi vaatamist. Kui kaamera lülitatakse sensori korrastuse kestel välja, tuleb toimingut korrata.

#### **Pilditöötluse funktsiooni kohandamine**

Vajutage nuppu (%), kui kuvatakse [Alusta] (Alammenüü 2).

• Algab pilditöötluse funktsiooni kontrollimine ja kohandamine.

## **Aviohorisondi kalibreerimine** H **[Taseme valimine]**

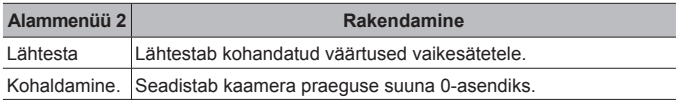

## **Unerežiimi viivituse valimine** H **[Unerežiim]**

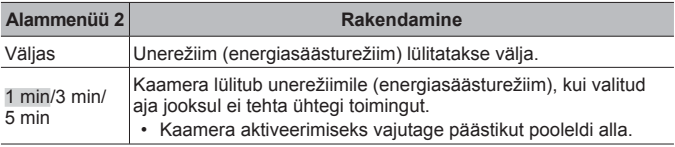

## **Eye-Fi-kaardi kasutamine** H **[Eye-Fi]**

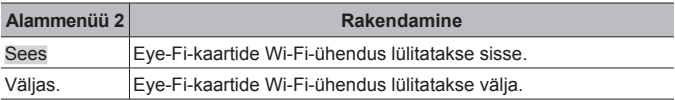

- Seadet saab muuta, kui on sisestatud Eye-Fi-kaart.
- Eye-Fi-kaardi kasutamisel lugege tähelepanelikult Eye-Fi-kaardi kasutusjuhendit ning järgige juhendis esitatut.
- Kasutage Eye-Fi-kaarti kooskõlas kaamera kasutamise riigis kehtivate seaduste ja eeskirjadega.
- Kohtades nagu lennukid, kus Eye-Fi suhtlus on keelatud, tuleb Eye-Fi-kaart kaamerast eemaldada või valida [Eye-Fi] seadeks [Väljas].
- See kaamera ei toeta Eye-Fi-kaardi režiimi "Endless".

## **Sertifitseerimistähiste kontrollimine** H **[Sertifitseerimine]**

Kuvatakse osa sertifitseerimistähisest (ohutusstandardite kohta jne).

## d **Seadistusmenüü**

## **Kõikide piltide või andmete kustutamine**  $\gamma$  **[Kaardi seadistamine]**

- Enne vormindamist kontrollige, et mälukaardil ei oleks tähtsaid andmeid.
- Kaardid peavad olema enne esimest korda kasutamist või siis pärast teistes arvutites või kaamerates kasutamist antud kaameraga uuesti ära vormindatud.

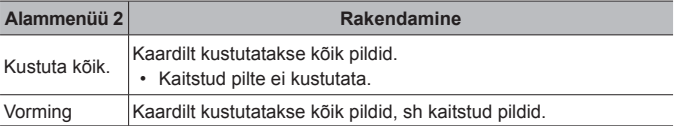

## **Kellaaja käsitsi määramine, ajavööndi valimine ja GPS-i kasutamine kellaaja seadistamiseks**  $f(\bigcap$  **seaded]**

## $\odot$

- $\circled{1}$  Valige noolepadja nuppudega  $\Delta \nabla$  aasta väljal [A].
- $(2)$  Vajutage noolepadja nuppu  $\triangleright$ , et salvestada välja [A] seade.
- 3 Valige nuppudega  $\Delta \nabla \langle \mathbf{D} \rangle$  (noolepadi) kuu ([K]), päev ([P]), tunnid ja minutid ([Kellaaeg]) ja kuupäeva kuvamise järjestus ([A/K/P]), nagu kirjeldatud sammude  $\bigcirc$  ja  $\bigcirc$  all, ning vajutage siis nuppu  $\bigcirc$ .
- Kui kellaaeg on määratud, ilmub see asukohaandmete kuvale (lk 46).

#### **Ajavöönd**

Valige nuppudega  $\Delta \nabla$  ajavöönd ja vajutage nuppu  $\infty$ .

- Suveaja saab sisse või välja lülitada nupuga **INFO**.
- Reisimisel kellaaja seadistamiseks kohaliku aja järgi valige oma reisisihtkoha ajavöönd. Kellaaeg määratakse automaatselt valitud ajavööndi järgi.

#### **Autom. aja muutmine.**

Valige [Sees], et seadistada kaamera kell GPS-iga vastu võetud kellaaja järgi.

## **Ekraanikeele muutmine**  $f$

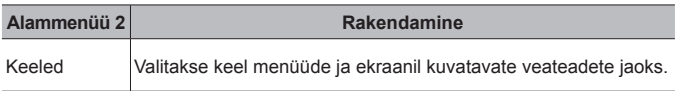

## **Ekraani heleduse reguleerimine**  $f$

1 Kasutage ekraani vaatamise ajal selle ereduse reguleerimiseks nuppe  $\Delta \nabla$  (noolepadi) ja vajutage nuppu (a).

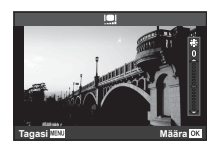

## **Pildi vaatamine kohe pärast pildistamist**  $\gamma$  **[Salv. vaade]**

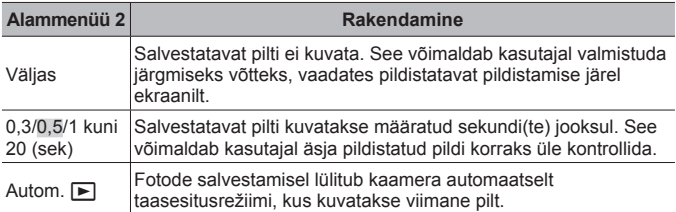

## **Wi-Fi seadistamine**  $f$  **[Wi-Fi seaded]**

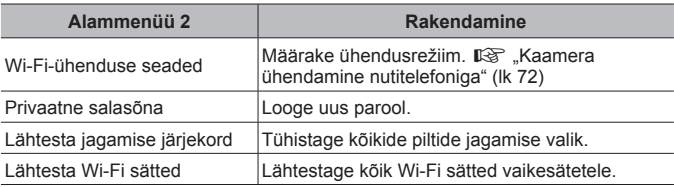

• Töömeetodi kohta leiate teavet jaotisest "Ühendusmeetodi muutmine" (lk 76).

# **Kaamera ühendamine nutitelefoniga**

Kui ühendate nutitelefoni kaamera juhtmevaba kohtvõrgu funktsiooni kaudu ja kasutate vastavat rakendust (OI. Track, OI. Share), saate pildistamise ajal ning pärast seda nautida veelgi rohkem funktsioone.

#### **Mida võimaldab rakendus OLYMPUS Image Share (OI.Share)**

- Kaamera piltide teisaldamine nutitelefoni Saate laadida kaameras olevaid pilte nutitelefoni.
- Kaugpildistamine nutitelefonist Saate kaamerat nutitelefoniga kaugjuhtida ja pildistada.
- Kaunis pilditöötlus Nutitelefoni laaditud piltidele saab lisada kunstifiltreid ja kirjeid.
- Kaamera piltidele GPS-märgendite lisamine Saate piltidele lisada GPS-märgendeid, teisaldades nutitelefoni salvestatud GPS-logi kaamerasse.

Lisateabe saamiseks külastage allolevat aadressi: http://app.olympus-imaging.com/oishare/

- Enne juhtmevaba kohtvõrgu funktsiooni kasutamist lugege jaotist "Juhtmevaba kohtvõrgu funktsiooni kasutamine" (lk 123).
- Kui kasutate juhtmevaba kohtvõrgu funktsiooni riigis, mis jääb väljapoole seda piirkonda, kus kaamera osteti, siis on võimalik, et kaamera ei vasta selle riigi juhtmevaba side määrustele. Olympus ei vastuta selle eest, kui kaamera ei vasta sellistele määrustele.
- Nagu iga juhtmevaba side puhul, on ka selle süsteemi puhul oht, et kolmas osapool saab seda jälgida.
- Kaamera juhtmevaba kohtvõrgu funktsiooni ei saa kasutada kodu- või avaliku pääsupunktiga ühenduse loomiseks.
- Vastuvõtuantenn asub kaamera käepidemes. Hoidke käepide võimalusel metallesemetest eemal.
- Juhtmevaba kohtvõrgu kasutamisel saab aku kiiremini tühjaks. Kui aku on tühjenemas, siis võib ühendus ülekande ajal katkeda.
- Magnetvälja, staatilist elektrit või raadiolaineid tekitava seadme (nt mikrolaineahi, juhtmeta telefon) lähedal võib ühendus olla häiritud või aeglane.
## **Nutitelefoniga ühendamine**

- **1** Käivitage nutitelefoni installitud rakendus OI.Share.
	- Nutitelefoniga saab ühenduse luua ka rakenduse OI.Track abil.
- **2** Valige taasesitusmenüüs [Ühendus nutitelefoniga] ja vajutage  $n$ uppu  $\left( \Re \right)$ .
	- Valiku [Ühendus nutitelefoniga] saate käivitada ka nii, et vajutate ja hoiate all nuppu **MENU**, kui kaamera on pildistamiseks valmis.
- **3** Järgige Wi-Fi-ühenduse ettevalmistamiseks kaamera ekraanil kuvatavaid juhiseid.
- **4** Kasutage kaamera ekraanil kuvatava QR-koodi lugemiseks nutitelefoni, kus töötab rakendus OI.Share. Ühendus luuakse automaatselt.

#### **QR-koodi lugemise tõrge**

Seadistage enne ühendamist nutitelefoni Wi-Fi-seadetes SSID ja salasõna (SSID ja salasõna kuvatakse QR-koodi kuva all vasakul).

Nutitelefoni Wi-Fi-ühenduse seadete kohta lugege nutitelefoni kasutusjuhendist.

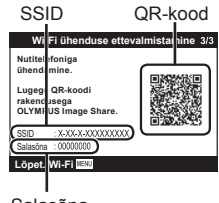

Salasõna

• Ühenduse katkestamiseks vajutage kaamera nuppu MENU.

#### **Veateade Wi-Fi-ühenduse ajal**

Ühendage kaamera uuesti nutitelefoniga.

- 1 Lülitage nutitelefoni Wi-Fi-funktsioon välja.
- 2 Lülitage Wi-Fi uuesti sisse. Valige enne teise ühenduse loomist TG-5 SSID.

## **Piltide üle kandmine nutitelefoni**

Valige kaamerast pildid ja laadige need nutitelefoni. Võite kaameraga jagatavad pildid ka ette ära valida.  $\mathbb{R}$  [Jagamise järjekord] (lk 13)

- **1** Ühendage kaamera nutitelefoniga. (lk 73)
- **2** Puudutage rakenduse OI.Share nuppu Piltide teisaldamine.
	- Kaameras olevad pildid kuvatakse loendis.
	- Veateate kuvamisel vt  $\mathbb{R}$  .Veateade Wi-Fi-ühenduse ajal (lk 73)
- **3** Valige pildid, mida soovite teisaldada, ja puudutage nuppu Salvesta.
	- Kui salvestamine on lõppenud, saate kaamera nutitelefonist välja lülitada.

## **Kaugpildistamine nutitelefoniga**

Saate kaugpildistada, juhtides kaamerat nutitelefoniga. See on saadaval ainult funktsioonis [Privaatne](lk 76).

- **1** Ühendage kaamera nutitelefoniga. (lk 73)
- **2** Puudutage OI.Share'is nuppu Kaugjuhtimine.
	- Veateate kuvamisel vt  $\mathbb{R}$ , Veateade Wi-Fi-ühenduse ajal" (lk 73)
- **3** Pildistamiseks puudutage päästikut.
	- Pildid salvestatakse kaamera mälukaardile.
- Võimalikud pildistamissuvandid on osaliselt piiratud.

## **Piltidele asukohateabe lisamine**

Saate lisada GPS-märgendeid piltidele, mis tehti GPS-logi salvestamise ajal, teisaldades nutitelefoni salvestatud GPS-logi kaamerasse. See on saadaval ainult funktsioonis [Privaatne].(lk 76)

- **1** Enne pildistamise alustamist käivitage OI.Share ja lülitage sisse nupu Lisa asukoht lüliti, et alustada GPS-logi salvestamist.
	- Enne GPS-logi salvestamist peab kaamera korra ühendama OI.Share'iga, et aega sünkroonida.
	- GPS-logi salvestamise ajal saate kasutada telefoni ja muid rakendusi. Ärge katkestage OI.Share'i ühendust.
- **2** Kui pildistamine on lõpetatud, lülitage nupu Lisa asukoht lüliti välja.

GPS-logi on salvestatud.

- **3** Ühendage kaamera nutitelefoniga. (lk 73)
- **4** Kandke salvestatud GPS-logi kaamerasse üle funktsiooniga OI.Share.
	- GPS-märgendid lisatakse mälukaardi piltidele teisaldatud GPS-logi järgi.
	- Piltidel, millele on lisatud asukohateave, kuvatakse üksikasjaliku taasesituse käigus laius- ja pikkuskraadid.
	- Veateate kuvamisel vt  $\mathbb{R}$  . Veateade Wi-Fi-ühenduse ajal (lk 73)
- Asukohateabe lisamist saab kasutada ainult nutitelefonidega, millel on GPS-funktsioon.
- Asukohateavet ei saa lisada videotele.

## **Ühendusmeetodi muutmine**

Kaamera saab nutitelefoniga ühendada kahel viisil: [Privaatne] tähendab, et kasutate iga kord samu seadeid, ja [Ühekordne] tähendab, et kasutate iga kord erinevaid seadeid.

Enda nutitelefoniga ühendamisel on soovitatav kasutada valikut [Privaatne] ja kellegi teise nutitelefoni pilte teisaldades on soovitatav kasutada valikut [Ühekordne].

- Tehase vaikeseade on [Privaatne].
- **1** Valige seadistusmenüüs suvand [Wi-Fi-sätted] ja vajutage  $n$ uppu  $\omega$ .
- **2** Valige [Wi-Fi-ühenduse seaded] ja vajutage nuppu  $\triangleright$ (noolepadi).
- **3** Valige ühendus juhtmevaba kohtvõrgu kaudu ja vajutage nuppu  $(\infty)$ .
	- [Privaatne]: looge ühendus ühe nutitelefoniga (pärast esimest ühendamist luuakse ühendus automaatselt). Kõik OI.Share'i funktsioonid on saadaval.
	- [Ühekordne]: ühendage mitu nutitelefoni (ühendus luuakse iga kord erisuguste ühenduse seadetega). Saadaval on ainult OI.Share'i piltide teisaldamise funktsioon. Kaameraga saab vaadata ainult neid pilte, mis on määratud jagamise järjekorda.
	- [Vali]: valige, millist meetodit iga kord kasutada.
	- [Väljas]: Wi-Fi funktsioon on välja lülitatud.

## **Parooli muutmine**

Valiku [Privaatne] puhul kasutatava parooli muutmine.

- **1** Valige seadistusmenüüs suvand [Wi-Fi-sätted] ja vajutage  $n$ uppu  $\left( \Re \right)$ .
- 2 Valige [Privaatne salasõna] ja vajutage nuppu  $\triangleright$  (noolepadi).
- 3 Järgige kasutusjuhendit ja vajutage nuppu **.** 
	- Määratakse uus parool.

## **Jagamise järjekorra tühistamine**

Tühistage piltidele määratud jagamise järjekordi.

- **1** Valige seadistusmenüüs suvand [Wi-Fi-sätted] ja vajutage  $n$ uppu  $\left( \Re \right)$ .
- 2 Valige [Lähtesta jagamise järjekord] ja vajutage nuppu  $\triangleright$ (noolepadi).
- **3** Valige [Jah] ja vajutage nuppu (ox).

## **Juhtmevaba kohtvõrgu seadete lähtestamine**

Lähtestab seade [Wi-Fi seaded] sisu.

- **1** Valige seadistusmenüüs suvand [Wi-Fi-sätted] ja vajutage nuppu $(m)$ .
- **2** Valige [Lähtesta Wi-Fi seaded] ja vajutage nuppu  $\triangleright$  (noolepadi).
- **3** Valige [Jah] ja vajutage nuppu (a).

# **GPS-funktsiooni kasutamine**

Olenemata sellest, kas kaamerat kasutatakse pildistamiseks või ei, saab kaamera vastu võtta ja logisse kanda GPS-i ja muude sensorite andmeid, sh asukoha ja kõrgusega seotud andmeid. Need andmed saab ka fotodele lisada. Logid saab alla laadida, et neid kasutada koos nutitelefoni rakendusega OLYMPUS Image Track (OLTrack).

- Piltidel, millele on lisatud asukohateave, kuvatakse laius- ja pikkuskraadid.
- Kaameral ei ole GPS-navigeerimiseks vajalikku varustust.
- Kasutage kindlasti rakenduse värskeimat versiooni.

Lisateabe saamiseks külastage allolevat aadressi: http://app.olympus-imaging.com/oitrack/

#### **Enne alustamist**

- Enne GPS-funktsiooni kasutamist lugege jaotist "GPS-funktsioon, elektrooniline kompass" (lk 123).
- Teatud riikides võib asukohateabe hankimine ilma valitsusele taotluse esitamist ebaseaduslik olla. Seetõttu võib kaamera mõnes müügipiirkonnas olla seadistatud asukohateavet mitte kuvama. Kaamerat välismaale kaasa võttes pange tähele, et mõnes piirkonnas või riigis võivad kehtida seadused, mis selle funktsiooni kasutust reguleerivad. Järgige kõiki kohalikke seadusi.
- Enne kui sisenete lennukisse või muudesse kohtadesse, kus GPS-seadmete kasutamine on keelatud, lükake LOG-lüliti kindlasti asendisse **OFF** ning lülitage välja funktsioonid [Salv. GPS-i asukoht] (lk 68) ja [Autom. aja muutm.] (lk 70).
- See kaamera toetab ka Quasi-Zenithi satelliidisüsteemi ja GLONASS-i.

## **Enne GPS-funktsiooni kasutamist (A-GPS-i andmed)**

Olenevalt kaamera olekust ja ühendusest, võib asukohateabe hankimine aega võtta. A-GPS-i kasutamisel lüheneb asukoha määramise aeg paarilt sekundilt kümnendiksekundile. A-GPS-i andmeid saab uuendada nutitelefoni rakendusega OLYMPUS Image Track (OI.Track) või arvutitarkvaraga OLYMPUS A-GPS Utility.

- Veenduge, et kaamera kuupäev on õige.
- Määrake kaamera ühenduseks privaatne ühendus (lk 76).
- A-GPS-i andmeid tuleb iga 4 nädala möödudes uuendada. Asukohateave võib olla muutunud, kui andmete uuendamisest on palju aega möödunud. Kasutage võimalikult uusi A-GPS-i andmeid.
- A-GPS-i andmete esitamine võidakse lõpetada eelteavitamata.

#### **A-GPS-i andmete uuendamine nutitelefoniga**

Enne uuendamist installige nutitelefoni rakendus OLYMPUS Image Track (OI.Track). Üksikasju A-GPS-i andmete uuendamise kohta vaadake allpool esitatud veebisaidilt.

http://app.olympus-imaging.com/oitrack/

Ühendage kaamera ja nutitelefon jaotises "Nutitelefoniga ühendamine" (lk 73) kirjeldatud protseduuri järgi.

• Kui ilmub teade ühendusvea kohta, tuleb kaamera ja nutitelefon omavahel uuesti ühendada.  $\mathbb{R}$  .Veateade Wi-Fi-ühenduse ajal (lk 73)

#### **A-GPS-i andmete uuendamine arvutiga**

Laadige allolevalt veebisaidilt alla tarkvara OLYMPUS A-GPS Utility ja installige see arvutisse.

http://sdl.olympus-imaging.com/agps/

Andmete uuendamise üksikasjad leiate ülalolevalt veebisaidilt OLYMPUS A-GPS Utility kasutusjuhendist.

#### **GPS-i kasutamine**

GPS-i lülitavad sisse kõik järgnevad toimingud: LOG-lüliti lükkamine asendisse **LOG** (lk 44), suvandi [Salv. GPS-i asukoht] all valiku [Sees] tegemine (lk 68) või suvandi [Autom. aja muutm] all valiku [Sees] tegemine (lk 70).

- Ärge katke GPS-antenni oma käte või metallist esemetega kinni.
- Kui kasutate GPS-funktsiooni esimest korda ja A-GPS-i ei ole uuendatud või funktsiooni ei ole pikalt kasutatud, võib asukoha määramine paar minutit aega võtta.
- GPS-i sisselülitamine kiirendab aku tühjenemist. Aku säästmiseks GPS-i kasutamise ajal tehke suvandi [GPS-i prioriteedid] all valik [Aku säästmine] (lk 68).

#### **Liikumise kuvamine GPS-logidest**

Pärast GPS-jälgimislogide salvestamist saab liikumise logid kuvada tarkvaraga OLYMPUS Viewer 3 või rakendusega OI.Track.

• Salvestatud teekonda ei saa kaameras kuvada.

# **Kaamera ühendamine muu seadmega**

## **Kaameras olevate piltide vaatamine teleris**

Kaamera ühendamine kõrgeraldusseadmega HDMI-kaabli abil annab teile pildistamiseks ja taasesituseks kõrgeraldusega ekraani.

HDMI-mikropistik (tüüp D)

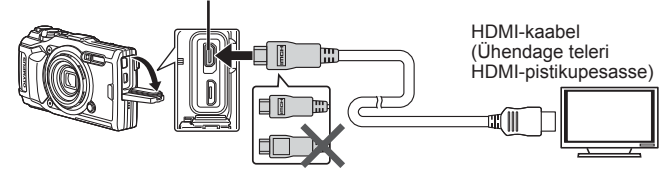

- **1** Kasutage kaablit kaamera ühendamiseks teleriga.
- **2** Lülitage kaamera sisse.
- **3** Valige teleri sisendkanal.
	- Kaamera ekraan lülitub kaabli ühendamisel välja.
	- Teleri sisendallika muutmise kohta leiate üksikasju teleri kasutusjuhendist.
	- Olenevalt teleri sätetest võivad kuvatud pildid ja teave olla kärbitud.
- Ärge ühendage samaaegselt USB-kaablit ja HDMI-kaablit.
- Kui kaamera on ühendatud HDMI-kaabliga, saate valida digitaalvideo signaalitüüpi. Valige vorming, mis vastab teleris valitud sisendi vormingule.

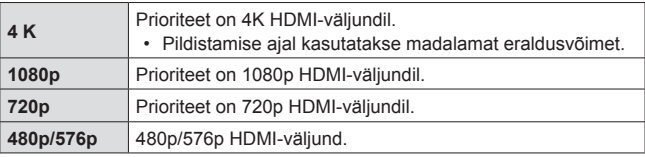

## **Teleripuldi kasutamine**

Kui kaamera on ühendatud HDMI-juhtimist toetava teleriga, saab seda juhtida teleripuldiga. Enne kaameraga ühendamist tuleb HDMI-juhtimine kaamera menüüs aktiveerida.

- **1** Valige [HDMI] kohandatud menüüs B2 (lk 63) ja vajutage nuppu $(m)$ .
- **2** Valige [HDMI-juhtimine] ja valige [Sees].
- **3** Kasutage kaablit kaamera ühendamiseks teleriga.
- **4** Valige teleri sisendkanal.
- **5** Juhtige kaamerat teleripuldiga.
	- Võite juhtida kaamerat järgides teleriekraanile kuvatud juhiseid.
	- Mõni teler ei pruugi kõiki funktsioone toetada.
- Kui HDMI-kaabel on ühendatud, ei saa te pildistada ega videoklippe teha.
- Ärge ühendage kaamerat muude HDMI-väljundseadmetega. Nii tehes võite kaamerat kahjustada.
- HDMI-väljundit ei saa läbi viia USB-ühenduses arvuti või printeriga.

## **Piltide trükkimine**

## **Otsetrükkimine (PictBridge)**

Kui ühendate kaamera USB-kaabli abil PictBridge'iga ühilduva printeriga, saate salvestatud pilte otse välja trükkida.

#### **Kaamera ühendamine**

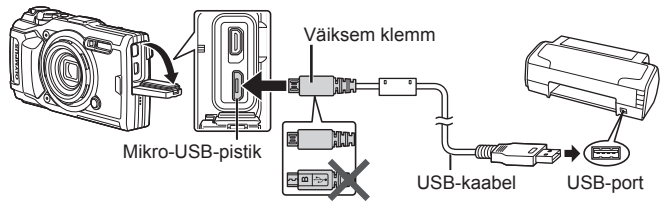

- Kasutage trükkimiseks täielikult laetud akut.
- Filme ei saa trükkida.

### Lihtne trükk

Valige iga pilt, mida soovite trükkida, ükshaaval kaadri taasesitusest (lk 10).

- 1 Kuvage nuppude  $\triangleleft$  (noolepadial) abil pildid, mida soovite kaamerast trükkida.
- **2** Ühendage kaamera kaasasoleva USB-kaabli abil printeriga.
	- Kui dialoogiakent Lihtne trükk ei kuvata, ühendage enne protsessi kordamist sammust 1 USB.kaabel lahti ja uuesti külge.

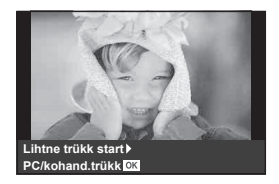

- **3** Vajutage  $\triangleright$  (noolepadi).
	- Pärast trükkimise lõppu avaneb pildivaliku kuva. Teise pildi trükkimiseks valige nuppude  $\triangleleft\triangleright$  (noolepadjal) abil pilt ja vajutage nuppu  $\circledast$ .
	- Väljumiseks lahuta pärast pildivalikukuva avanemist USB-kaabel kaamerast.

#### Kohandatud trükkimine

Enne printimist kohandage printimisrežiim, paberi tüüp ja muud seaded.

- **1** Ühendage kaamera USB-kaabli abil printeriga ja lülitage kaamera sisse.
- **2** Kuvatakse valikute loend. Valige [Trüki] ja vajutage nuppu (ok).
	- Ekraanil kuvatakse dialoog, milles palutakse teil valida trükirežiim. Kui seda ei tehta, ühendage USB-kaabel lahti ja seejärel ühendage see printeriga.

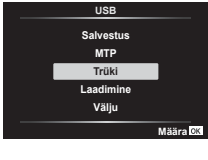

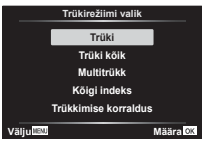

## **3** Trükisuvandi määramiseks järgige juhendit.

#### **Trükirežiimi valik**

Vali trükkimise tüüp (trükirežiim). Allpool on näha võimalikud trükirežiimid.

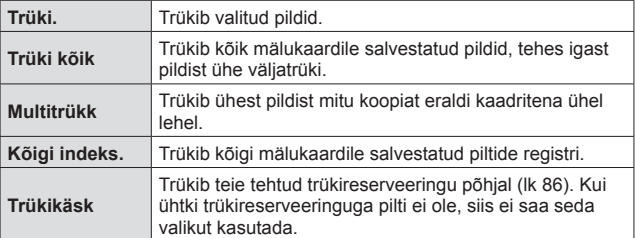

#### **Trükipaberi omaduste seadistamine**

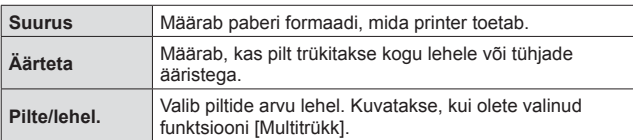

See säte varieerub olenevalt printeri tüübist. Kui saadaval on üksnes printeriseadistus STANDARD, siis ei saa seadistust muuta.

#### **Trükitavate piltide valimine**

Valige pildid, mida soovite trükkida. Valitud pilte on võimalik trükkida hiljem (kaaderhaaval reserveerimine) või trükkida ekraanil kuvatud pildi kohe.

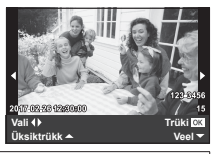

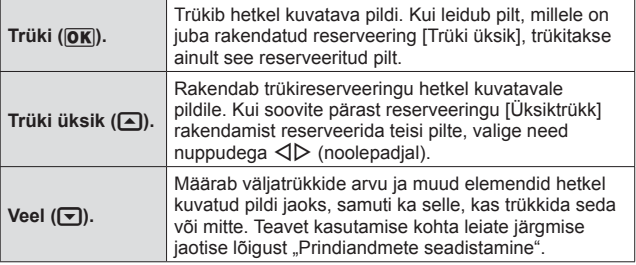

#### **Trükiandmete seadistamine**

Valige, kas soovite trükkida pildile trükiandmeid (nt kuupäev ja kellaaeg või faili nimi).

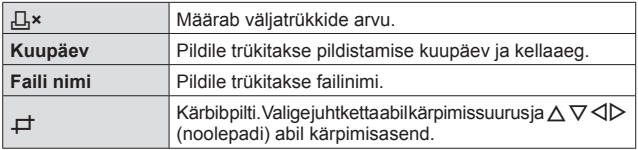

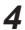

- **4** Kui olete seadistanud trükitavad pildid ja trükiandmed, valige suvand [Trüki] ja vajutage seejärel nuppu (ok).
	- Trükkimise peatamiseks või tühistamiseks vajutage nuppu  $\circledast$ . Trükkimise jätkamiseks valige [Jätka].

#### ■ Trükkimise tühistamine

Trükkimise tühistamiseks tõstke esile valik [Tühista] ja vajutage nuppu (a). Pange tähele, et kõik muudatused trüki tellimuses kaovad; trükkimise tühistamiseks ja eelmisesse sammu naasmiseks, kus saate olemasolevat trüki tellimust muuta, vajutage nuppu MENU.

## **Trükireserveering (DPOF)**

Trükireserveeringutes salvestatakse väljatrükkide arv ja kuupäeva jäljendivalik mälukaardil olevale pildile. See võimaldab printeril või DPOF-i toetavatel prindipoodidel pilte trükkida ilma arvuti või kaamerata ja kasutades ainult mälukaardil olevaid trükireserveeringuid.

- Trükireserveeringuid saab seadistada ainult mälukaardile salvestatud piltidele.
- Mõne muu DPOF-seadme määratud DPOF-reserveeringut ei saa selles kaameras muuta. Tehke muudatused originaalseadme abil. Kui selle kaameraga tehakse uusi DPOF-reserveeringuid, kustuvad teise seadmega tehtud reserveeringud.
- DPOF-trükireserveeringuid saab ühel mälukaardil määrata kuni 999 pildile.
- $\blacksquare$  Ühe kaadri trükireserveeringud [ $\Box$ ]
- 1 Menüüde kuvamiseks vajutage nuppu MENU.
	- "Menüüde kasutamine" (lk 50)
- **2** Valige  $\blacktriangleright$  taasesitusmenüüst [Trükikäsk] ja vajutage seejärel  $n$ uppu  $\left( \Re \right)$ .
- **3** Kasutage režiimi [几] valimiseks nuppe  $\Delta \nabla$  (noolepadi) ja vajutage nuppu  $\binom{6}{1}$ .

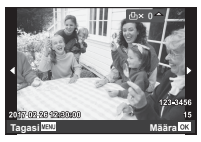

- 4 Kasutage nuppe  $\triangleleft$  (noolepadi), et valida trükireserveeringu jaoks pilt. Kasutage nuppe  $\Delta \nabla$  (noolepadi), et valida kogus. Vajutage nuppu  $(\infty)$ .
- **5** Kasutage nuppe  $\Delta \nabla$  (noolepadi), et valida ekraani valik [ $\odot$ ] (kuupäeva trükkimine), seejärel vajutage nuppu (ox).

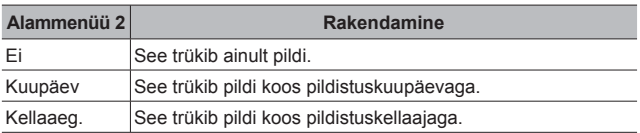

- Piltide trükkimisel ei saa sätet piltide vahel muuta.
- **6** Kasutage funktsiooni [Määra] valimiseks nuppe  $\Delta \nabla$  (noolepadi) ja vajutage nuppu  $(\infty)$ .

#### Kõikidest mälukaardil olevatest piltidest ühe väljatrüki **reserveerimine [出]**

- **1** Järgige samme 1 ja 2 režiimis [几] (lk 86).
- **2** Kasutage režiimi  $[L_1^{\text{L}}]$  valimiseks nuppe  $\Delta \nabla$  (noolepadi) ja vajutage nuppu (ok).
- **3** Järgige samme 5 ja 6 funktsioonis [凸].

#### Kõikide trükireserveeringu andmete lähtestamine

- **1** Järgige samme 1 ja 2 režiimis [几] (lk 86).
- **2** Valige kas [几] või [世] ning vajutage nuppu (2.
- **3** Kasutage funktsiooni [Algseaded] valimiseks nuppe  $\triangle \nabla$ (noolepadi) ja vajutage nuppu  $(\infty)$ .

#### Valitud piltide trükireserveeringu andmete lähtestamine

- **1** Järgige samme 1 ja 2 režiimis [几] (lk 86).
- **2** Kasutage režiimi [ $\Box$ ] valimiseks nuppe  $\triangle \nabla$  (noolepadi) ja vajutage nuppu  $(\infty)$ .
- **3** Kasutage funktsiooni [Säilita] valimiseks nuppe  $\Delta \nabla$  (noolepadi) ja vajutage nuppu  $(\infty)$ .
- **4** Kasutage nuppe  $\triangleleft$  (noolepadi), et valida pilt, mille trükireserveeringut soovite tühistada. Kasutage nuppe  $\Delta \nabla$ (noolepadi), et seadistada trükikoguseks 0.
- **5** Vajaduse korral korrake sammu 4 ja seejärel vajutage nuppu (ox), kui olete lõpetanud.
- **6** Kasutage nuppe  $\Delta \nabla$  (noolepadi), et valida ekraani valik  $[\Theta]$ (kuupäeva trükkimine), seejärel vajutage nuppu  $\infty$ .
	- Seaded rakendatakse ülejäänud piltidele koos trükireserveeringu andmetega.
- **7** Kasutage funktsiooni [Määra] valimiseks nuppe  $\Delta \nabla$  (noolepadi) ja vajutage nuppu  $\infty$ .

## **Kaamera ühendamine arvutiga**

#### **Kaamera ühendamine**

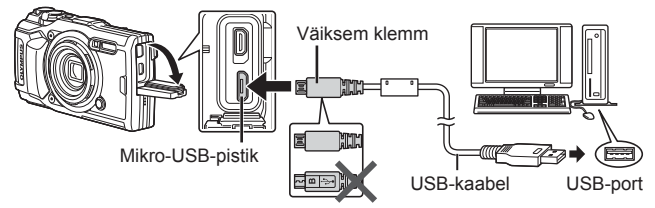

- Kui kaamera ekraanile ei kuvata mitte midagi isegi pärast kaamera arvutiga ühendamist, võib aku tühi olla. Kasutage täislaetud akut.
- Kui kaamerat ei saa arvutiga ühendada, ühendage kaabel lahti ja uuesti külge.
- Akut saab laadida ajal, kui kaamera on ühendatud arvutiga USB kaudu. Laadimisaeg on erinev olenevalt arvuti töönäitajatest. (Võib esineda olukordi, kus see võtab umbes 10 tundi.)

## **Piltide kopeerimine arvutisse**

Kaamera toetab massmälustandardit USB Mass Storage Class. Piltide arvutisse teisaldamiseks ühenda kaamera USB-kaabli abil arvutiga. USB-ühendusega ühilduvad järgmised operatsioonisüsteemid:

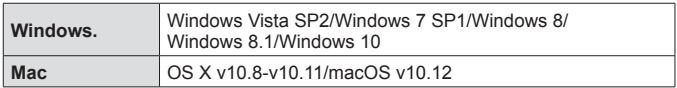

- **1** Lülitage kaamera välja ja ühendage see arvutiga.
	- USB-pordi asukoht on arvutitel erinev. Täpsemat teavet vt arvuti kasutusiuhendist.
- 2 Kuvatakse valikute loend. Valige [Salvestus] või [MTP] ja vajutage nuppu $(m)$ .

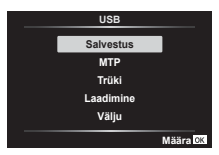

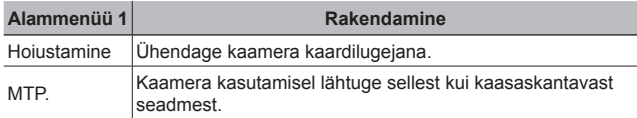

- **3** Arvuti tuvastab kaamera uue seadmena.
- Valige sammus 2 [MTP], et kasutada Windowsi fotogaleriid.
- Andmevahetus ei ole tagatud järgmistes töökeskkondades, isegi kui arvutil on USB-port.

Arvutites, mille USB-ühendus on lisatud näiteks vahekaardiga jms. Arvutite puhul, millel pole tehases installitud operatsioonisüsteemi, ning isetehtud arvutid.

- Ajal, mil kaamera on ühendatud arvutiga, ei ole kaamera juhtnuppe võimalik kasutada.
- Kui arvuti ei tuvasta kaamerat, ühendage USB-kaabel lahti ja seejärel ühendage see uuesti arvuti külge.

## **Tarkvara installimine**

Fotosid ja filme, mida olete jäädvustanud oma kaameraga, saab arvutisse edastada, seal vaadata, muuta ja organiseerida, kasutades OLYMPUSe pakutavat OLYMPUSe Viewer 3.

- OLYMPUS Viewer 3 installeerimiseks laadige see alla allpool toodud veebilehelt ja järgige järgmisi ekraanil olevaid juhiseid. http://support.olympus-imaging.com/ov3download/
- Süsteeminõuete ja paigaldamise juhiste saamiseks vt ülalnimetatud veebilehte.
- Enne allalaadimist peate sisestama toote seerianumbri.

## **OLYMPUSE digitaalkaamera uuendaja installeerimine**

Kaamera püsivara uuendamist saab läbi viia üksnes OLYMPUSe digitaalkaamera uuendajaga. Laadige uuendaja allolevalt veebilehelt alla ja installeerige see vastavalt ekraanil olevatele juhistele. http://oup.olympus-imaging.com/ou1download/index/

## **Kasutaja registreerimine**

Oma OLYMPUSe toodete registreerimise kohta saate teavet OLYMPUSe veebilehelt.

# **Kasulikud nõuanded**

Kui kaamera ei tööta nii, nagu on ette nähtud või kui ekraanil kuvatakse veateade ning te ei ole kindel, mida teha, vaadake probleemi lahendamiseks alltoodud nõuandeid.

## **Veaotsing**

#### Aku

#### **Kaamera ei tööta ka siis, kui akud on paigaldatud.**

- Sisestage laetud akud õiges asendis.  $\mathbb{R}$  "Aku ja mälukaardi sisestamine ja eemaldamine" (lk 4)
- Aku töövõime on madala temperatuuri tõttu ajutiselt vähenenud. Võtke aku kaamerast välja ja soojendage seda mõnda aega oma taskus.

#### Kaart

#### **Kuvatakse veateade.**

 $\cdot$   $\mathbb{R}$   $\mathbb{R}$  . Veaotsing (Ik 91)

#### Päästik

#### **Kaamera ei pildista päästiku vajutamisel.**

• Tühista puhkerežiim.

Kui ajal, mil kaamera on sisse lülitatud, ei tehta määratud aja jooksul ühtegi toimingut, läheb kaamera madala energiatarbimise ehk puhkerežiimi ning ekraan lülitub automaatselt välja. Selles režiimis ei tehta pilti isegi juhul, kui päästik täielikult alla vajutada. Pildistamiseks väljuge unerežiimist, selleks suumihooba või muid nuppe vajutades. Kui kaamera jääb sisselülitatud olekusse veel 5 minutiks, lülitub see automaatselt välja. Kaamera sisselülitamiseks vajutage nuppu ON/OFF.

- Pildistusrežiimile lülitumiseks vajutage nuppu  $\boxed{\blacktriangleright}$ .
- Enne pildistamist oodake, kuni  $\blacklozenge$  (välgu laadimine) lõpetab vilkumise.
- Kaamera pikemaajalisel kasutamisel võib suureneda sisetemperatuur, mis põhjustab kaamera automaatset väljalülitamist. Kui see juhtub, oodake kaamera piisava jahtumiseni.

Samuti võib kasutamise ajal tõusta kaamera välistemperatuur, kuid see on tavapärane ega tähenda talitlushäiret.

#### Ekraan

#### **Keeruline näha.**

• Võib olla tekkinud kondensatsioon. Lülitage kaamera välja ja oodake, kuni kaamera korpus aklimatiseerub ümbritseva temperatuuriga ning kuivab enne pildistamist ära.

#### **Valgus jääb pildile.**

• Välguga pildistamisel pimedates tingimustes võib pildile jääda mitmeid välgu peegeldusi tolmust ja õhust.

#### Kuupäeva ja kellaaja funktsioon

#### **Kuupäeva ja kellaaja sätted asenduvad vaikesätetega.**

- Kui akud eemaldatakse kaamerast umbes 3 päevaks\*1 , asenduvad kuupäeva ja kellaaja sätted vaikesätetega ja need tuleb uuesti seadistada.
	- \*1 Kuupäeva ja kellaaja sätte vaikesätetega asendumise aeg sõltub sellest, kui kaua akusid on laetud.

**IG** "Kaamera sisselülitamine ja algsätete seadistamine" (lk 8)

### ■ Objektiiv

#### **Objektiiv muutub uduseks.**

• Kiire temperatuurimuutuse korral võib objektiiv uduseks minna. Lülitage kaamera välja ja oodake, kuni kaamera korpus aklimatiseerub ümbritseva temperatuuriga ja kuivab enne pildistamist ära.

#### ■ Mitmesugust

#### **Näit ei ole õige**

• Kompass ei toimi oodatud moel tugevate elektromagnetväljade läheduses, mis tekivad näiteks telerite, mikrolaineahjude, suurte elektrimootorite, raadiosaatjate ja kõrgepingeliinide läheduses.

Teinekord on võimalik taastada normaalne toimimine, kui liigutada kaamerat rannet pöörates number kaheksa kujuliselt.

## **Veateade**

• Kui ekraanile ilmub mõni allpool olevatest veateadetest, viige läbi kontrolliv toiming.

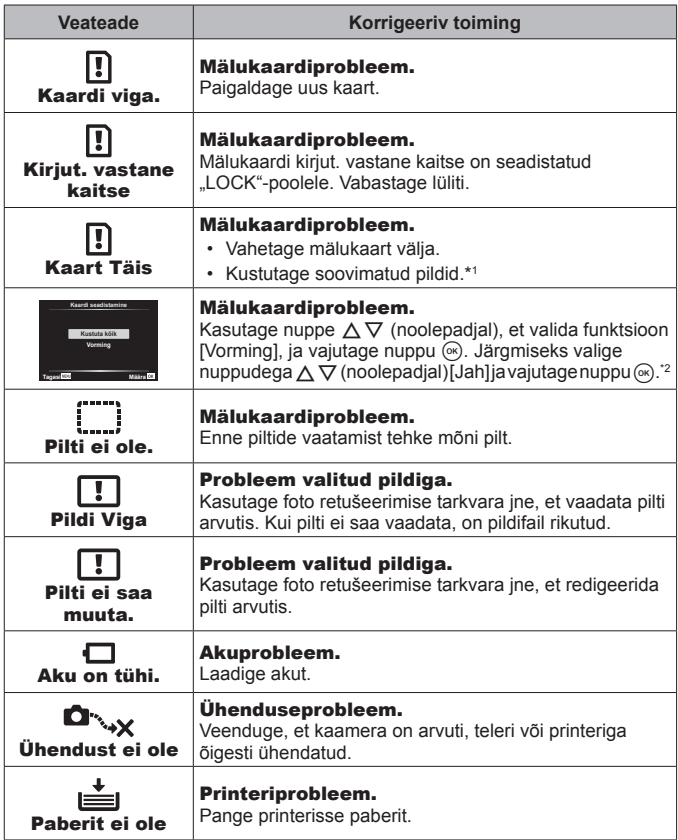

\*1 Enne tähtsate piltide kustutamist laadige need arvutisse.

\*2 Kõik andmed kustutatakse.

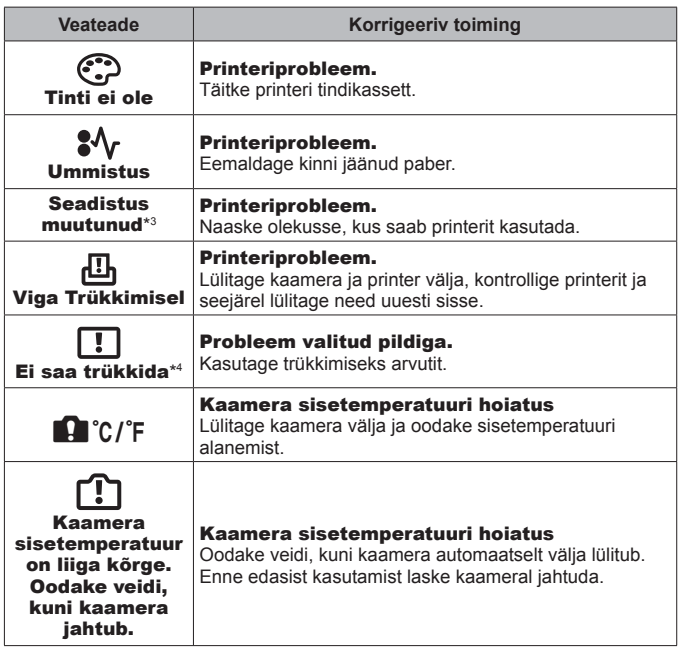

- \*3 See kuvatakse näiteks juhul, kui printeri paberisalv on eemaldatud. Ärge kasutage printerit kaameras printimise seadete rakendamise ajal.
- \*4 Selle kaameraga ei pruugi teiste kaameratega tehtud piltide printimine olla võimalik.

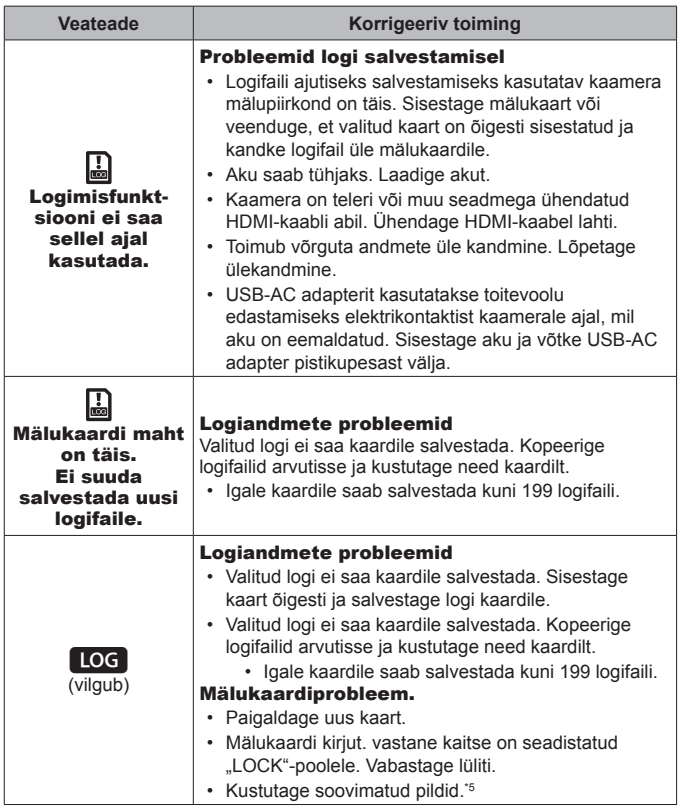

\*5 Enne tähtsate piltide kustutamist laadige need arvutisse.

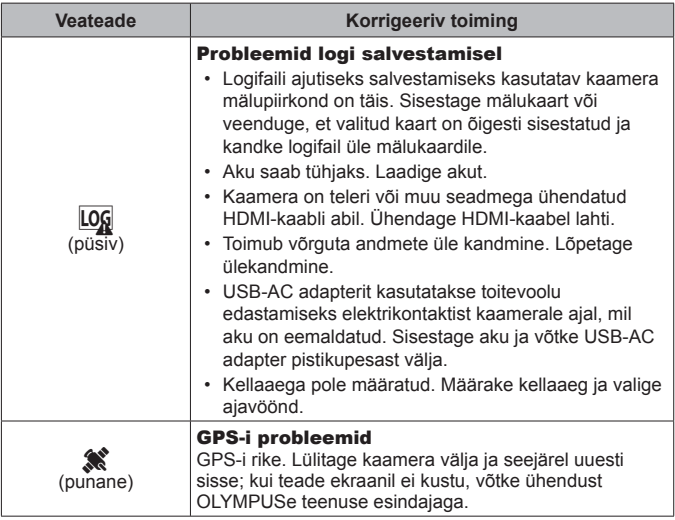

## **Pildistusnõuanded**

Kui te ei ole kindel, kuidas soovitud pilti teha, vaadake allolevat teavet.

#### **E** Fokuseerimine

#### **Objekti teravustamine**

• **Objekti pildistamine, kui see ei ole ekraani keskel.**

Teravustage kõigepealt pildistatava objektiga samal kaugusel oleval teisel objektil ja seejärel pöörake kaamera soovitud objekti poole ning tehke pilt. Päästiku pooleldi alla vajutamine  $\mathbb{R}$  Ik 9

- Pildistamine režiimis [Jälgiv AF]  $\mathbb{R}$  lk 33 Kaamera jälgib objekti liikumist automaatselt ja fookustab sellele pidevalt.
- Variulise objekti pildistamine  $\mathbb{R}$  lk 53 AF-lambi kasutamine muudab fokuseerimise lihtsamaks.

• **Objektide pildistamine, kui autofookuse kasutamine on keeruline.**  Järgmistel juhtudel teravustage (vajutage päästik pooleldi alla) pildistatava objektiga samal kaugusel oleval kõrge kontrastsusega objektil.

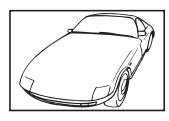

Madala kontrastsusega objekt

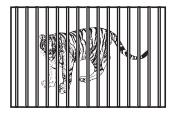

Erinevatel kaugustel paiknevad objektid

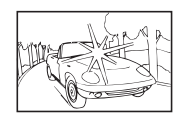

Kaadri keskel on liiga erk valgus

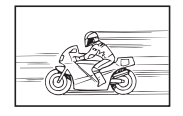

Kiiresti liikuvad objektid Objekt on väljaspool

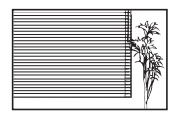

Vertikaalsete joonteta objekt\*1

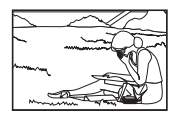

AF-ala

\*1 Samuti võib proovida teravustada nii, et fookustamise hetkel on kaamera vertikaalselt ja seejärel keerate kaamera pildistamiseks tagasi horisontaalsesse asendisse.

### Kaamera värisemine

#### **Pildistamine ilma kaamera rappumisest tuleneva udususeta**

- Pildistamine funktsiooniga "Stabilisaator (fotod)",  $\widehat{L}$  lk 40 Kaamera tuvastab kaamera liikumist, et vähendada hägusust ka siis, kui ISO-tundlikkust ei ole suurendatud. See funktsioon on kasulik ka siis, kui teete pilte suure suurendusega.
- Videote tegemine funktsiooniga .. Stabilisaator (videod)".  $\mathbb{R}$  lk 40
- Valige [Liikumine] > [ $\sqrt{3}$  Spordivõte] režiimis **SCN**. [ $\sqrt{3}$  |k 23 Režiim [ $\sqrt{8}$ ] Spordivõte] kasutab kiiret säriaega ja võib vähendada liikuvast objektist tingitud hägusust.
- Pildistamine kõrge ISO-tundlikkusega  $\mathbb{R}^n$  lk 36 Kõrge ISO-tundlikkus võimaldab kasutada lühikest säriaega ja hämaras ilma välguta pildistada.

### Säritus (heledus)

#### **Pildistamine õige heledusega**

• **Objekti pildistamine vastu valgust** Näod või taustad on heledad isegi siis, kui pildistada vastu valgust.  $\left[\begin{array}{c|c}\n\hline\n\hline\n\end{array}\right]$  Kontrastvalgus HDR] $\left[\begin{array}{c|c}\n\hline\n\end{array}\right]$  lk 23

- Pildistamine funktsiooniga [Punkt].  $\mathbb{R}$  lk 42 Heledus sobitatakse ekraani keskel oleva objektiga ja taustavalgus ei mõjuta pilti.
- Pildistamine välguga [Sundvälk]  $\mathbb{R} \times \mathbb{R}$  lk 28 Vastu valgust pildistatav figuur jääb pildil heledam.
- Pildistamine liivarannal või lumisel maastikul  $\mathbb{R}$  lk 23 Valige [Maastik] >  $\sqrt{2}$  Rand ia lumi] režiimis **SCN**.
- Pildistamine särikompensatsiooniga  $\mathbb{R}$  lk 29 Reguleerige heledust ajal, kui vaatate pildistamiseks kuvatud ekraani. Tavaliselt on valgete objektide (näiteks lumi) pildistamise tulemuseks pildid, mis on tegelikkusest tumedamad. Kasutage särikompensatsiooni ja reguleerige positiivses (+) suunas, et väljendada valgeid toone nii, nagu need tegelikult paistavad. Musti objekte pildistades on kasulik reguleerida negatiivse (-) suunas.

### Värvitoon

#### **Pildistamine nii, et värvid ilmuvad samas toonis, kui nad on**

• Pildistamine valgetasakaalu valimisega  $\mathbb{R}$  lk 36

Enamikus tingimustes saab parimad tulemused seadistusega [WB Autom.], kuid mõnede objektide puhul võiksite katsetada erinevaid seadistusi. (See kehtib eriti selge taevaga päikesevarjus pildistades, segatud looduslike ja tehislike valgusseadete puhul jne.)

#### Pildi kvaliteet

#### **Teravamate piltide tegemine**

• Pildistamine madala ISO-tundlikkusega  $\mathbb{R}$  Ik 36 Kui pilte tehakse kõrge ISO-tundlikkusega, võib tekkida müra (väikesed värvilised täpid ja ebaühtlane värv, mida ei esinenud originaalpildil) ja pildi kvaliteet olla teraline.

### **Taasesituse/redigeerimise nõuanded**

#### ■ Taasesitus

**Hea pildikvaliteediga piltide vaatamine suure eraldusvõimega telerist**

• Ühendage kaamera teleriga HDMI-kaabli abil  $\mathbb{R}$  lk 80

#### **Redigeerimine**

**Fotodele salvestatud heli kustutamine**

• Kuvage kustutatav pilt koos audioga ja valige [ $\bigcirc$ ] > [Kustuta].  $\mathbb{R}$  lk 58

# **Teave**

## **Kaamera puhastamine ja hoiulepanek**

### **Kaamera hooldus**

#### **Väliselt**

- Pühkige õrnalt pehme lapiga. Kui kaamera on väga määrdunud, leotage lappi kerges seebivees ja väänake hästi välja. Pühkige kaamerat niiske lapiga ja kuivatage seejärel kuiva lapiga. Pärast kaamera kasutamist rannas kasutage puhtas vees niisutatud ja hästi väljaväänatud lappi.
- Kaamera kasutamisel võõraineid (mustust, tolmu ja liiva) sisaldavas keskkonnas võivad need ained kaamera külge jääda. Kui jätkate kaamera kasutamist sellistes tingimustes, võib see kaamerat kahjustada. Selliste kahjustuste vältimiseks peske kaamerat järgmiselt.
- 1 Sulgege ja lukustage kindlalt aku-/ mälukaardisahtli ja liitmiku kate. (lk 4)
- 2 Täitke ämber mageveega, pange kaamera, objektiiv allapoole, ämbrisse ja raputage kaamerat põhjalikult. Ja loputage kaamerat, asetades selle otse jooksva kraanivee alla, vajutades nuppu.

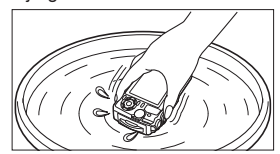

#### **Ekraan**

• Pühkige õrnalt pehme lapiga.

### **Objektiiv**

- Eemaldage tolm objektiivilt spetsiaalse puhuriga ja pühkige seejärel õrnalt objektiivi puhastajaga.
- Ärge kasutage tugevaid lahusteid, nagu benseen või alkohol, ega keemiliselt töödeldud riiet.
- Kui objektiivi ei puhastata, võib objektiivi pinnale tekkida hallitus.

### **Aku/USB-vahelduvvooluadapter**

• Pühkige õrnalt pehme, kuiva lapiga.

## **Hoiustamine**

- Kui kavatsete kaamerat pikka aega hoiustada, eemaldage aku, adapter ja kaart ning hoidke kaamerat jahedas kuivas hästiõhutatud kohas.
- Sisestage korrapäraselt akud ja kontrollige kaamera funktsioone.
- Vältige kaamera jätmist kohtadesse, kus käideldakse keemilisi tooteid, sest see võib põhjustada roostetamist.

### **Eraldi müüdava laadija kasutamine**

Aku laadimiseks saab kasutada laadijat (UC-90: müüakse eraldi).

### **Laadija ja USB-vahelduvvooluadapteri kasutamine välismaal**

- Laadijat ja USB-vahelduvvooluadapterit võib kasutada kogu maailmas enamike vahelduvvooluga koduste elektriallikatega vahemikus 100 V kuni 240 V (50/60 Hz). Siiski võib vahelduvvoolu võrgupesa riigiti või piirkonniti olla teistsuguse kujuga, mistõttu eeldab laadija ja USB-vahelduvvooluadapteri kasutamine pesale vastava pistikadapteri olemasolu. Üksikasju küsige kohalikust elektritoodete poest või reisikorraldajalt.
- Ärge kasutage kaasaskantavaid pingemuundureid, sest need võivad laadijat ja USB-vahelduvvooluadapterit kahjustada.

## **Kaardi kasutamine**

### **Selle kaameraga ühilduvad kaardid**

SD/SDHC/SDXC/Eye-Fi-kaart ((juhtmevaba kohtvõrgu funktsiooniga; saadaval kauplustes; ühilduvate kaartide andmetega tutvumiseks külastage Olympuse veebilehte).

### **Eye-Fi-kaart**

- Kasutage Eye-Fi-kaarti kooskõlas kaamera kasutamise riigis kehtivate seaduste ja eeskirjadega. Eemaldage Eye-Fi-kaart kaamerast või keelake kaardi funktsioonid lennukites ja muudes kohtades, kus nende kasutamine on keelatud.
- Eye-Fi-kaart võib kasutamise käigus muutuda kuumaks.
- Eye-Fi-mälukaardi kasutamisel võib aku kiiremini tühjeneda.
- Eye-Fi-mälukaardi kasutamisel võib kaamera toimida aeglasemalt.

### **SD-/SDHC-/SDXC-mälukaardi kirjutuskaitse lüliti**

SD-/SDHC-/SDXC-kaardi korpusel on kirjutamise vastase kaitse lüliti.

Kui määrate lüliti LOCK küljele, ei ole teil võimalik kaardile andmeid kirjutada. Kirjutamise võimaldamiseks liigutage lüliti tagasi.

## **Vorming**

Kaardid peavad olema enne esimest korda kasutamist või siis pärast teistes arvutites või kaamerates kasutamist antud kaameraga uuesti ära vormindatud.

### **Kaardi lugemine/salvestamine**

Pildistamise käigus põleb kasutatava mälu indikaator punaselt, kui kaamera andmeid kirjutab. Ärge avage kunagi aku/kaardipesa katet ega ühendage lahti USB-kaablit. See ei pruugi ainult kahjustada pildiandmeid, vaid võib ka muuta mälukaardi kasutuskõlbmatuks.

#### **Faili salvestamise asukohad**

Andmed kaardil on salvestatud järgmistesse kaustadesse:

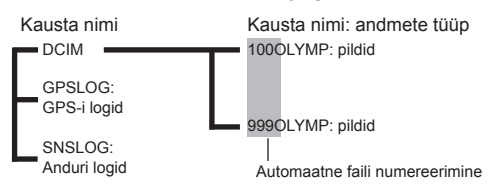

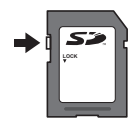

## **Piltide (fotode) arv / salvetatud filmimaterjali hulga (filmide) pikkus kaardi kohta**

- Salvestatavate piltide ja salvestamise pikkuse kohta käivad arvnäitajad on ligilähedased. Tegelik mahutavus oleneb pildistamistingimustest ning kasutatavast mälukaardist.
- Allolev tabel näitab ligikaudset piltide arvu ja filmimaterjali pikkust, mida saab salvestada 4 GB kaardile.

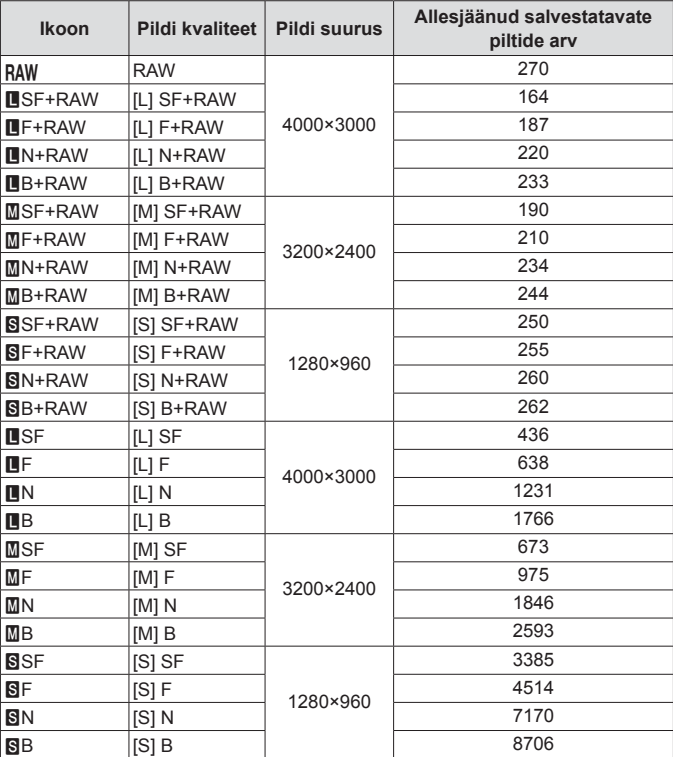

#### **Pilt\* 1**

\*1 Pildi suuruse näited, kui kuvasuhe on 4:3.

### **Filmiklipid**

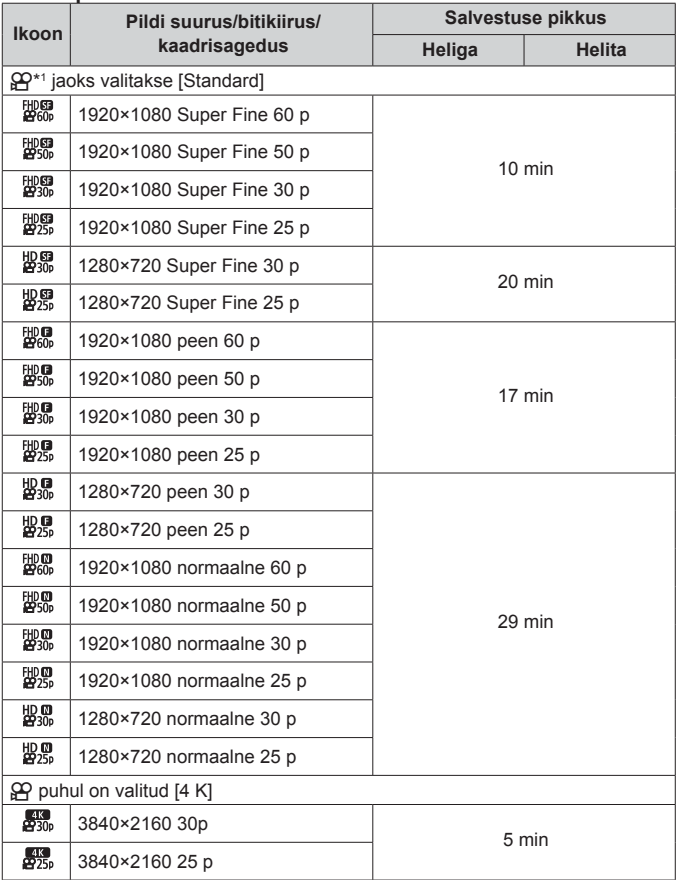

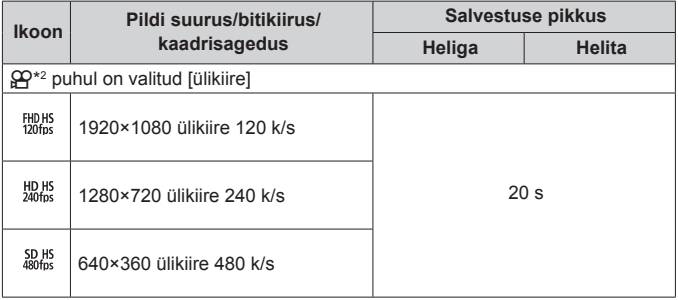

- \*1 Määratud HD-kvaliteedi puhul on salvestuspikkus kuni 29 minutit.
- \*2 Määratud HS-kvaliteedi puhul on salvestuspikkus kuni 20 sekundit.
- Üksiku filmiklipi maksimaalne suurus on 4 GB, sõltumata mälukaardi mahust.

#### **Tehtavate piltide arvu suurendamine**

Kustutage soovimatud pildid või ühendage kaamera arvuti või mõne teise seadmega ja kandke pildid enne nende kustutamist kaardilt üle pikaajalisse salvestuskohta.  $\mathbb{R}$  [Kustuta] (lk 16), [Kustuta valitud] (lk 11), [Vorming] (lk 70)

## **Eraldi müüdavate tarvikute kasutamine**

### **Pildistamine Olympuse juhtmeta RC-välgusüsteemiga**

Saate teha pilte (sh vee all) juhtmevaba välklambiga, kui kasutate Olympuse juhtmevaba kaugiuhitava välgusüsteemiga ühilduvat välklampi.

Seadistatav ulatus on 1 kuni 2 m ja oleneb ümbritsevast keskkonnast.

- Kaamera ja välklambi vaheliseks suhtluseks kasutatakse kaamera sisseehitatud välklampi.
- Spetsiaalse veealuse välklambi kasutamiseks pange valmis veealune ümbris, kiudoptiline kaabel jne.
- Lisateavet juhtmevaba ja veealuse välklambi töötamise kohta leiate asjakohase välise välklambi või veealuse ümbrise kasutusjuhendist.
- **1** Lülitage asjakohane veealune välklamp sisse.
- **2** Määrake asjakohase välklambi välgurežiimiks RC. Kui olete kanali ja grupi määranud, valige kanaliks CH1 ja grupiks A.
- **3** Valige välk Pidevas kontrollis ja seejärel [#RC] (kaugjuhtimine].  $\cdot$  . Välk" (lk 28)
- **4** Tehke proovipilt, et kontrollida välklambi tööd ja saadud pilti.
	- Enne pildistamist kontrollige kindlasti kaamera ja juhtmevaba välklambi laetust.
	- Kui kaamera välklambi režiim on [ $\frac{1}{2}$  RC], kasutatakse juhtmevaba välklambiga suhtlemiseks kaamera sisseehitatud välklampi. Seda ei saa kasutada piltide tegemiseks.
	- Juhtmevaba välklambiga pildistamiseks suunake spetsiaalse välise välklambi kaugandur kaamera poole ja välklamp pildistatava poole.

## **Vabal valikul pingemuundurite ja muude lisatarvikute kasutamine**

Saadaval on kalasilm-konverter, mis suudab teha tugevalt rõhutatud perspektiiviga pilte ja jäädvustada lemmikloomade jne ainulaadseid näoilmeid, ning telekonverter, mis suudab jäädvustada kaugeid stseene. Makropiltide tegemisel saate kasutada LED-tule juhikut, et vältida makropiltide LED-valgustuse ebaühtlust. Spetsiaalne välguhajuti FD-1 võimaldab kasutada välku režiimis \* (Mikroskoobirežiim) või lähivõtete tegemisel.

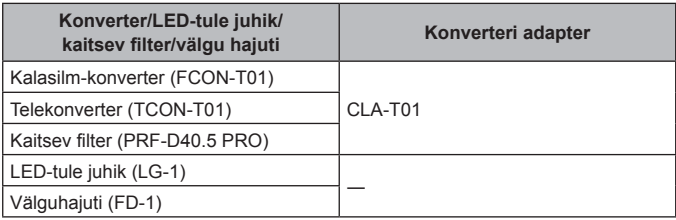

- Pärast vee all kasutamist loputage seadet puhta veega.
- LED-tule juhikut ei saa kasutada vee all.

### **Objektiivirõnga kinnitamine/eemaldamine**

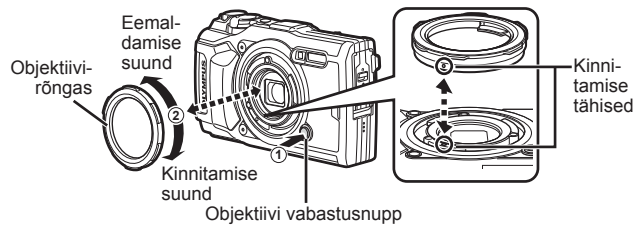

#### **Konverteri/filtri kinnitamine/eemaldamine**

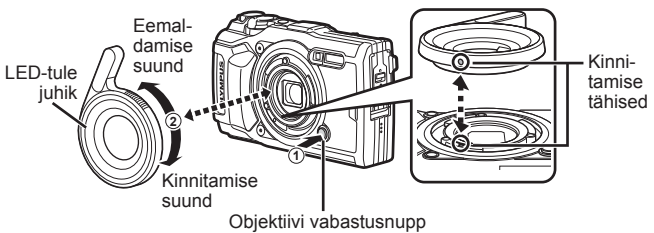

• Kui LED-tule juhik on paigaldatud, ärge kasutage välku.

### **Konverteri/kaitsva filtri kinnitamiseks/eemaldamiseks**

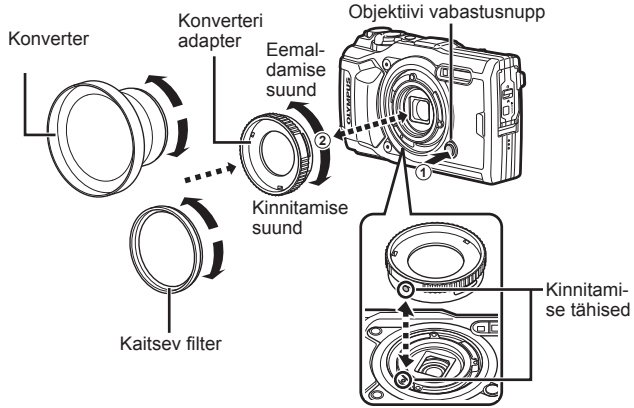

#### **Välguhajuti kinnitamine/eemaldamine**

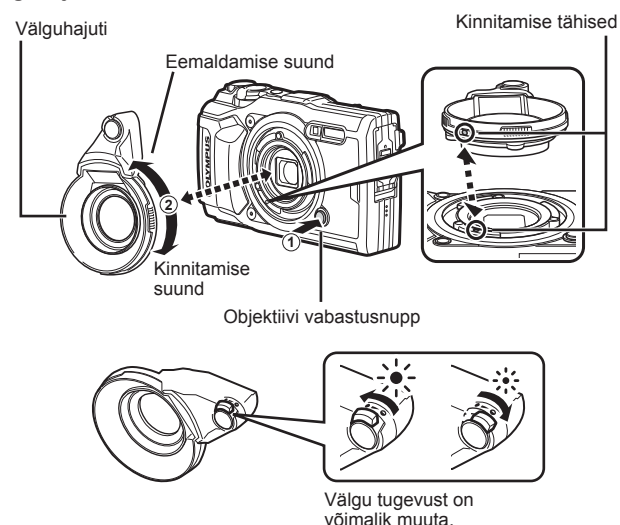

- Objetkiivirõnga, konverteri adapteri, LED-tule juhiku või välguhajuti kinnitamiseks joondage kinnitustähised ja pöörake tarvikut "kinnitamise suunas", kuni see klõpsab oma kohale.
- Lisainfo saamiseks külastage oma piirkondlikku Olympuse veebilehte.
## **Tähtis teave vee- ja põrutuskindluse kohta**

**Veekindlus:** veekindlusfunktsioon on tagatud\*<sup>1</sup> kasutamisel kuni 15 m sügavusel kuni 1 tunni jooksul.

Seadme veekindlus võib väheneda, kui kaamera on saanud tugeva löögi või põrutuse.

**Põrutuskindlus:** seadme põrutuskindlusega tagatakse\*2 kaamera töö igapäevase kasutamise käigus tekkivate juhuslike löökide puhul. Põrutuskindlus ei taga tingimusteta kaitset igasuguse defektse toimimise või pindmiste kahjustuste eest. Garantii ei laiene pindmistele kahjustustele (nt kriimustused või mõlgid).

Sarnaselt teiste elektrooniliste seadmetega on ka teie kaamera töökindluse tagatiseks asjakohane hooldamine ja puhastamine. Kaamera töökorras oleku säilitamiseks viige oma kaamera ülevaatamiseks lähimasse Olympuse volitatud teeninduspunkti alati, kui see on tugevalt põrutada saanud. Kui kaamera on saanud hooletuse või väärkasutuse tulemusel kahjustada, ei kata garantii kaamera hooldamise ega parandamisega seotud kulutusi. Täiendava teabe saamiseks meie garantiitingimuste kohta külastage oma Olympuse piirkonna veebilehte.

Järgige kaamera hooldamisel järgmisi suuniseid.

- \*1 Nagu määratletud Olympuse rõhutestimisseadmega kooskõlas IEC Standard Publication 60529 IPX8-ga — see tähendab, et kaamerat võib normaaltingimustes kasutada vee all märgitud veerõhu juures.
- \*2 Antud põrutuskindlust kinnitavad Olympuse katsetustingimused kooskõlas MIL-STD-810F-i meetodi 516.5 IV protseduuri (Transit Drop Test) tingimustega. Täpsema teabe saamiseks Olympuse katsetustingimuste kohta tutvuge oma Olympuse piirkonna veebilehega.

### **Enne kasutamist**

- Kontrollige kaamerat võõrainete (mustus, tolm ja liiv) suhtes.
- Sulgege tugevalt aku-/kaardisahtli katte lukk, pistikukatte lukk ja nupp LOCK.
- Ärge avage aku/mälukaardi sahtli katet ja pistikukatet märgade kätega, vee all olles ega niiskes või tolmuses keskkonnas (nt rannas).

### **Pärast kasutamist**

- Pühkige kaamera pärast vee all kasutamist kindlasti liigsest veest ja mustusest puhtaks.
- **Pärast kaamera kasutamist soolases merevees asetage see umbes 10 minutiks mageveega täidetud ämbrisse (aku-/kaardisahtli kate ja pistiku kate peavad olema kindlalt suletud, lukk omal kohal ja objektiivirõngas eemaldatud). Pärast seda laske kaameral kuivada hea õhuliikumisega varjulises kohas.**
- **Kui avate aku-/kaardisahtli katet või pistiku katet, hoidke kaamerat joonisel näidatud viisil ja avage kate aeglaselt, et veepiisad ei satuks kaamerasse. Kui leiate katte siseküljel veepiisku, siis pühkige need enne kaamera kasutamist kindlasti maha.**

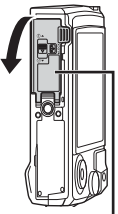

Aku-/mälukaardisahtli kate

### **Hoidmine ja hooldamine**

- Ärge jätke kaamerat kõrge (40 °C või rohkem) ega madala (–10 °C või vähem) temperatuuriga keskkonda. Nõude eiramine võib vähendada seadme veekindlust.
- Ärge kasutage puhastamiseks, rooste ennetamiseks, udu eemaldamiseks, remontimiseks vms kemikaale.

Nõude eiramine võib vähendada seadme veekindlust.

- **Ärge jätke kaamerat pikaks ajaks vette. Pikaajaline veesolek võib kahjustada kaamera välispindu ja/või vähendada veekindlust.**
- **Veekindluse säilitamiseks on soovitatav vahetada sarnaselt kõikide teiste veealuste ümbristega veekindel ümbris (ja tihendid) kord aastas välja.**

**Olympuse edasimüüjate või teeninduspunktide leidmiseks, kus veekindlaid ümbriseid välja vahetada saab, külastage oma Olympuse piirkonna veebilehte.**

• Kaasas olevad tarvikud (nt USB-vahelduvvooluadapter) ei ole põrutus- ega veekindlad.

## **Igas võtterežiimis saadaolevate sätete loend**

Teabe saamiseks **SCN**,  $\mathbb{Q}$  ja  $\blacklozenge$  kohta vt " $\mathbb{Q}$  sätete loend" (lk 112), "Funktsiooni **SCN** sätete loend" (lk 114) ja "Funktsiooni **· s**ätete loend" (lk 113).

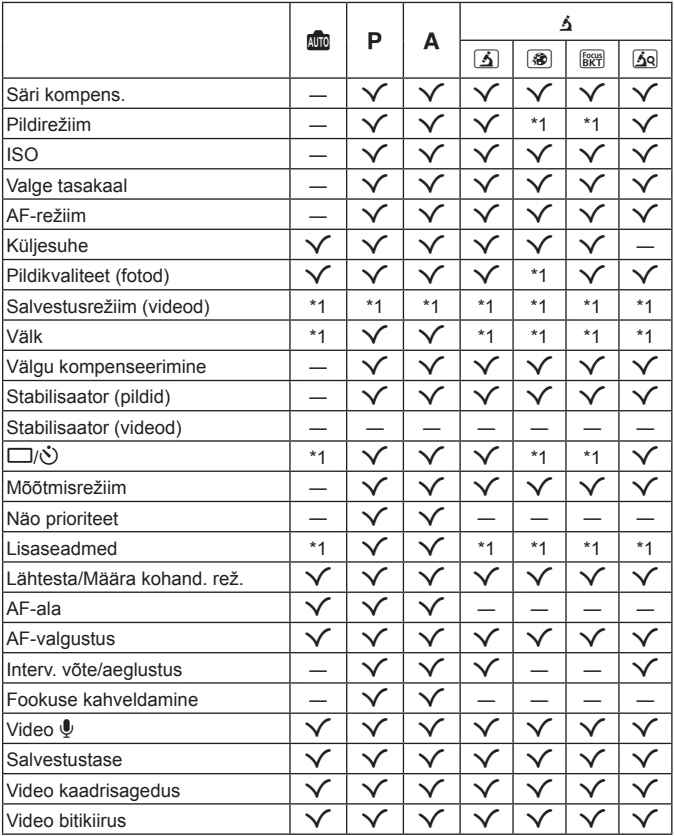

# A **sätete loend**

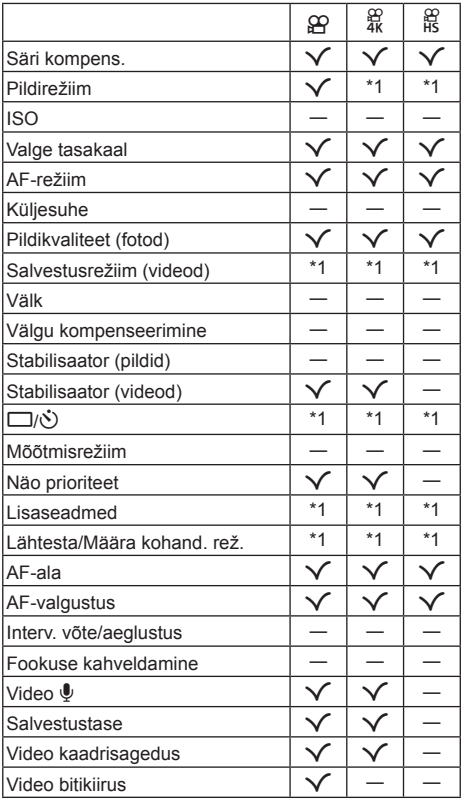

## **Funktsiooni** ^ **sätete loend**

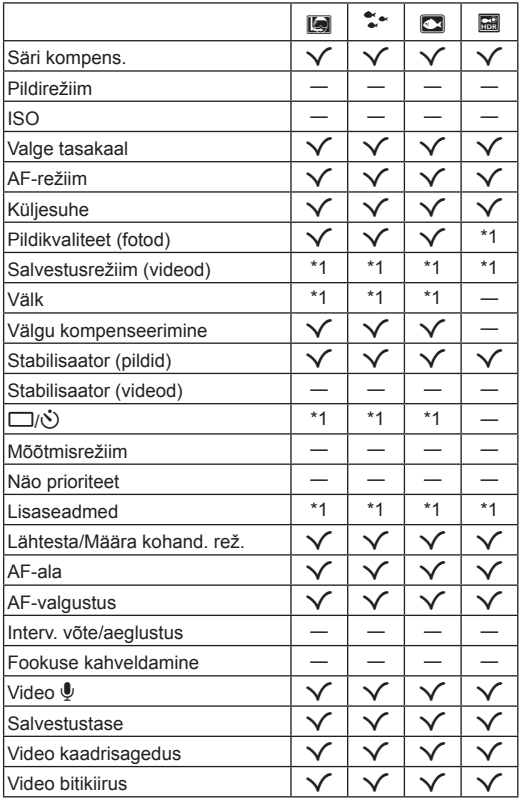

## **Funktsiooni SCN sätete loend**

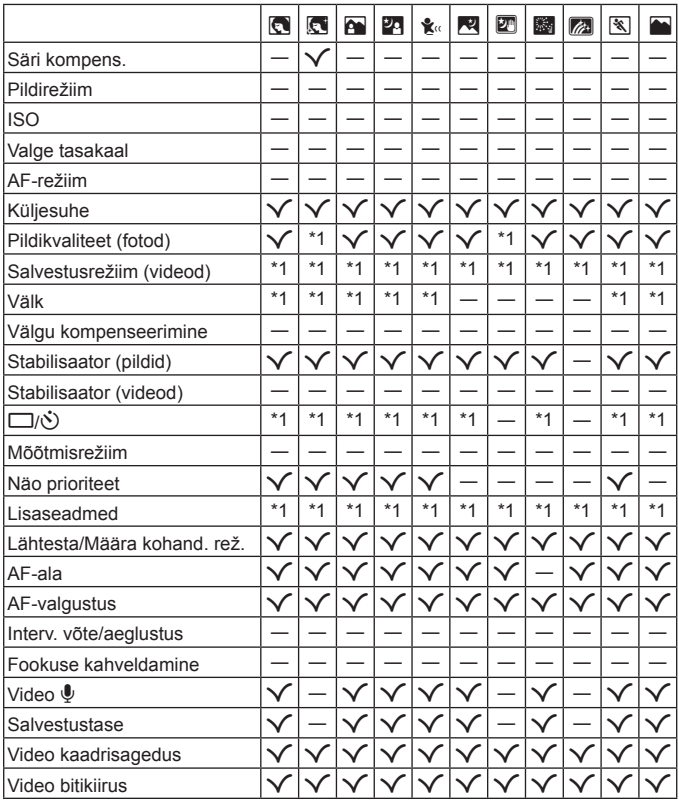

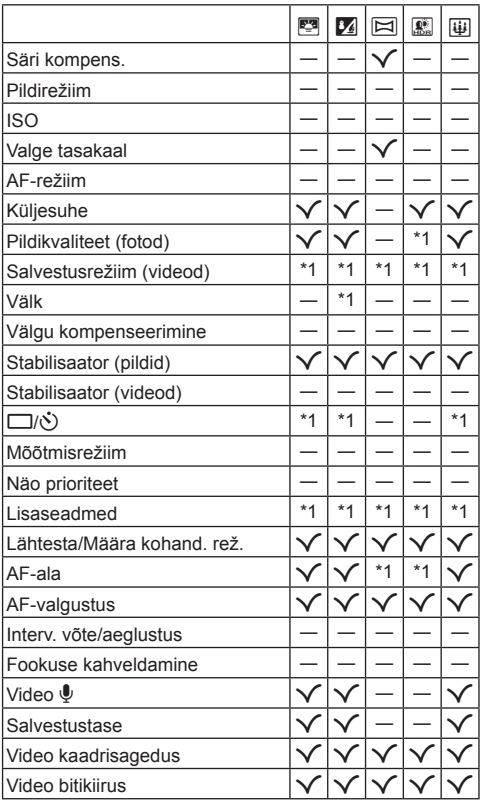

## **Menüü kataloog**

- \*1 Asjad, mida saab salvestada [Kohandatud režiimis C1] või [Kohandatud režiimis C2].
- \*2 Vaikeseade taastamiseks valige [Lähtesta] seadeks [Täielik].
- \*3 Vaikeseade taastamiseks valige [Lähtesta] seadeks [Põhiline].

## p **Pildistusmenüü 1**

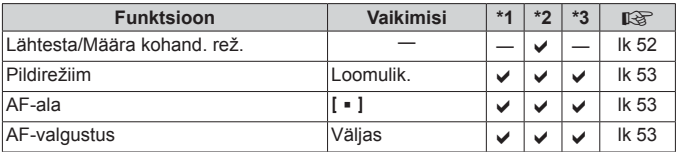

## q **Pildistusmenüü 2**

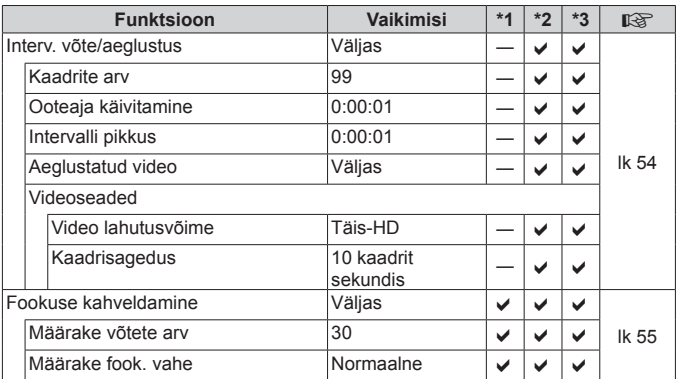

## A **Videomenüü**

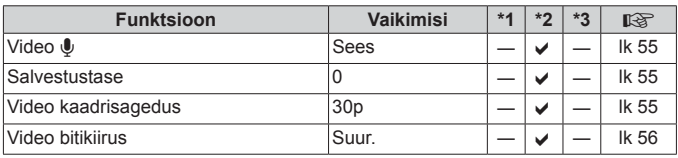

## q **Taasesitusmenüü**

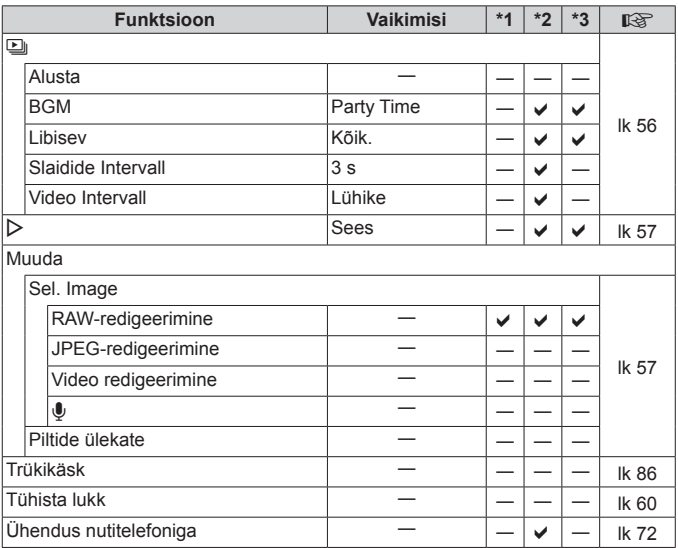

## H **Kohandatud menüü**

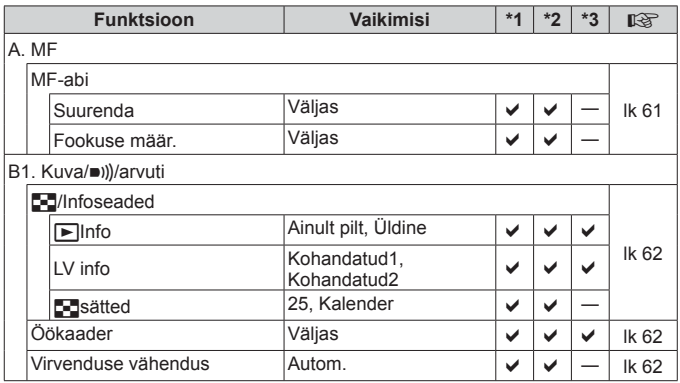

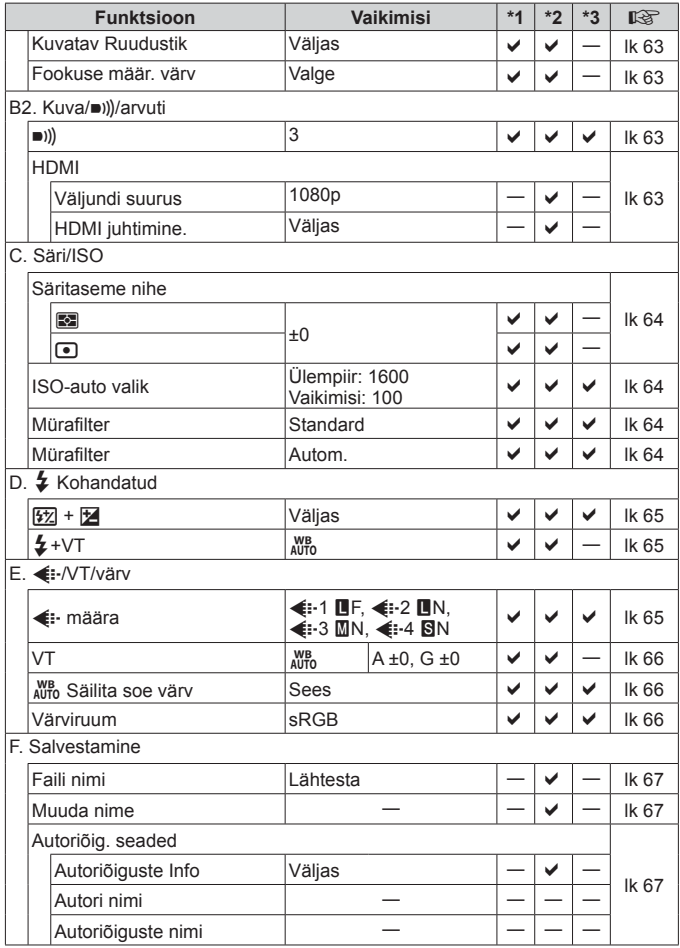

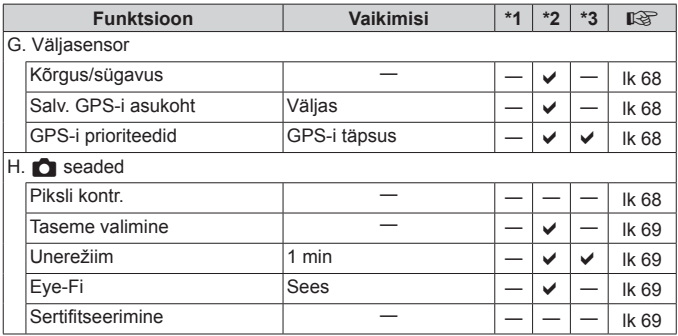

## d **Seadistusmenüü**

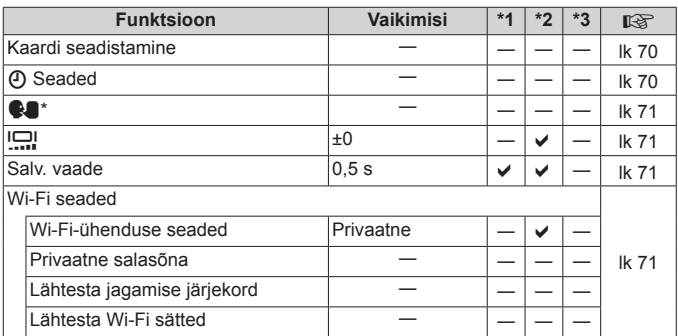

\* Sätted erinevad olenevalt kaamera ostupiirkonnast.

# **ETTEVAATUSABINÕUD**

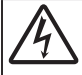

#### **ETTEVAATUST! ELEKTRILÖÖGIOHT ÄRGE AVAGE**

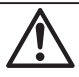

#### ETTEVAATUST. ELEKTRILÖÖGIOHU VÄHENDAMISEKS ÄRGE EEMALDAGE KATET (EGA KAAMERA TAGUST). EI SISALDA KASUTAJA HOOLDATAVAID OSI. HOOLDUSEKS VIIGE KVALIFITSEERITUD OLYMPUSE TEENINDUSPERSONALILE.

 $\wedge$ 

Hüüumärk kolmnurga sees juhib tähelepanu tähtsatele töö- ja hooldussuunistele, mis sisalduvad tootega kaasasolevas dokumentatsioonis.

**A** HOIATUS Kui toodet kasutatakse selle sümboli all esitatud teabest kinnipidamata, võib see tuua kaasa tõsiseid kehavigastusi või surma.

**ETTEVAATUST!** Kui toodet kasutatakse selle sümboli all esitatud teabest kinnipidamata, võib see tuua kaasa kehavigastusi.

 **MÄRKUS** Kui toodet kasutatakse selle sümboli all esitatud teabest kinnipidamata, võib see tuua kaasa seadme kahjustusi.

### **HOIATUS! TULEKAHJU VÕI ELEKTRILÖÖGIVÕIMALUSE VÄLTIMISEKS ÄRGE KUNAGI MONTEERIGE TOODET LAHTI.**

### **Üldised ettevaatusabinõud ldised**

**Lugege kõiki suuniseid** – enne toote kasutamist lugege läbi kõik kasutusjuhendid. Jätke kõik kasutusjuhendid ja toote dokumentatsioon alles juhuks, kui soovite neid ka edaspidi vaadata.

**Vesi ja niiskus** – ilmastikukindlate toodete ohutusnõuete kohta lugege nende toodete juhendite vastavatest lõikudest.

**Vooluallikas** – ühendage toode ainult toote sildil kirjeldatud tingimustele vastava vooluallikaga.

**Võõrkehad** – kehavigastuste vältimiseks ärge kunagi asetage toote sisse metallesemeid.

**Puhastamine** – ühendage siinne toode enne puhastamist alati seinapistikust lahti. Puhastamiseks kasutage ainult niisket lappi. Ärge kunagi kasutage toote puhastamiseks mingeid vedelik- või aerosoolpuhastusaineid ega orgaanilisi lahusteid.

**Kuumus** – ärge kunagi kasutage ega hoidke kaamerat soojusallikate, näiteks radiaatori, soojapuhuri, pliidi või mõne muu soojusenergiat genereeriva seadme, sealhulgas stereovõimendi lähedal.

**Äike** – kui USB-vahelduvvooluadapteri kasutamise ajal toimub äikesetorm, tõmmake adapter kohe seinast välja. **Lisatarvikud** – enda ohutuse tagamiseks ja toote kaitseks kasutage ainult Olympuse soovitatavaid lisatarvikuid. **Asukoht** – toote kahjustuste vältimiseks kinnitage toode kindlalt stabiilsele statiivile, alusele või toele.

### **HOIATUS**

**• Ärge kasutage kaamerat tule- või plahvatusohtlike gaaside läheduses.**

- **• Ärge kasutage inimeste (imikud, väikelapsed jt) lähedalt pildistamiseks välku ega LEDi (sh AF-lamp).**
- **•** Välku kasutades peab pildistaja olema vähemalt 1 m kaugusel fotografeeritavate nägudest. Välgu kasutamine pildistatava silmade lähedal võib põhjustada ajutist nägemiskaotust.
- **• Ärge vaadake kaamera kaudu päikese ega tugevate valgusallikate poole.**
- **• Hoidke väikesed lapsed ja imikud kaamerast eemal.**
- **•** Järgnevate raskeid vigastusi põhjustavate olukordade vältimiseks kasutage ja hoidke kaamerat alati väikelastele ja imikutele kättesaamatus kohas.
	- **•** Kaamerarihma takerdumine, mis võib põhjustada poomise.
	- **•** Aku, kaartide või teiste väikeste osade juhuslik allaneelamine.
	- **•** Iseenda või teise lapse juhuslik pimestamine välguga.
	- **•** Iseenda kogemata vigastamine kaamera liikuvate osadega.
- **• Kui märkate, et USB-vahelduvvooluadapter on äärmiselt kuum või täheldate tavatuid lõhnu, müra või suitsu selle ümber, eraldage pistik kohe seinapistikupesast ning lõpetage adapteri kasutamine. Seejärel võtke ühendust volitatud edasimüüja või teeninduskeskusega.**
- **• Lõpetage kohe kaamera kasutamine, kui märkate selle ümber ebaharilikke lõhnu, helisid või suitsu.**
- **•** Ärge kunagi eemaldage akut paljaste kätega, sest see võib käsi kõrvetada või põletada.
- **• Ärge jätke kaamerat väga kõrge temperatuuriga kohtadesse.**
- **•** Seda tehes võivad mõned kaamera osad kannatada saada ja teatud tingimustel võib kaamera ka süttida. Ärge kasutage laadijat või USB-vahelduvvooluadapterit, kui see on millegagi (nt tekiga) kaetud. See võib põhjustada ülekuumenemise, mis võib lõppeda tulekahjuga.
- **• Kaamera käsitsemisel olge ettevaatlik, et vältida madaltemperatuuri põletushaavade saamist.**
- **•** Kui kaamera sisaldab metallosi, võib ülekuumenemine tuua kaasa põletuse. Pöörake tähelepanu järgmisele. **•** Pikaajalisel järjestikusel kasutamisel läheb kaamera kuumaks. Kuumenenud kaamera käes hoidmisel võite saada põletushaavu.
	- **•** Ülimadalate temperatuuridega piirkondades võib kaamera korpuse temperatuur olla madalam kui keskkonna temperatuur. Võimaluse korral kasutage pakase käes pildistamisel kindaid.
- **•** Tootes sisalduva täppistehnoloogia kaitseks ärge mingil juhul jätke kaamerat allpool loetletud kohtadesse ei kasutamise ega hoidmise ajal.
- **•** Kohad, kus temperatuur ja/või õhuniiskus on kõrge või võib suures ulatuses kõikuda. Otsene päikesevalgus, rannad, suletud autod või mõnede muude kuumusallikate (ahi, radiaator jms) või õhuniisutajate lähedus.
- **•** Liivastes või tolmustes keskkondades.
- **•** Kergesti süttivate või plahvatusohtlike ainete lähedal.
- **•** Märgades kohtades, nagu näiteks pesuruumides või vihma käes. Ilmastikukindlate toodete kasutamisel lugege korralikult läbi ka nende kasutusjuhendid.
- **•** Kohad, kus võib aset leida tugev vibratsioon.
- **• Kaamera kasutab Olympuse ettenähtud liitium-ioonakut.**

Laadige akut ettenähtud USB-vahelduvvooluadapteri või laadijaga. Ärge kasutage teisi USB-vahelduvvoolu adaptereid või laadijaid.

- **• Ärge kunagi tuhastage või kuumutage akusid mikrolaineahjudes, keeduplaatidel ega surveanumates vms.**
- **• Ärge jätke kaamerat kunagi elektromagnetiliste seadmete peale ega lähedusse.**

See võib põhjustada ülekuumenemise, põlengu või plahvatuse.

- **• Ärge ühendage klemme metallesemetega.**
- **•** Ärge kandke ega hoidke akusid kohtades, kus need võivad kokku puutuda metallist objektidega, nagu ehted, nõelad, klambrid, võtmed vms.

Lühis võib põhjustada ülekuumenemise, plahvatuse või põlengu, mis võib teid põletada või vigastada.

- **• Akuvedeliku lekke ja klemmikahjustuste vältimiseks järgige täpselt kõiki akude kasutamise kohta käivaid eeskirju. Ärge püüdke akusid avada, neid muuta mingil moel, joota jms.**
- **• Akus sisalduva vedeliku sattumisel silma loputage silma kohe puhta jooksva külma veega ja pöörduge viivitamata arsti poole.**
- **• Kui teil ei õnnestu akut kaamerast eemaldada, pöörduge volitatud edasimüüja või teeninduskeskuse poole.**  Ärge proovige akut jõuga välja võtta.
	- Aku välispinna kahjustused (kriimustused jne) võivad tekitada kuumust või plahvatust.
- **• Hoidke akusid alati lastele ja lemmikloomadele kättesaamatus kohas. Kui nad neelavad aku kogemata alla, pöörduge viivitamatult arsti poole.**
- **•** Akuvedeliku lekkimise, ülekuumenemise, tulekahju või plahvatuse vältimiseks kasutage ainult antud tootele soovitatud akusid.
- **•** Kui akut ei õnnestu ettenähtud aja jooksul täielikult laadida, lõpetage selle laadimine ja ärge akut edaspidi enam kasutage.
- **•** Ärge kasutage akusid, mille ümbris on kriimustatud või kahjustatud; ärge kriimustage akut.
- **•** Hoidke akusid tugevate löökide ja pideva vibratsiooni eest, mis võib tekkida kukkumise või löömisega. See võib põhjustada plahvatuse, ülekuumenemise või põlengu.
- **•** Lõpetage kaamera kasutamine kohe, kui aku hakkab pildistamise käigus lekkima, tekitab ebatavalist lõhna, muudab värvi, deformeerub või kaotab muul viisil oma tavapärase seisundi ja hoidke seda leekidest eemal.
- **•** Kui akust lekib riietele või nahale vedelikku, eemaldage riided ja loputage määrdunud kohta viivitamatult puhta külma kraaniveega. Kui vedelik põletab nahka, pöörduge kohe arsti poole.
- **•** Olympuse liitium-ioonaku on mõeldud ainult Olympuse digikaameraga kasutamiseks. Ärge kasutage akut teiste seadmetega.
- **• Ärge laske lastel või loomadel/lemmikloomadel akusid käsitseda või transportida (hoidke ära ohtlikku käitumist, nt lakkumist, aku suhu panemist või närimist).**

#### **Kasutage ainult ettenähtud laetavat akut, akulaadijat ja USB-vahelduvvooluadapterit asutage**

Soovitame tungivalt kasutada selle kaameraga ainult ehtsat Olympuse laetavat akut, akulaadijat ja USBvahelduvvooluadapterit. Mõne mitte-Olympuse laetava aku, akulaadija ja/või USB-vahelduvvooluadapteri kasutamine võib põhjustada aku lekkimise, kuumenemise, süttimise või kahjustumise tõttu tulekahju või kehavigastuse. Olympus ei vastuta õnnetuste või kahju eest, mille põhjuseks võib olla aku, akulaadija ja/või USB-vahelduvvooluadapteri kasutamine, mis ei kuulu Olympuse originaaltarvikute hulka.

### $\wedge$  ETTEVAATUST!

- **•** Komplektis olev USB-vahelduvvooluadapter F-5AC on mõeldud ainult sellele kaamerale. Teisi kaameraid ei ole selle USB-vahelduvvooluadapteriga võimalik laadida.
- **•** Ärge ühendage kaasasolevat USB-vahelduvvooluadapterit F-5AC teiste seadmetega peale selle kaamera.
- **• Ärge mingil juhul hoidke akut otsese päikesevalguse all, samuti kuumas sõidukis, soojusallika lähedal jne.**
- **•** Hoidke akud alati kuivana.
- **•** Pikaajalise kasutamise käigus võib aku kuumeneda. Väikeste põletuste välimiseks ärge eemaldage akut vahetult pärast kaamera kasutamist.
- **•** See kaamera kasutab Olympuse liitium-ioonakut. Kasutage ettenähtud originaalakut. Aku asendamine vale akutüübiga tekitab plahvatusohu.
- **•** Palun andke akud planeedi ressursside säästmiseks taastöötlusse. Kasutute akude äraviskamisel veenduge, et olete akuklemmid kinni katnud ning pidage alati kinni kohalikest seadustest ja eeskirjadest.
- **• Ärge katke välku selle sähvatamise ajal käega.**

### **MÄRKUS**

- **• Ärge kasutage ega hoidke kaamerat tolmuses või niiskes kohas.**
- **• Kasutage ainult SD-/SDHC-/SDXC-mälukaarte või Eye-Fi mälukaarte. Ärge kasutage kunagi teist tüüpi kaarte.** Kui te sisestate juhuslikult mõnda teist tüüpi kaardi, võtke ühendust volitatud edasimüüja või teeninduskeskusega. Ärge proovige kaarti jõuga välja võtta.
- **•** Tähtsate andmete juhusliku kadumise ärahoidmiseks varundage regulaarselt olulisi andmeid arvutis või mõnes muus salvestusseadmes.
- **•** OLYMPUS ei vastuta selle seadmega seotud mis tahes andmete kadumise eest.
- **•** Olge rihmaga ettevaatlik ka kaamera kandmisel. See võib kergesti jääda väljaulatuvate objektide külge kinni ja põhjustada tõsiseid kahjustusi.
- **•** Ärge mingil juhul laske kaameral maha kukkuda ning hoidke kaamerat tugevate löökide ja vibratsiooni eest.
- **•** Kaamera kinnitamisel statiivile või sealt eemaldamisel pöörake statiivi kruvi, mitte kaamerat.
- **•** Enne kaamera transportimist eemaldage statiiv ning kõik mitte-OLYMPUSe tarvikud.
- **•** Ärge puudutage kaamera elektrikontakte.
- **•** Ärge jätke kaamerat otse päikese kätte. Selle tõttu võivad objektiiv või katikukardin kahjustuda, värv tuhmuda, tekkida varikujutised sensoril või võib tagajärjeks olla süttimine.
- **•** Ärge vajutage ega tõmmake tugevalt objektiivi.
- **•** Eemaldage aku enne kaamera pikemaks ajaks hoiulepanemist. Valige hoidmiseks jahe ja kuiv koht, et vältida kaamera sees kondensaadi või hallituse tekkimist. Hoiundamise järel kontrollige kaamera korralikult töötamist, lülitades seda sisse ja vajutades päästikule.
- **•** Kaamera töös võib esineda tõrkeid, kui seda kasutatakse kohtades, kus kaamerale võivad mõjuda magnet-/ elektromagnetväli, raadiolained või kõrgepinge, näiteks telerite, mikrolainete, videomängude, kõlarite, suurte ekraanide, tele-/raadiomastide või ülekandetornide läheduses. Sellistel juhtudel lülitage kaamera välja ja siis uuesti sisse enne edasist töötamist.
- **•** Järgige alati kaamera kasutusjuhendis töökeskkonna osas antud piiranguid.
- **•** Paigaldage aku kaamerasse ettevaatlikult, järgides kasutusjuhendis toodud suuniseid.
- **•** Enne laadimist kontrolli alati hoolikalt, kas aku lekib, esineb värvimuutusi, deformatsioone või muid ebanormaalseid nähtusi.
- **•** Kui kavatsete kaamera pikemaks ajaks hoiule panna, võtke kindlasti aku kaamerast välja.
- **•** Kui panete aku pikemaks ajaks hoiule, valige hoiustamiseks jahe koht.
- **•** Kaamera energiatarve võib olenevalt kasutatavatest funktsioonidest olla erinev.
- **•** Allpool kirjeldatud tingimustes kasutatakse pidevalt energiat ja aku tühjeneb kiiresti.
	- **•** Suurendust kasutatakse korduvalt.
	- **•** Päästik vajutatakse pildistusrežiimis korduvalt pooleldi alla, aktiveerides automaatfookuse.
	- **•** Ekraanil kuvatakse pikemat aega pilti.
	- **•** Kaamera on ühendatud printeriga.
	- **•** GPS on kasutuses.
- **•** Tühja aku kasutamine võib põhjustada kaamera väljalülitamise ilma eelneva akutaseme hoiatuseta.
- **•** Kui akuklemmid saavad märjaks või määrduvad, võib tulemuseks olla kaamera ühenduse häire. Pühi akut enne kasutamist korralikult kuiva lapiga.
- **•** Laadige alati aku, kui kasutate seda esimest korda või pole seda kaua aega kasutatud.
- **•** Akutoitel kaamera kasutamisel madalate temperatuuride juures ürita hoida nii kaamerat kui ka varuakut nii soojas kui võimalik. Madala temperatuuri tõttu tühjaks saanud akut saab toatemperatuuril soojendades taastada.
- **•** Enne pikale reisile minemist, eriti enne välismaale reisimist, ostke tagavaraks lisaakusid. Reisi ajal võib soovitatud akude muretsemine osutuda keeruliseks.
- **•** Pistik-tüüpi USB-AC adapter: Ühendage pistik-tüüpi USB-AC adapter F-5AC õigesti, torgates selle vertikaalselt seinakontakti.

#### **Juhtmevaba kohtvõrgu funktsiooni kasutamine uhtmevaba**

**• Lülitage kaamera välja haiglates ja muudes kohtades, kus on meditsiiniseadmed.**

Kaamera raadiolained võivad mõjutada meditsiiniseadmeid, põhjustades õnnetusega lõppevaid rikkeid.

**• Lülitage kaamera välja lennuki pardal.**

Juhtmevaba seadme kasutamine lennukis võib kahjustada lennuki ohutust.

#### **Ettevaatusabinõud juhtmevaba kohtvõrgu funktsiooni kasutamisel ttevaatusabinõud**

Kui kasutate juhtmevaba kohtvõrgu funktsiooni riigis, mis jääb väljapoole seda piirkonda, kus kaamera osteti, siis on võimalik, et kaamera ei vasta selle riigi juhtmevaba side määrustele. Olympus ei vastuta selle eest, kui kaamera ei vasta sellistele määrustele.

#### **GPS-funktsioon, elektrooniline kompass PS-funktsioon,**

- **•** Kui te ei ole lageda taeva all (olete siseruumides, maa all, vee all, metsas, kõrghoonete läheduses) või kui teie asukohas on tugevad magnet- või elektriväljad (uute kõrgepingeliinide, magnetite või elektritoodete, 1,5 GHz mobiiltelefonide läheduses), ei pruugi asukoha määramine õnnestuda või võib vigu esineda.
- **•** Mõõteteabe või piltide taasesituskuval või mujal kuvatav kõrgus kuvatakse/salvestatakse kaamera korpusesse integreeritud rõhuandurite teabe põhjal. Olge tähelepanelik, sest kuvatud kõrgus ei põhine GPS-i asukohateabel.
- **•** Elektroonilise kompassi tõrkeid võivad põhjustada tugevate magnetväljade (nt telerite, mikrolaineahjude, suurte mootorite, raadiomastide ja kõrgepingeliinide) mõjud. Elektroonilise kompassi funktsiooni taastamiseks hoidke kaamerat tugevalt ja pöörake seda rannet keerates number kaheksa kujuliselt.
- **•** Kuna täpsuseks ei ole GPS-funktsiooni ega elektroonilise kompassi funktsiooni vaja, ei saa tagada, et mõõdetud väärtused (laius-, pikkuskraad, kompassi suund jne) on täpsed.

#### **Ekraan**

- **•** Ärge vajutage ekraanile liiga jõuliselt, sest ekraani kuva võib muutuda uduseks ja häirida kaamera taasesitusrežiimi; võite ka ekraani kahjustada.
- **•** Ekraani üla/alaserva võib ilmuda valgusriba, kuid see ei ole rike.
- **•** Objekti vaatamisel kaameraga diagonaalselt võivad selle servad ekraanil sakilisena paista. See ei ole rike, taasesitusrežiimis ei torka see eriti silma.
- **•** Madala temperatuuriga keskkonnas võib ekraani sisselülitumiseks kuluda tavapärasest rohkem aega ning ekraani värv võib ajutiselt muutuda. Kaamera kasutamisel eriti külmas kohas on soovitatav hoida kaamerat vahepeal soojas kohas. Külmas keskkonnas halvasti töötav ekraan taastub normaalse temperatuuri juures.
- **•** Selle toote ekraan on valmistatud väga kvaliteetse täpsusega, kuid sellele vaatamata võib ekraanil olla mõni mittetoimiv piksel. Sellised pikslid ei avalda mingit mõju salvestatavale pildile. Tehniliste andmete tõttu võib vaatenurgast olenevalt panna tähele värvi või heleduse ebaühtlust, kuid selle põhjuseks on ekraani struktuur. Tegemist ei ole rikkega.

#### **Juriidilised ja teised märkused uriidilised**

- **•** Olympus ei anna mingeid tagatisi ega garantiisid selle kohta, mis puudutab ükskõik millist toote eesmärgipärasest kasutamisest oodatud kahju või kasu ega vastuta ühegi kolmanda isiku nõudmise eest, mille on põhjustanud selle toote ebasobiv kasutus.
- **•** Olympus ei anna mingeid tagatisi ega garantiisid selle kohta, mis puudutab ükskõik millist toote eesmärgipärasest kasutamisest oodatavat kahju või kasu, mis on tekkinud seoses pildiandmestiku kustutamisega.

#### **Vastutusest loobumine astutusest**

- **•** Olympus ei anna mingeid tagatisi ega garantiisid, ei otsesõnu ega vihjamisi, siinsete kirjalike materjalide või tarkvara sisu kohta ning ei ole ühelgi juhul vastutav võimalike kaubanduslike garantiide või kaubandusliku sobivuse või siinse kirjaliku materiali või tarkvara või seadme kasutamisest või oskamatust kasutamisest tingitud põhjuslike, juhuslike või kaudsete kahjude (sealhulgas, ärikasumi kadu, äritegevuse katkemine ja ärilise teabe kadu) eest. Mõnedes riikides ei ole lubatud välistada ega piirata vastutust tegevusest tulenevate või juhuslike kahjude eest või võimalike garantiide puhul, mistõttu eelmainitud piirangud ei pruugi teie kohta kehtida.
- **•** Olympus reserveerib kõik siinse juhendiga seotud õigused.

#### **Hoiatus**

Volitamata pildistamine või autoriõigustega kaitstud materjalide kasutamine võib rikkuda vastavaid autoriõiguste kaitse seaduseid. Olympus ei võta endale mingit vastutust volitamata pildistamise, kasutuse või muude tegude eest, millega rikutakse autoriõiguste omanike õigusi.

#### **Autoriõiguse märkus utoriõiguse**

Kõik õigused on kaitstud. Ühtegi siinset kirjalikku materjali ega tarkvara osa ei tohi Olympuse eelneva kirjaliku loata reprodutseerida ega kasutada ühelgi kujul ega viisil, ei elektrooniliste ega mehaaniliste vahendite abil, sealhulgas ei tohi kasutada paljundamist, salvestamist ega muud tüüpi informatsiooni talletamise ja hankimise süsteeme. Ettevõte ei võta endale vastutust selles kirjalikus materjalis või tarkvaras sisalduva informatsiooni kasutuse ega kahjude eest, mida põhjustab siin toodud informatsiooni kasutamine. Olympus jätab endale õiguse muuta selle väljaande või tarkvara omadusi ja sisu ilma täiendavate kohustuste või eelneva etteteatamise vajaduseta.

#### **FCC-märkus CC-märkus**

Siinne seade on kontrollitud ja tunnistatud vastavaks digitaalseadmete B-klassi tingimustele FCC-määrustiku 15. osa järgi. Need piirangud on kehtestatud piisava kaitse tagamiseks ohtlike häirete eest seadme paigaldamisel elamutesse. See seade genereerib, kasutab ja võib kiirata raadiosagedusega energiat ning kui seda ei paigaldata või ei kasutata kasutusjuhendi järgi, võib seade põhjustada raadiosides häireid. Sellegipoolest ei ole tagatud, et konkreetse paigalduse korral häireid ei teki. Kui seade põhjustab raadio- või televisioonisignaalide vastuvõtul ohtlikke häireid, mida saab tuvastada seadet välja ja sisse lülitades, saab häireid vähendada järgmistel viisidel.

- **•** Reguleerige vastuvõtuantenni või paigutage see ümber.
- **•** Suurendage vahemaad seadme ja vastuvõtja vahel.
- **•** Ühendage seade vooluvõrku vastuvõtjast erinevas seinakontaktis.
- **•** Võtke abi saamiseks ühendust edasimüüja või kogenud raadio-/TV-tehnikuga.
- **•** Kaamera ühendamiseks USB-toega lauaarvutitega tuleb kasutada ainult OLYMPUSe kaasa pandud USB-kaablit.

#### **FCC/IC-hoiatus CC/IC-hoiatus**

Nõuete järgimise eest vastutava osapoole sõnaselgelt heakskiitmata muudatused võivad tühistada kasutaja volitused selle seadme kasutamiseks.

Seda saatjat ei ole lubatud paigutada ega kasutada koos muud tüüpi antenni või saatjaga.

See seade vastab FCC (Föderaalse kommunikatsiooninõukogu) kiirguse piirnormile kontrollimatus keskkonnas ja vastab FCC raadiosageduste (RF) võimsuse juhistele. Sellel seadmel on väga madal raadiosagedusenergia tase, mida loetakse vastavaks ilma spetsiifilist neeldumiskiirust (SAR) kontrollimata.

Saadaolevate teaduslike tõendite kohaselt ei tekita väikese võimsusega juhtmevabad seadmed terviseprobleeme. Siiski puuduvad tõendid selle kohta, et väikese võimsusega juhtmevabad seadmeid on täiesti ohutud. Väikese võimsusega juhtmevabad seadmed edastavad kasutamisel mikrolainete vahemikus madalal tasemel raadiosageduslikku energiat. Kuigi raadiosagedusliku energia kõrge tase võib tervist mõjutada (kudesid soojendades), ei tekita raadiosagedusliku energia madal tase, millel ei ole soojendavat mõju, teadaolevalt terviseprobleeme. Mitmetes uuringutes ei ole raadiosagedusliku energia madala tasemega kokkupuute kohta bioloogilist mõju tuvastatud. Mõnes uuringus on leitud, et ilmneda võivad teatud bioloogilised mõjud, aga neid leidusid ei ole lisauuringutega kinnitatud. IM005 on kontrollitud ning see vastab IC kiirguse kokkupuutepiirangutele kontrollimata keskkonnas ja IC RSS-102 raadiosagedusliku (RF) kokkupuute reeglitele.

#### **Põhja-, Kesk- ja Lõuna-Ameerika ning Kariibi mere piirkonna klientidele õhja-,**

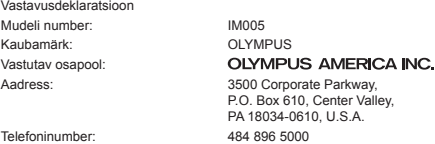

Kontrollitud vastamaks FCC-standarditele KASUTAMISEKS KODUS VÕI KONTORIS

See seade vastab FCC-määrustiku 15. osale ja Industy Canada litsentsivabade RSS standardi(te)le. Kasutamisel kehtivad kaks järgmist tingimust.

- (1) See seade ei tohi põhjustada ohtlikke häireid.
- (2) Seade peab vastu võtma mis tahes häire, sealhulgas häire, mis võib põhjustada soovimatut talitlust.

See B-klassi digitaalaparaat vastab Kanada standardile ICES-003. CAN ICES-3(B)/NMB-3(B)

#### **OLYMPUSE PIIRATUD GARANTII AMEERIKAS – ETTEVÕTTE OLYMPUS AMERICA INC. TOOTED**

Olympus garanteerib, et lisatud ettevõtte Olympus® pildindustoo(de)tel ja seonduvatel ettevõtte Olympus® tarvikutel (üksikult "Toode" ning üheskoos "Tooted") ei ole materiali- ega töötlemisvigu normaalse kasutuse ja hoolduse korral ühe (1) aasta jooksul alates ostukuupäevast.

Kui mis tahes tootel esineb puudusi üheaastase garantiiaja kestel, peab klient puudusega toote tagastama Olympuse määratud volitatud teeninduskeskusse, järgides allolevaid protseduure (vt "MIDA TEHA, KUI HOOLDUS ON VAJALIK?").

Olympus parandab, vahetab või reguleerib puudusega toote omal kulul ja oma äranägemise järgi tingimusel, et Olympuse järelevalve- ja käitisinspektsioon tuvastab, et (a) selline puudus on tekkinud normaalse ja õige kasutuse käigus, ning (b) toode kuulub siinse piiratud garantii alla.

Defektsete toodete parandamine, asendamine või reguleerimine on selle kohaselt Olympuse ainus kohustus ja kliendi ainus hüvitus.

Toote parandamine või väljavahetamine ei pikenda siinkohal toodud garantiiperioodi, v.a juhul, kui seda nõuab seadus. Klient vastutab ja maksab toote saatmise eest vastavasse Olympuse teeninduskeskusesse, välja arvatud juhtudel, kui seadus nõuab vastupidist.

Olympus ei kohustu teostama ennetavat hooldust, installimist, desinstallimist ega hooldust.

Olympus jätab endale õiguse (i) kasutada renoveeritud, taastatud ja/või kasutatavaid kasutatud osi (mis vastavad Olympuse kvaliteedi tagamise standarditele) garantii- ja teiste paranduste tegemiseks ning (ii) teha oma toodetes või toodetele sisemisi ja väliseid muudatusi disainis ja/või funktsioonides ilma mingi kohustuseta lõimida selliseid muudatusi oma toodetes või toodetel.

#### **SIINSE PIIRATUD GARANTII ALLA EI KUULU**

Selle piiratud garantii alla ei kuulu ning Olympus ei anna mingit otsest, kaudset ega seadusest tulenevat garantiid allpool loetletu kohta:

- (a) tooted ja tarvikud, mida ei ole tootnud Olympus ja/või mis ei ole varustatud kaubamärgisildiga "OLYMPUS" (Olympuse levitatavate teiste tootjate toodete ja tarvikute garantiitingimuste täitmine on nende toodete ja tarvikute tootjate vastutuse all nende tootjate garantiitingimuste ja -aegade järgi);
- (b) mis tahes toode, mille on lahti võtnud, parandanud, muutnud või modifitseerinud muud isikud kui Olympuse volitatud teenindajad, välja arvatud juhul, kui parandamine on toimunud Olympuse kirjaliku loa alusel;
- (c) tootele tekitatud defektid või kahjustused, mis on tingitud kulumisest, niiskusest, valest kohtlemisest, väärkasutusest, hooletusest, liivast, vedelikest, löökidest, ebaõigest hoiustamisest, ettenähtud kasutus- ja hooldusjuhiste mittetäitmisest, aku lekkimisest, kaubamärgist "OLYMPUS" erinevate tarvikute, kulutarvikute või lisaseadmete kasutamisest või Toodete kasutamisest koos mitteühilduvate seadmetega;
- (d) tarkvaraprogrammid;
- (e) abimaterjalid ja tarbekaubad (sealhulgas lambid, tint, paber, film, prindid, negatiivid, kaablid ja akud); ja/või
- (f) tooted, mis ei sisalda kehtivalt paigaldatud ja salvestatud Olympuse seerianumbrit, välja arvatud mudelid, millele Olympus seerianumbreid ei paigalda ega salvesta.
- (g) tooted, mille on saatnud, tarninud, mis on ostetud või mida on müünud edasimüüjad, kes asuvad väljaspool Põhja-, Kesk- ja Lõuna-Ameerikat ning Kariibi mere piirkonda; ja/või
- (h) tooted, mis ei ole mõeldud ega volitatud müügiks Põhja-, Lõuna- ja Kesk-Ameerikas või Kariibi mere piirkonnas (see tähendab nn halli turu kaubad).

#### VASTUTUSEST LOOBUMINE, KAHJUSTUSTE PIIRANG, KOGU GARANTIILEPINGU KINNITUS, KASUTOOVA EESMÄRGIGA

VÄLJA ARVATUD EESPOOL SÄTESTATUD PIIRATUD GARANTII KORRAL ÜTLEB OLYMPUS LAHTI KÕIGIST MUUDEST TOODETESSE PUUTUVATEST OTSESTEST JA KAUDSETEST, TAHTLIKEST VÕI EELDATAVATEST VÕI MIS TAHES MÄÄRUSTES, SEADUSTES, KOMMERTS- VÕI MUUS KASUTUSES ESILEKERKIVATEST AVALDUSTEST, GARANTIIDEST JA TINGIMUSTEST, SEALHULGAS MIS TAHES GARANTIIDEST VÕI AVALDUSTEST TOODETE (VÕI NENDE OSADE) VASTAVUSE, KESTVUSE, KUJUNDUSE, KASUTUSE VÕI SEISUKORRA VÕI TOODETE MÜÜDAVUSE VÕI NENDE SELLEKOHASE SOBIVUSE KOHTA VÕI KASUTATAVATE VÕI KAASNEVATE MIS TAHES PATENDI-, AUTORI- VÕI MUUDE OMANDIÕIGUSTE RIKKUMISE KORRAL.

KUI MIS TAHES EELDATAVAD GARANTIID RAKENDUVAD KOHALDATAVA ÕIGUSE ALUSEL, ON NEED AJALISELT PIIRATUD SIINSE PIIRATUD GARANTII PIKKUSEGA.

MÕNI OSARIIK EI PRUUGI NÕUSTUDA LAHTIÜTLUSE VÕI GARANTIIDE PIIRANGU JA/VÕI VASTUTUSE PIIRANGUGA, NII ET ÜLALTOODUD LAHTIÜTLUSED JA VÄLJAJÄTMISED EI PRUUGI RAKENDUDA.

KLIENDIL VÕIB OLLA KA TEISTSUGUSEID JA/VÕI TÄIENDAVAID ÕIGUSI JA ABINÕUSID, MIS ERINEVAD OSARIIGITI.

KLIENT KINNITAB JA NÕUSTUB, ET OLYMPUS EI OLE VASTUTAV KAHJUDE EEST, MIS VÕIVAD KLIENDILE TEKKIDA HILINENUD TRANSPORDI, TOOTE RIKKE, TOOTE KUJUNDUSE, -VALIKU VÕI VALMISTAMISE VÕI PILTIDE VÕI ANDMETE KAOTUSE VÕI RIKKUMISE VÕI MÕNE MUU ASJAOLU TÕTTU NING VASTUTUS KINNITATAKSE KAS LEPINGUS, ÕIGUSRIKKUMISES (SEALHULGAS HOOLETUSE JA TÄPSE TOOTEVASTUTUSE) VÕI MUUL VIISIL. OLYMPUS EI VASTUTA MINGIL JUHUL ÜHEGI KÕRVALISE, JUHUSLIKU, KAUDSE VÕI ERIKAHJUSTUSE EEST MINGIL VIISIL (SEALHULGAS KULUDE PIIRANGUKAO VÕI KASUTUSKAOTA), ÜKSKÕIK KAS OLYMPUS SAAB VÕI PEAKS OLEMA TEADLIK SELLISEST POTENTSIAALSEST KAOST VÕI KAHJUST.

Ühegi inimese, sealhulgas Olympuse edasimüüjate, esindajate, müüjate või müügiagentide, tehtud avaldused ja garantiid, mis on vastuolulised või vastukäivad siinse piiratud garantii tingimustele, ei ole Olympusega seotud, välja arvatud juhul, kui need on kirja pannud ja heaks kiitnud Olympuse selleks volitatud ametnik. See piiratud garantii on täielik ja välistav garantiiavaldus, mille Olympus nõustub andma toodetele, ning see asendab kõik varasemad ja samaaegsed suulised või kirjalikud nõusolekud, kokkulepped, esildised ning teatised, mis seda temaatikat puudutavad.

See piiratud garantii on eranditult originaalkliendi eelis ning seda ei saa edasi anda ega loovutada.

#### **MIDA TEHA, KUI HOOLDUS ON VAJALIK**

Klient peab ühendust võtma oma piirkonna Olympuse klienditoe meeskonnaga, et arutada toote saatmist parandusse. Oma piirkonna Olympuse klienditoe meeskonnaga ühenduse võtmiseks külastage alltoodud veebisaiti või helistage vastaval numbril.

Kanada: www.olympuscanada.com/repair / 1 800 622- 6372

Ameerika Ühendriigid:

www.olympusamerica.com/repair / 1 800 622 6372 Ladina-Ameerika:

www.olympusamericalatina.com

Klient peab enne toote Olympusesse parandusse saatmist kopeerima või teisaldama kõik tootesse salvestatud pildid või muud andmed muule andmesalvestusmeediumile.

OLYMPUS EI VASTUTA MINGIL JUHUL TEENINDUSSE TOODUD TOOTESSE SALVESTATUD PILTIDE VÕI ANDMETE SALVESTAMISE, SÄILITAMISE VÕI HOOLDAMISE EEST EGA TEENINDUSSE TOODUD TOOTES SISALDUVA FILMI EEST, SAMUTI EI VASTUTA OLYMPUS HOOLDUSE KÄIGUS PILTIDE VÕI ANDMETE KADUMISEST VÕI RIKKUMISEST TEKKINUD KAHJUDE (SEALHULGAS OTSESTE, KAUDSETE, JUHUSLIKE, KÕRVALISTE VÕI ERIKAHJUSTUSTE, KASUMIKAO VÕI KASUTUSKAO) EEST, ÜKSKÕIK KAS OLYMPUS ON VÕI PEAKS OLEMA TEADLIK SELLISEST POTENTSIAALSEST KAOST VÕI KAHJUST.

Klient peab toote pakkima korralikult JA piisavalt pakkematerjali kasutades, et ennetada transpordikahjustusi. Kui toode on korralikult pakendatud, saatke pakk Olympuse klienditoe meeskonna juhiste järgi Olympusele või Olympuse volitatud teeninduskeskusele.

Toodet parandusse saates peab pakend hõlmama järgmist.

- 1) Ostutšekk ostukuupäeva ja -kohaga. Käsitsi kirjutatud tšekke vastu ei võeta.
- 2) Koopia sellest garantiist, **millel on esitatud toote seerianumber, mis vastab tootel olevale seerianumbrile** (välja arvatud juhul, kui tegemist on mudeliga, millele Olympus ei paigalda ega jäädvusta seerianumbreid).
- 3) Probleemi üksikasjalik kirjeldus.
- 4) Võimaluse korral probleemiga seotud näidisprindid, negatiivid, digitaalsed prindid (või failid plaadil).

TEHKE KÕIGIST DOKUMENTIDEST KOOPIAD. Olympus ega Olympuse volitatud teeninduskeskus ei vastuta dokumentide kadumaminemise eest transpordi käigus.

Kui hooldus on lõpetatud, saadetakse toode teile posti teel ettetasutult tagasi.

#### **PRIVAATSUS RIVAATSUS**

Teie esitatud garantiinõude töötlemiseks vajalik teave hoitakse konfidentsiaalsena ning seda kasutatakse ja avalikustatakse ainult töötlemise ja garantiiteenuste pakkumise eesmärgil.

#### **Mehhiko klientidele ehhiko**

Selle seadme kasutamisel kehtivad kaks järgmist tingimust:

(1) võimalik, et see aparatuur või seade ei põhjusta kahjulikke häireid ja (2) see aparaat või seade peab vastu võtma mis tahes häire, sealhulgas häire, mis võib põhjustada soovimatut talitlust.

#### **Euroopa klientidele uroopa**

#### **Lihtne vastavusdeklaratsioon**

Käesolevaga kinnitab OLYMPUS CORPORATION, et raadioseadme tüüp IM005 on vastavuses direktiiviga 2014/53/EL.

ELi vastavusdeklaratsiooni täielik tekst on saadaval aadressil: http://www.olympus-europa.com/

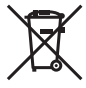

See sümbol (ristiga ratastel prügikast, WEEE IV lisa) tähistab elektriliste ja elektrooniliste seadmete eraldi kogumist EL-i riikides.

Ärge visake seda seadet olmeprahi hulka.

Selle toote kõrvaldamiseks kasutage oma riigis olemasolevaid tagastus- ja kogumissüsteeme.

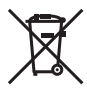

See sümbol [ristiga ratastel prügikast direktiivi 2006/66/EÜ lisa II] näitab tühjade akude eraldi kogumist EL-i riikides.

Ärge visake akusid olmeprahi hulka.

Kasutatud akudest vabanemiseks kasutage oma riigis kehtivaid tagastus- ja jäätmekogumissüsteeme.

#### **Müügigarantii tingimused**

Kui ilmneb ebatõenäoline juhtum ja toode osutub defektseks riiklikult kehtestatud garantiiperioodi jooksul, kuigi seda on õigesti kasutatud (kaasasoleva kirjaliku kasutusjuhendi järgi), ja see on ostetud Olympuse volitatud edasimüüjalt Olympus Europa SE & Co. KG müügipiirkonnast (esitatud veebilehel http://www.olympus-europa. com), siis Olympus parandab või vahetab selle tasuta välja. Selleks, et Olympus saaks teile pakkuda täielikku ja võimalikult kiiret garantiiteenust, järgige alltoodud teavet ja juhiseid.

- 1. Nõude esitamiseks selle garantii raames järgige registreerimiseks ja toote jälgimiseks (see teenus ei ole kõigis riikides saadaval) veebisaidil http://consumer-service.olympus-europa.com toodud juhiseid või viige toode enne kehtiva riikliku garantiiperioodi lõppu koos originaalarve või ostutšekiga ja täidetud garantiiserdiga edasimüüja juurde, kellelt toote ostsite, või teise Olympuse teeninduskeskusesse, mis asub OLYMPUS EUROPA SE & Co. KG müügipiirkonnas (toodud veebisaidil http://www.olympus-europa.com).
- 2. Veenduge, et Olympus või volitatud edasimüüja või teeninduskeskus täidab teie garantiiserdi õigesti. Sellepärast veendu, et sinu nimi, edasimüüja nimi, seerianumber ja ostukuupäev, -kuu ja -aasta oleksid märgitud garantiserdile või et sellega oleks kaasas originaalarve või ostutšekk (millele on märgitud edasimüüja nimi, ostukuupäev ja toote liik).
- 3. Seda garantiiserti ei anta korduvalt välja, seetõttu hoidke seda kindlas kohas.
- 4. Pange tähele, et Olympus ei vastuta ohtude eest ega kanna kulusid, mis tekivad toote transportimisel edasimüüjale või Olympuse volitatud teeninduskeskusesse.
- 5. Müügigarantii ei kehti järgmiselt loetletud juhtudel ning ostjal tuleb ise remondi eest tasuda, ka nende puuduste eest, mis ilmnevad eelpool mainitud müügigarantii perioodi kestel.
- a. Valest kasutamisest tulenevad defektid (näiteks kui tehakse midagi, mida ei ole kasutusjuhendis vms).
- b. Igasugune defekt, mille on tekitanud toote parandamisel, muutmisel, puhastamisel jne keegi muu kui Olympuse volitatud teenindustöötaja.
- c. Defektid või toote kahjustused transportimise, kukkumise, põrutamise vms tagajärjel pärast toote ostmist.
- d. Tulekahju, maavärina, üleujutuse, pikselöögi, mõne muu loodusõnnetuse, keskkonnasaaste ja mittetavapäraste vooluallikate kasutamise tagajärjel tekkinud defektid või kahjustused.
- e. Hooletu või ebaõige hoidmise (nt toote hoidmine kuumas ja niiskes kohas, putukatõrjevahendite, nagu naftaliin, ja muude kahjulike ainete jms läheduses), ebaõige hoolduse jms tagajärjel tekkinud defektid.
- f. Tühjadest akudest jms põhjustatud defektid.
- g. Defektid, mis on tekkinud liiva, pori, vee vms sattumisel toote sisemusse.
- 6. Olympuse vastutus garantii osas piirdub toote parandamise või asendamisega. Olympus ei vastuta ühegi kliendile tekitatud kaudse või põhjusliku kahju või kaotuse eest, mis tuleneb toote defektsusest, eriti objektiivile või fi lmidele, muule osale või tarvikule tekitatud kahju või kaotuse eest, ka ei vastuta ta remondi viibimisest või andmete kadumisest tekkinud kahju eest. See ei puuduta ülimuslikke õigusakte.

#### **Aasia klientidele asia**

#### **Müügigarantii tingimused**

- 1. Kui see toode osutub defektseks kuni üheaastase perioodi jooksul alates toote ostukuupäevast, kuigi seda on õigesti kasutatud (vastavalt kaasasolevale kirjalikule kasutus- ja hooldusjuhendile), parandatakse see tasuta või vahetatakse Olympuse otsusel tasuta välja. Garantiipretensiooni esitamiseks peab klient viima toote ja selle garantiikaardi enne üheaastase garantiiperioodi lõppu edasimüüja kätte, kust toode osteti, või mõnesse teise juhendis toodud Olympuse volitatud teeninduspunkti ning nõudma vajalike remonttööde tegemist.
- 2. Ostja toimetab toote Olympuse edasimüüja kätte või volitatud teeninduspunkti omal vastutusel ning tasub kõik toote transportimisega seotud kulud.
- 3. Siinne garantii ei kehti järgmistel loetletud juhtudel ning ostja peab nende defektide remondi eest tasuma ka garantiiperioodi jooksul.
- a. Valest kasutamisest tulenevad defektid (näiteks kui tehakse midagi, mida ei ole kasutusjuhendis või teistes juhendites mainitud vms).
- b. Igasugune defekt, mille on tekitanud toote parandamisel, muutmisel, puhastamisel jne keegi muu kui Olympuse volitatud teenindustöötaja.
- c. Defektid või toote kahjustused transportimise, kukkumise, põrutamise vms tagajärjel pärast toote ostmist.
- d. Tulekahju, maavärina, üleujutuse, pikselöögi, mõne muu loodusõnnetuse, keskkonnasaaste ja mittetavapäraste vooluallikate kasutamise tagajärjel tekkinud defektid või kahjustused.
- e. Hooletu või ebaõige hoidmise (nt toote hoidmine kuumas ja niiskes kohas, putukatõrjevahendite, nagu naftaliin, ja muude kahjulike ainete jms läheduses), ebaõige hoolduse jms tagajärjel tekkinud defektid.
- f. Tühjadest akudest jms põhjustatud defektid.
- g. Defektid, mis on tekkinud liiva, pori vms sattumisel toote sisemusse.
- h. Kui tootega koos ei esitata garantiitalongi.
- i. Kui garantiidokumendil on vähimalgi määral muudetud ostu aastat, kuud ja kuupäeva, kliendi nime, edasimüüja nime või toote seerianumbrit.
- j. Kui selle garantiiserdiga koos ei esitata ostutõendit.
- 4. See garantii kehtib ainult sellele tootele; garantii ei kehti muudele tarvikutele (nt ümbris, rihm, objektiivi kate, akud ja akulaadijad).
- 5. Olympuse vastutus vastavalt sellele garantiile piirdub toote parandamise või asendamisega ning Olympus ei vastuta mitte mingisuguse kliendile tekitatud kaudse või põhjusliku kahju või kaotuse eest, mis tuleneb toote defektsusest, eriti objektiivile või filmidele, muule osale või tarvikule tekitatud kahju või kaotuse eest, ka ei vastuta ta remondi viibimisest või andmete kadumisest tekkinud kahju eest.

#### **Tai klientidele**

See telekommunikatsiooniseade vastab NTC tehnilistele nõuetele.

#### **Singapuri klientidele**

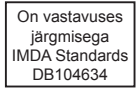

#### **Märkused:**

- 1 Siinne garantii ei vähenda kliendi seaduslikke õigusi vaid on neile täienduseks.
- 2 Kui teil on seoses selle garantiiga päringuid, helistage omal valikul ükskõik millisele juhendis toodud Olympuse volitatud teeninduspunktile.

#### **Märkused garantiihoolduse kohta**

- 1. See garantii on kehtiv ainult juhul, kui garantiitalong on Olympuse või edasimüüja poolt täielikult täidetud. Veenduge, et teie nimi, edasimüüja nimi, seerianumber ning ostuaasta, -kuu ja -kuupäev oleksid ära täidetud.
- 2. Seda garantiiserti ei anta korduvalt välja, seetõttu hoidke seda kindlas kohas.
- 3. Kõik toote parandamissoovid, mis on esitatud kliendi poolt toote ostukohaga samas riigis, kuuluvad selle riigi Olympuse edasimüüja välja antud garantiitingimuste alla. Kohtades, kus Olympuse edasimüüja ei ole väljastanud eraldi garantiikaarti või kus klient ei ole toote ostukohaga samas riigis, rakenduvad antud ülemaailmse garantii tingimused.
- 4. See garantii kehtib ainult selles riigis, kust toode osteti, kui see on rakendatav. Sellel garantiil nimetatud Olympuse volitatud teeninduspunktid täidavad seda meeleldi.
- Vaadake lisatud volitatud rahvusvahelise Olympuse teenindusvõrgu nimekirja.

#### **Vastutusest loobumine**

Olympus ei anna mingeid tagatisi ega garantiisid, ei otsesõnu ega vihjamisi, nende kirjalike materjalide või tarkvara sisu kohta ning ei ole ühelgi juhul vastutav võimalike kaubanduslike garantiide või kaubandusliku sobivuse või siinse kirjaliku materjali või tarkvara kasutamisest või oskamatust kasutamises tingitud põhjuslike, juhuslike või kaudsete kahjude (sealhulgas ärikasumi kadu, äritegevuse katkemine ja ärilise teabe kadu) eest. Mõnedes riikides ei ole lubatud välistada ega piirata vastutust tegevusest tulenevate või juhuslike kahjude eest, mistõttu eelmainitud piirangud ei pruugi teie kohta kehtida.

#### **Kaubamärgid aubamärgid**

- **•** Microsoft ja Windows on ettevõtte Microsoft Corporation registreeritud kaubamärgid.
- **•** MAC on ettevõtte Apple Inc. kaubamärk.
- **•** SDXC-i logo on SD-3C, LLC kaubamärk.
- **•** Eye-Fi on ettevõtte Eye-Fi, Inc. registreeritud kaubamärk.
- **•** Wi-Fi on Wi-Fi Alliance'i registreeritud kaubamärk.
- **•** Logo Wi-Fi CERTIFIED on Wi-Fi Alliance'i sertifitseerimismärk.
- 
- **•** Apicali logo on Apical Limitedi registreeritud kaubamärk.
- 
- **•** Kõik teised ettevõtete ja toodete nimed on registreeritud kaubamärgid ja/või nende omanike kaubamärgid.

THIS PRODUCT IS LICENSED UNDER THE AVC PATENT PORTFOLIO LICENSE FOR THE PERSONAL AND NONCOMMERCIAL USE OF A CONSUMER TO (i) ENCODE VIDEO IN COMPLIANCE WITH THE AVC STANDARD ("AVC VIDEO") AND/OR (ii) DECODE AVC VIDEO THAT WAS ENCODED BY A CONSUMER ENGAGED IN A PERSONAL AND NON-COMMERCIAL ACTIVITY AND/OR WAS OBTAINED FROM A VIDEO PROVIDER LICENSED TO PROVIDE AVC VIDEO. NO LICENSE IS GRANTED OR SHALL BE IMPLIED FOR ANY OTHER USE. ADDITIONAL INFORMATION MAY BE OBTAINED FROM MPEG LA, L.L.C. SEE HTTP://WWW.MPEGLA.COM

Selles kaameras sisalduv tarkvara võib sisaldada kolmanda poole tarkvara. Kõigi kolmanda poole tarkvara puhul rakenduvad selle tarkvara omanike või litsentsiandjate kehtestatud tingimused, mille järgi teile tarkvara ka pakutakse.

Sellised tingimused ning muud kolmanda poole tarkvara puudutavad märkused asuvad tarkvara märkuste PDF-failis aadressil

http://www.olympus.co.jp/en/support/imsg/digicamera/download/notice/notice.cfm.

**•** Selles juhendis viidatud kaamerate failisüsteemide standardid on Kaamera failisüsteemi / DCF disainieeskirja (Design Rule for Camera File System/DCF) standardid, mille näeb ette Jaapani Elektroonika ja Informatsioonitehnoloogia Tööstuste Assotsiatsioon (JEITA).

## **Tehnilised andmed**

### **Kaamera**

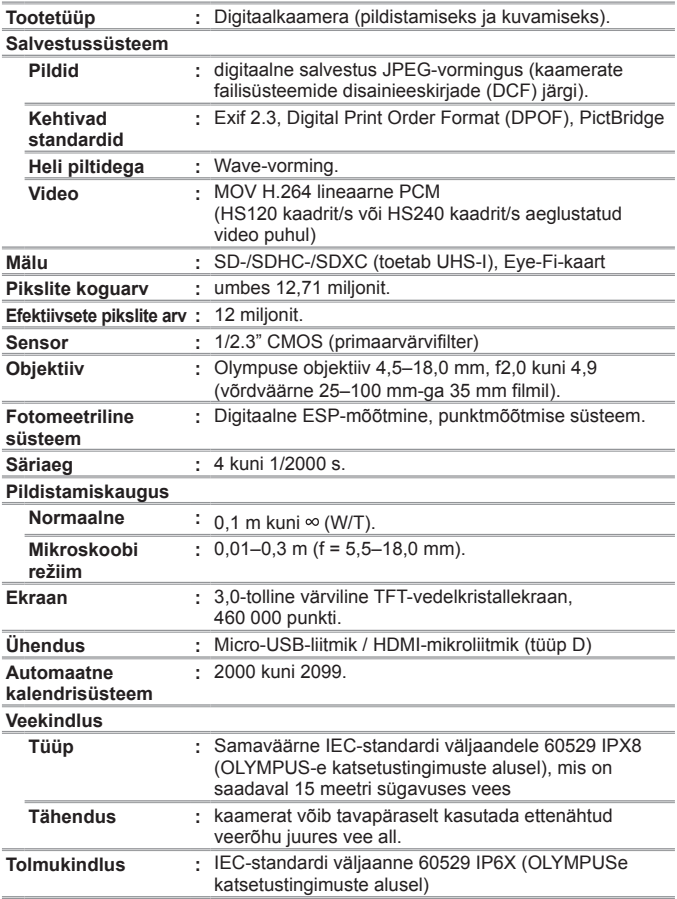

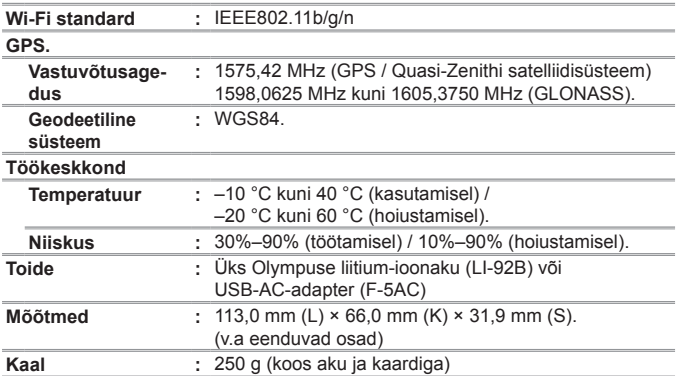

### **Liitiumioonaku (LI-92B)**

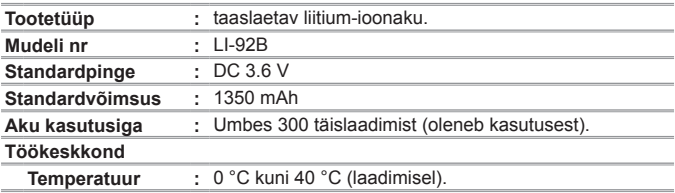

### **USB-vahelduvvooluadapter (F-5AC)**

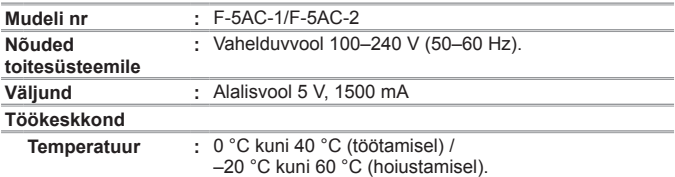

Disain ja tehnilised andmed võivad muutuda ilma ette teatamata. Kõige uuemad tehnilised andmed leiate meie veebisaidilt.

**HDMI, HDMI logo ja High-Defi nition Multimedia Interface on HDMI Licensing LLC. kaubamärgid või registreeritud kaubamärgid.**

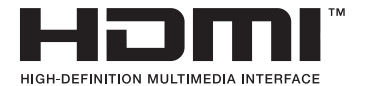

# OLYMPUS

http://www.olympus.com/

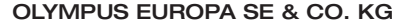

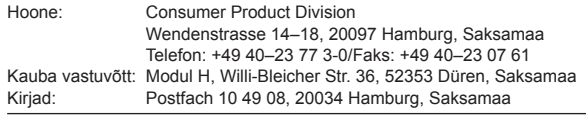

#### **Euroopa tehniline klienditugi:**

Palun külastage meie kodulehekülge **http://www.olympus-europa.com** või helistage meie TASUTA TELEFONINUMBRIL\*: **00800–67 10 83 00** kehtib Austrias, Belgias, Tšehhi Vabariigis, Taanis, Soomes, Prantsusmaal, Saksamaal, Luksemburgis, Hollandis, Norras, Poola, Portugalis, Venemaal, Hispaanias, Rootsis, Šveitsis, Ühendkuningriigis. \* Palun arvestage sellega, et mõned (mobiil) telefonioperaatorid

ja teenusepakkujad ei luba juurdepääsu +800 numbritele või nõuavad selleks lisaprefiksi olemasolu.

Helistades teistest Euroopa Liidu riikidest ja juhul kui ülaltoodud numbril ühendust ei saa, on võimalus meiega ühendust võtta alljärgnevatel numbritel. TASULISED NUMBRID: **+49 40 – 237 73 899**